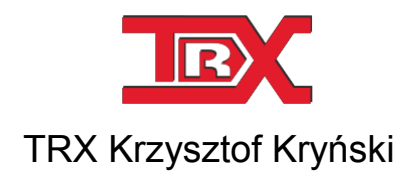

# Digital recorders KSRC series

# USER MANUAL

Version **9.21** April 2014 © Copyright **TRX**

TRX ul. Garibaldiego 4 04-078 Warsaw POLAND Phone +48 22 871 33 33 Fax +48 22 871 57 30 www.trx.com.pl

#### **Information about changes:**

All specifications and figures contained herein are subject to change without notice. The latest version of this document may be found on our web page: www.trx.com.pl

#### **Trademarks:**

Windows® are the property of Microsoft Corporation. Adobe i Acrobat are registered trademarks of Adobe Systems Incorporated.

# Index:

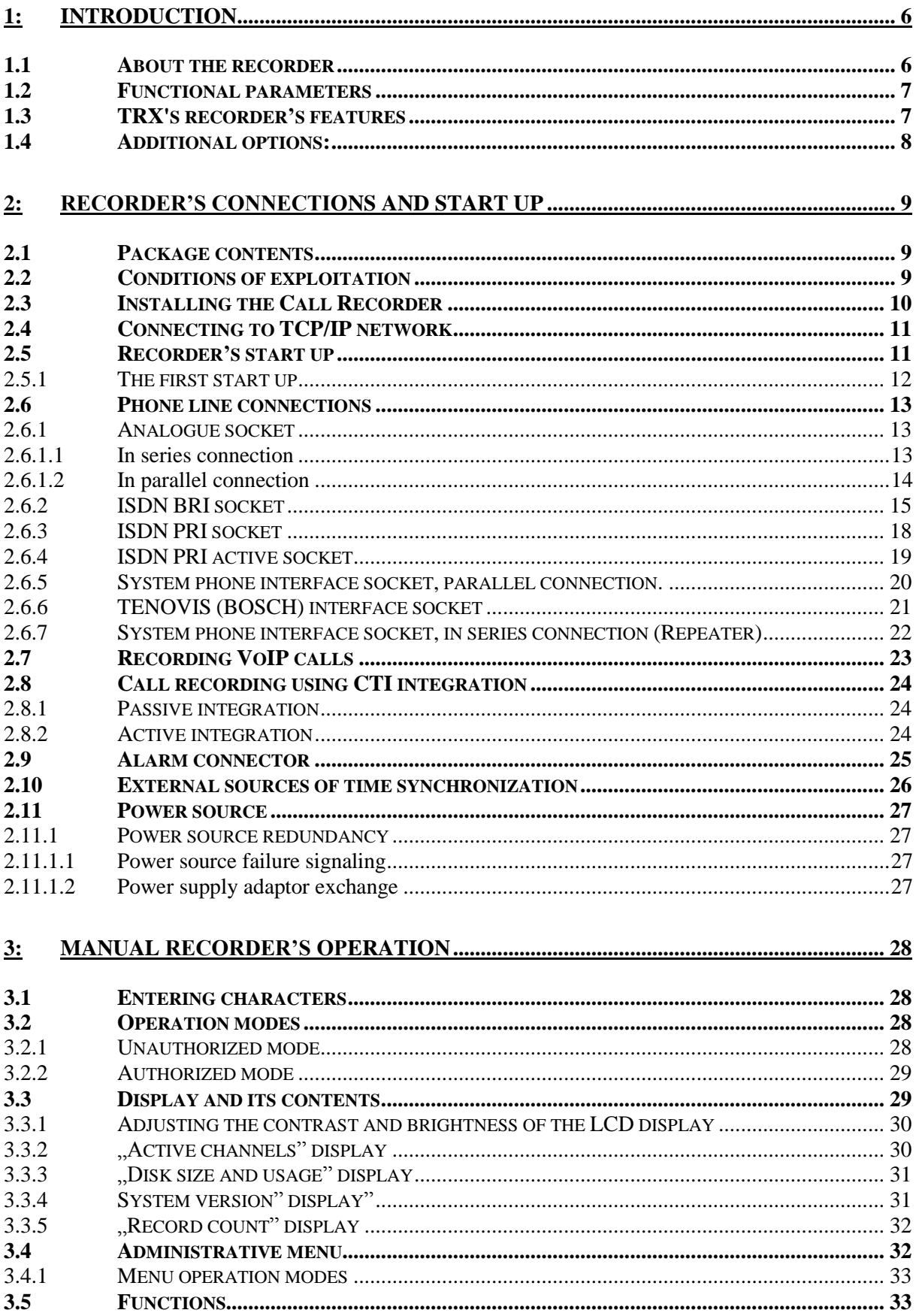

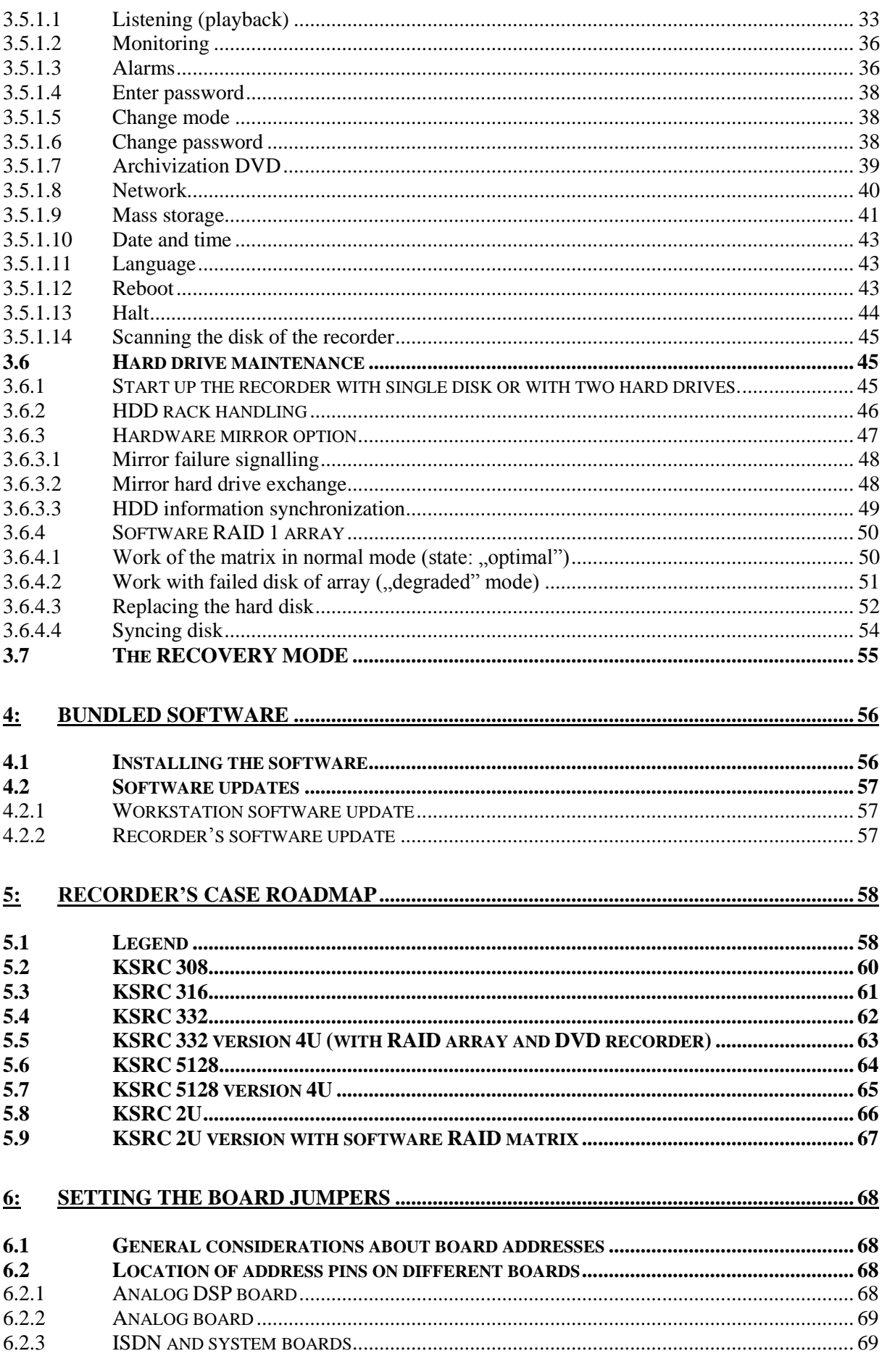

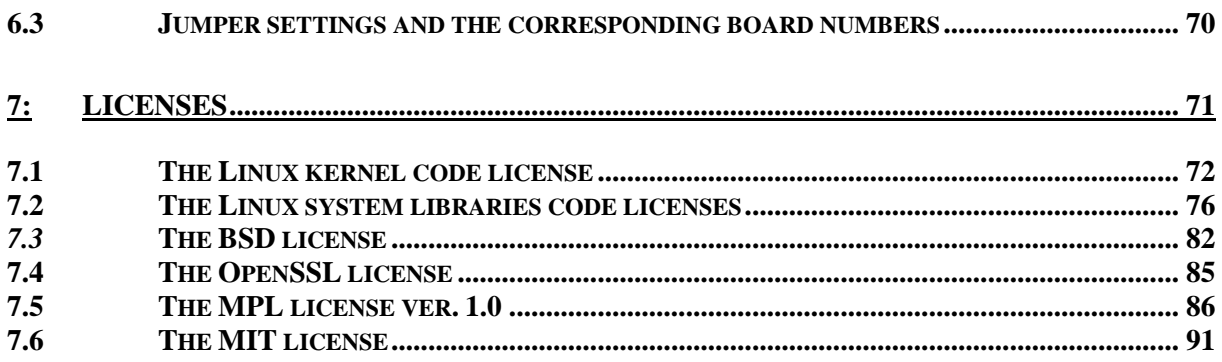

# **1: Introduction**

### 1.1 About the recorder

KSRC series recorders are stand-alone devices, operating continuously (24 hours a day). They has been designed to record calls from a variety of phone lines, two-way radios and other devices, from which user wants to record audio signal (faxes, tone signals).

The devices can be attached to any one of the following type of phone line:

- analogue,
- ISDN BRI (S/T or U interface),
- ISDN PRI (except KSRC 308 and KSRC 316 $<sup>1</sup>$  models),</sup>
- proprietary digital lines for the most popular PABX manufacturers.

TRX recorders can also record audio signals from other acoustic signal sources like microphones.

KSRC 332, KSRC 5128 and KSRC 2U models has been implemented functionality for VoIP calls recording and CTI integration for several telecommunication systems.

TRX recorders operating system (based on Linux kernel) is installed on a dedicated flash drive. The hard disk or RAID 1 array is intended exclusively for storing recorded calls and system logs.

In this embodiment a HDD failure does not stop working device at all. Replacing the hard disk drive causes that calls will be still recording. The design of HDD enclosure does not require opening the recorder case. After installing a new disk the operating system automatically prepare a new medium to work.

Built-in keypad, LCD display and speaker make up the local user interface that allows you to:

- provide access to basic functions (monitoring or playback of recordings),
- present information about the status of the device (alerts, channels occupancy),
- network configuration (IP address, mask, gateway).

1

<sup>&</sup>lt;sup>1</sup> KSRC 316 models support only half E1 trunk board  $-15 \times B$  channels.

By default, the recorder is operated and managed remotely through TCP network. Our dedicated remote access software (most important is *Konsola 2*) runs under Window operating system.

The executable files and user manuals for TRX programs are available on our web page **www.trx.com.pl**.

# 1.2 Functional parameters

TRX call recorders are constructed based on a modular design. This solution allows for customize the recording system for current client's needs, as well as its scalability in the future. At present the following models of recorders of KSRC series are produced:

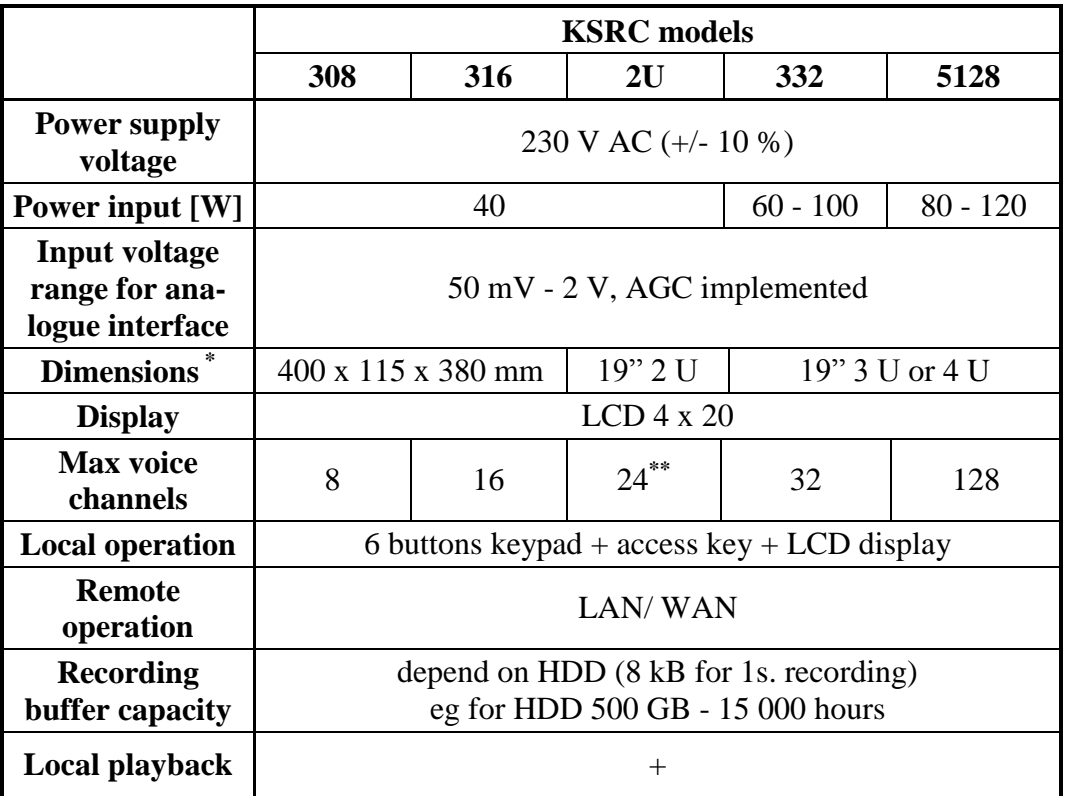

\* 19" housing suitable for mounting in 19" RACK cabinets (1  $U = 1\frac{3}{4}$ " 4,445 cm).

\*\* In configurations with VoIP channels, it is possible to achieve value of 32 channels

# 1.3 TRX's recorder's features

 Recorders are stand-alone devices, they can be handled either locally or remotely via a computer network and the software supplied by TRX.

- Network connection between PC workstation and the recorder may be encrypted (SSL).
- Recordings have precise timestamps.
- Independent recording criterion for each channel (keying, VOX, etc.).
- Channel activity signalling.
- Checking the hard drive is full automatically create space for new recordings by erasing the oldest ones when the disk is close to full capacity.
- Automated daylight saving time feature included.
- Playback and monitoring recordings with no recording interruption.
- Archive building out of recordings, all recordings may be stored in one huge file, or each recording may be saved as a *wav* or *mp3* file.
- Phone numbers related to the recorded call are also stored.
- For digital system phones: content of phone display is also recorded (some systems).
- Internal recorder's clock may be synchronized with external time base devices or computer network (NTP protocol).
- English and Polish GUI interface.
- Simultaneous support for multiple users' access via computer network.
- Call number detection in ISDN, VoIP and analogue FSK lines.
- Recording calls from digital proprietary system phones with most popular manufacturers of telecommunications systems.

# 1.4 Additional options:

- RAID 1 array for increased protection of the recordings against HDD failure
	- o hardware or software mirroring KSRC 5128 (standard) and KSRC 332 (optional),
	- o software mirroring all models (optional),
- Exchange of broken HDD while normal recorder's operation.

#### *Important: requires "Hot Swap" rack.*

- Doubled power system, recorder may be powered from two independent power sources, which makes it invulnerable to single power loss - KSRC 5128 (standard) and KSRC 332 (optional).
- Detection of power loss or power failure for recorders with doubled power system - (models above).

# **2: Recorder's connections and start up**

# 2.1 Package contents

Inside the recorder's package, there shall be the following items:

- the recorder
- the power cord (230 V)
- recorder access key
- HDD enclosure key lock

# 2.2 Conditions of exploitation

Recorders can be used exclusively indoors. The device must be protected from liquid and moisture ingress, as well as from excessive heat, dust and vibration.

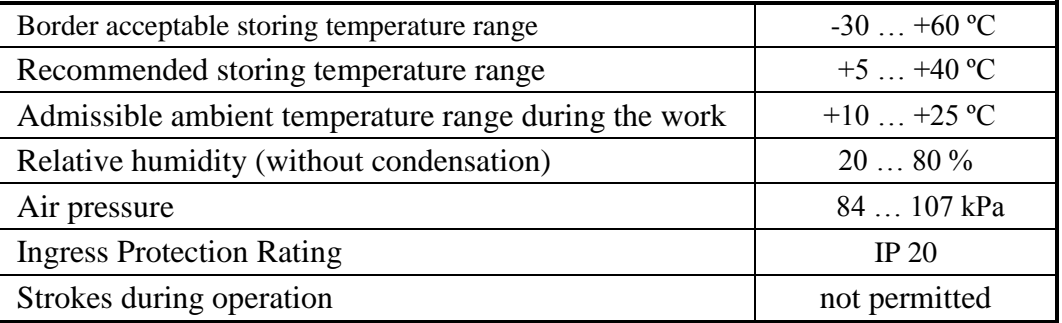

Recorder shall be connected to the properly grounded power outlet. Power cord plug shall be removed (plugged out) from power outlet in order to permanently turn the recorder off and proceed with any actions related to recorder's maintenance (i.e. HDD replacement).

For recorders with built-mirror system, power supply, each of the cables should be plugged into an independent circuit.

*CAUTION: In order to fulfill IEC 950 user safety laws (i.e. including PN-93/T-42107) a person that installs the recorder is obliged to install additional short-circuit protection of power line (10 A fuse on live wire) from which the recorder will be powered. It is recommended to bring the recorder to TRX service for maintenance (hard drive, battery and fan checkout, and dusting) just before warranty period expires.*

Consecutive maintenance checkouts shall be done once every 12 months.

TRX Service ul. Miedzyborska 48 04-041 Warsaw POLAND tel. +48 22 870 63 23

#### TRX IS NOT RESPONSIBLE FOR DATA LOSS IN CASE OF HARD DISK FAILURE

# 2.3 Installing the Call Recorder

TRX recorders are designed for installation as a stand-alone device (KSRC 308 and KSRC 316 models), or 19'' telecom RACK cabinets (KSRC 332, KSRC 5128 and KSRC 2U models).

Elements of the local operation of the recorder as well as the HDD rack are situated on the front panel of the device. All connector: power, recording interfaces input sockets, Ethernet socket, or optional alarm connector are located on the back panel of recorder. For this reason, it is recommended to install the device in such a way to allow access to both the front and rear.

After installation the recorder in telecom RACK cabinets, you should connect the power adapter to a power source, plug LAN 1 connector to the computer network, and then bring the phone lines to the recording interface slots.

*Warning: Keep other object al. least 10 cm away from the recorder to ensure adequate ventilation. Covering the air vents is forbidden.*

# 2.4 Connecting to TCP/IP network

Workstation stands for a personal computer, where bundled software that allows controlling of recorder's operation is run. In order to utilize all recorders' features, it is necessary to connect at least one workstation into it. The recorder can be connected to many workstations at a time.

In order to connect device to TCP/IP network use Ethernet 10/100/1000 Mb/s interface with RJ45 connector located on the rear panel. In recorders equipped with two network interfaces (*eth0* and *eth1*), the LAN 1 socket (*eth0* interface) is usually used for management and operation of the device.

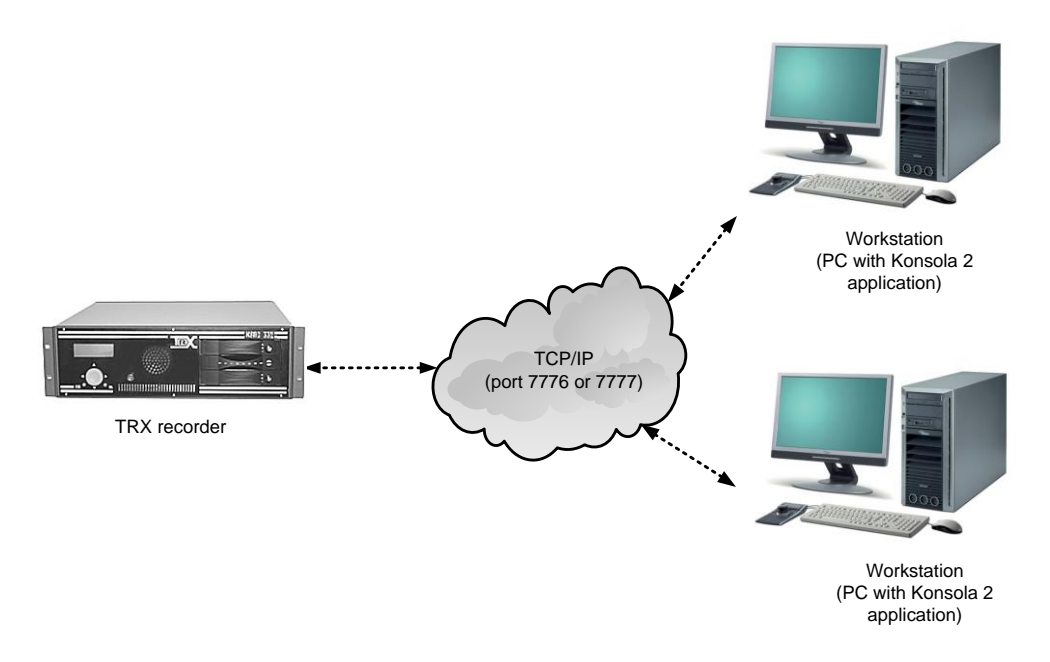

Connection via TCP/IP environment

To communicate with workstations recorder uses the following ports:

- 7777 for connections without encryption,
- 7776 for SSL encoded connections.

To ensure proper communication with the recorder via firewall and/or NAT it is necessary to open ports mentioned above.

# 2.5 Recorder's start up

Before recorder's start  $up$  – please make sure that a hard drive is properly installed in the device. After the check is done – the recorder may be powered up. HDD LEDs go on; LCD display backlight is being turned on, too. Initialisation of all internal hardware and settings takes about one minute of time. Brief information about consecutive start-up stages appears on the display. If everything works fine, all information ends with "OK". After the proper initialisation the device automatically starts up and is ready to record.

*Important: If recorder's last turn off was improper (power loss, etc.) – generally*  when recorder was not shut down with "Halt" option in administra*tive menu available on the recorder's local control panel – the system will check out hard drive for errors while device starts up.*

Time amount required for this operation varies dependent upon the HDD size. It may take up to several minutes. Please be patient. While disk test is being performed, the following information is being displayed on the display:

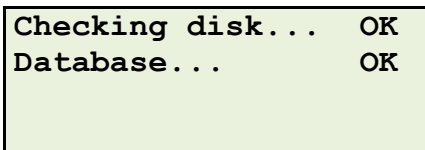

#### **2.5.1 The first start up**

At the very first start up recorder is necessary to verify and modify (if needed) network settings. Use the local keyboard on the front panel.

First user shall switch into authorized mode by turning left the key in the main recorder's switch, then select "Net" line with the  $\sqrt{''}$  and  $\sqrt{''}$  buttons and press "OK".

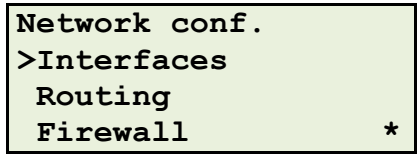

After selecting  $\pi$ Interfaces" and for approval with  $\pi$ OK" key a screen of the configuration of the eth0 (LAN 1) interface appears.

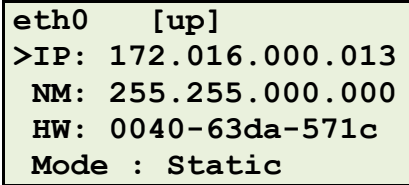

In order to change the IP address, select the second line and press,  $\overline{OK}$ .

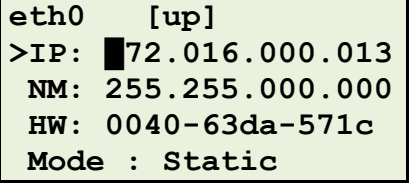

It is possible to move among address digit fields with  $\sim$ " and  $\sim$ ". buttons. Digits can be changed with  $\sqrt{y}$  and  $\sqrt{y}$ . buttons. All changes are accepted and permanently remembered after "OK." button has been pushed. "ESC" button cancels the changes.

More detail about local recorder operation by means of buttons on the front panel is presented in chapter *3*[:](#page-27-0) *Manual [recorder's operation](#page-27-0)*.

Initial settings allow you to connect to the recorder by means of *Konsola 2*, where all other recorder's options may be verified and changed if needed. *Konsola 2* application has been described in the user manual of this program.

# 2.6 Phone line connections

A set of RJ12 sockets on the rear side of the recorder or RJ45 socket on the front side of the expansion module (only for KSRC 5128) allows connecting phone lines, from which the audio signal is about to be recorded.

Each recorder is equipped with an individual set of interface boards, which allow recording information from different sources. Attached port specification allows do distinguish particular interface types and allows the user to connect them to the proper signal sources. The following subchapters present information about the pin out of each kind of socket on different kinds of interfaces. Information about how user shall connect a particular interface to the related phone line is also presented.

#### <span id="page-12-0"></span>**2.6.1 Analogue socket**

Analogue interface socket allows connecting the recorder with any device (eg. phones or two-way radios) that is a source of analogue audio signal. There is possible two ways of connection: either in parallel or in series.

#### **2.6.1.1 In series connection**

It is standard 6-pin RJ12 (a) or RJ45 for KSRC 5128 expansion module (b) socket. Socket's pin out description for in series connection is shown below.

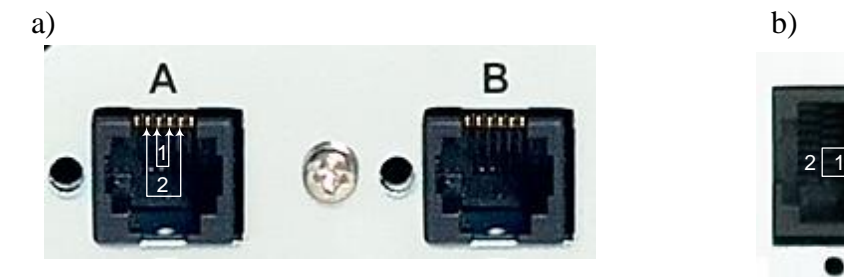

RJ12 socket legend:

1 - signal input (pins  $3, 4$ ),

2 - signal output (pins 2, 5).

RJ45 socket legend (EUROCARD type boards):

- 1 signal input (pins  $4, 5$ ),
- 2 signal output (pins 3, 6).

The cable pairs 1 and 2 are **interchangeable** (only in this case). In series connection is **recommended** for recording calls with analogue phones.

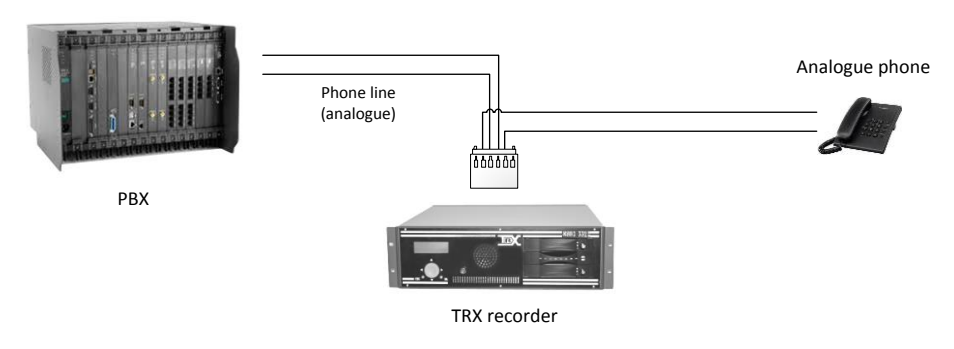

In series connection.

In this case of connection, recording begins at the moment when user picks up the handset (PBX starts to supply current to the phone). At the moment when user puts down the handset, the recording stops (PBX stops to supply current to the phone). Since this recording mechanism is very robust (there is no doubt if the recording shall start or stop.

*Attention: In order to use keying signal input it is necessary to configure recording criterion of particular channels in the recorders. Please read Konsola 2 user manual for more details.*

#### **2.6.1.2 In parallel connection**

It is standard 6-pin RJ12 (a) or RJ45 for an expansion module (b) socket. Socket's pin out description for in parallel connection follows.

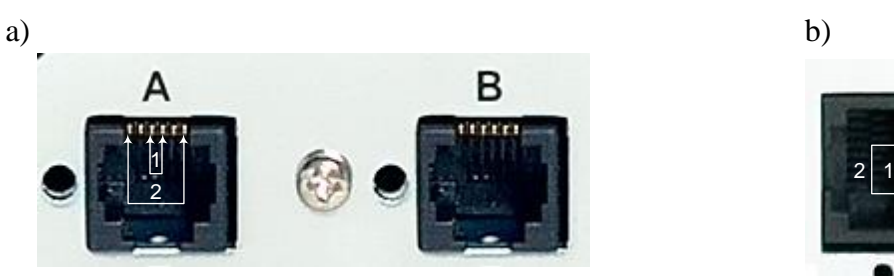

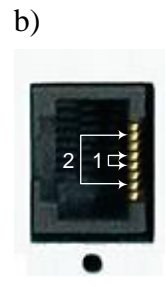

RJ12 socket legend:

- 1 signal input (pins 3, 4),
- 2 keying signal input 3 12 V (pins 1, 6).

RJ45 socket legend (EURO type boards):

- 1 signal input (pins 4, 5),
- 2 keying signal input 3 12 V (pins 2, 7).

The second pair may be used for supplying the keying signal to the interface. If DC voltage level of keying signal exceeds about 2V, the recording process starts. Therefore, the second pair in the analogue connector may be considered as an input of electronic switch for any control signals that can be obtained from different sources like buttons, sensors, etc.

In parallel connection is designed for recording calls with two-way radios.

It can also be used for recording phone as an alternative to the in series connection.

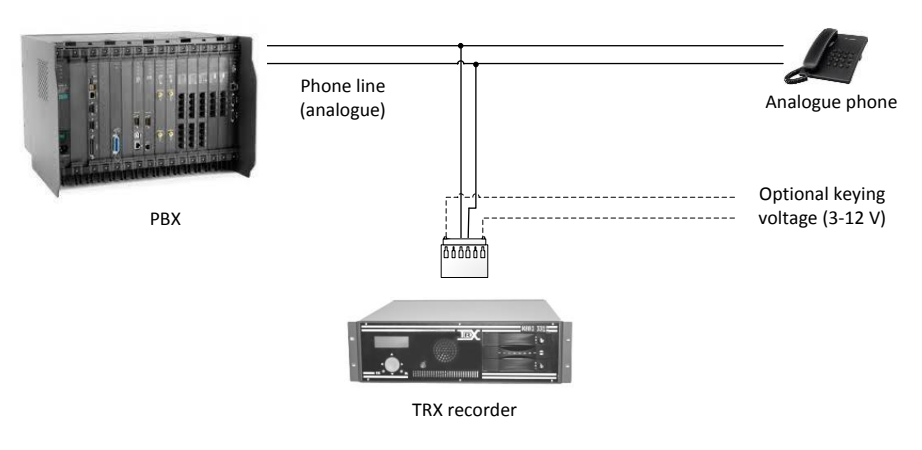

In parallel connection.

#### *Important: Setting criteria for registration is performed remotely by using Konsola 2 application. Detailed information about the configuration of recording criterion may be found in Konsola 2 user manual.*

In case of in parallel connection, automatic control of the start of recording is possible only through listening to the sound levels on the line (VOX). In this case, recording starts when audio signal level exceeds level previously set by user level It is possible to configure the recorder for manual recording with keying voltage on the outside pair.

#### **2.6.2 ISDN BRI socket**

This RJ12 socket allows connecting in parallel to 2B+D (BRI, S/T) ISDN line. Input must be connected in parallel to an ISDN line, according to the following description. This socket is easy to recognize, because there are two switches and a LED next to it (see picture below).

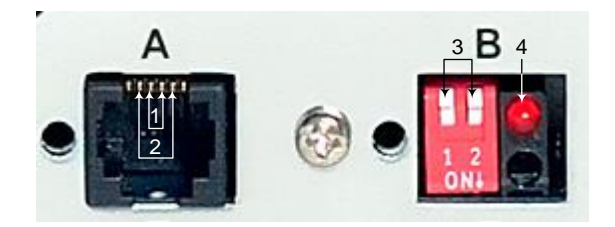

#### RJ12 legend:

- 1 phone transmit pair (pins 3, 4),
- 2 phone receive pair (pins 2, 5),
- 3 switches for line terminators (attaching/detaching 100  $\Omega$  resistance),
- 4 control LED (lack of synchronization).

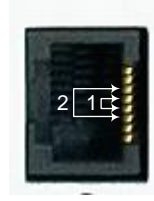

- RJ45 socket legend (EUROCARD type boards):
	- 1 phone transmit pair (pins 4, 5,
	- 2 phone receive pair (pins 3, 6).

DIP switches near the socket allow adding additional impedance to the line. It is necessary to add this impedance in case of long connection lines. There is a separate switch for both transmit and receive pair in line (should be in the same position). Switch in upper position means that there is no additional impedance connected to the line (short line position). Lower position of switch means that additional impedance is connected to the line (long line position).

Red control LED, when lights, stands for lack of synchronization of the recorder with data in the line. If the line is not in idle state and the LED lights, it means that connection has been done improperly.

#### *Important: In case where phones are connected to NT1 terminal, this LED will light if the line is in idle state longer than 20 s.*

For ISDN 2B+D lines the recorder may be connected directly to one of S/T sockets in NT1 terminal or (in case when both these sockets are already occupied) in parallel to one of digital phones. Phone calls from both B channels will be recorded. Wiring diagram is as follows.

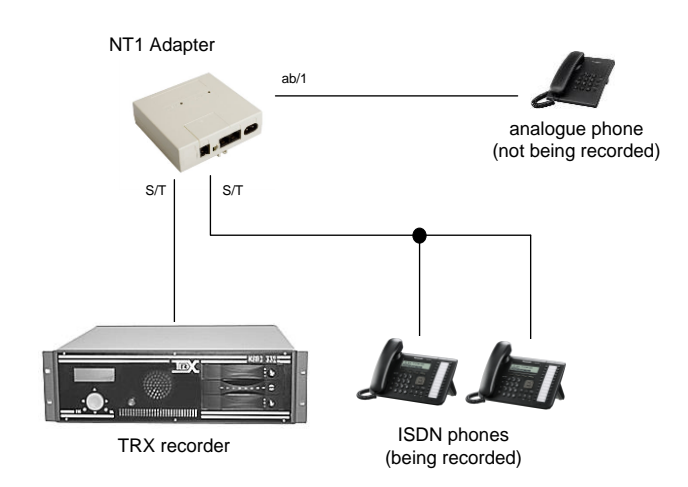

Recorder connected directly to the S/T socket in NT1 device

In the case presented above the connection between the recorder and the NT1 device must be done with "rollover" cable:

- RJ12 RJ45 ( $2 \leftrightarrow 6$ ,  $3 \leftrightarrow 5$ ,  $4 \leftrightarrow 4$ ,  $5 \leftrightarrow 3$ ) for inner type boards,
- RJ45 RJ45 (3  $\leftrightarrow$  6, 4  $\leftrightarrow$  5, 5  $\leftrightarrow$  4, 6  $\leftrightarrow$  3) for EUROCARD type boards.

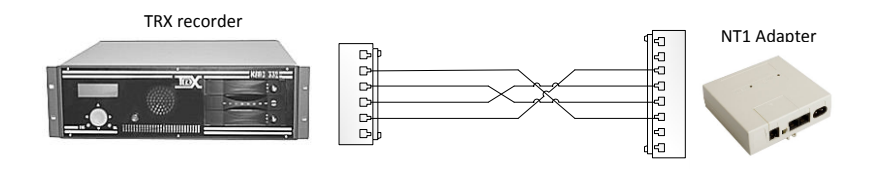

Diagram of wiring between the recorder (RJ12) and S/T (RJ45) NT1 socket

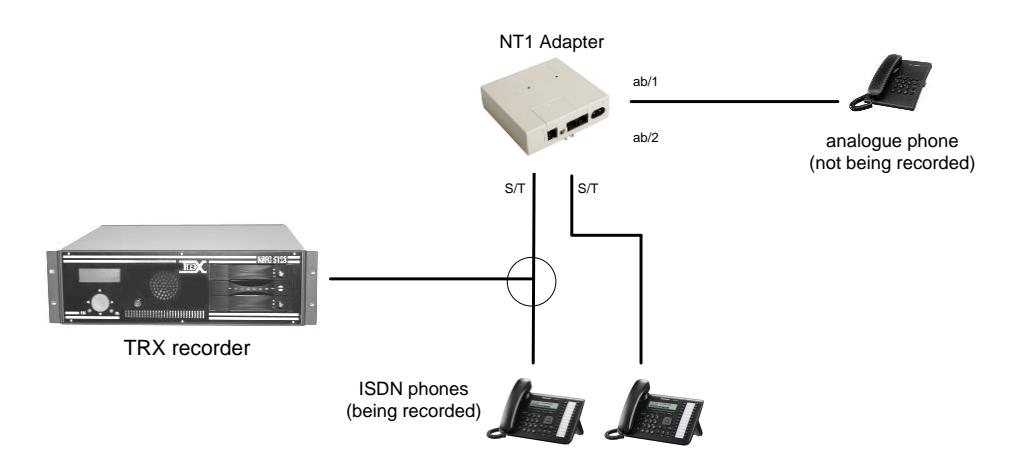

Recorder connected directly to the phone lineu

The figure below shows a diagram of individual wires of cables in the tierecorder (the area marked on the diagram above, circle).

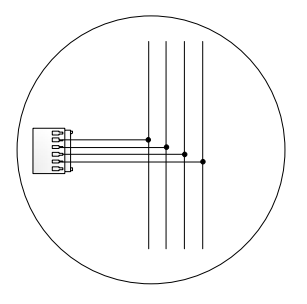

In parallel connection

*Important: If there are any analogue phones connected to NT1 via ab1 and/or ab2 sockets – calls from these phones will not be reordered. Analogue phones require additional connection to the analogue interface board.*

The following scheme presents a situation where all calls from all phones connected to NT1 device are recorded.

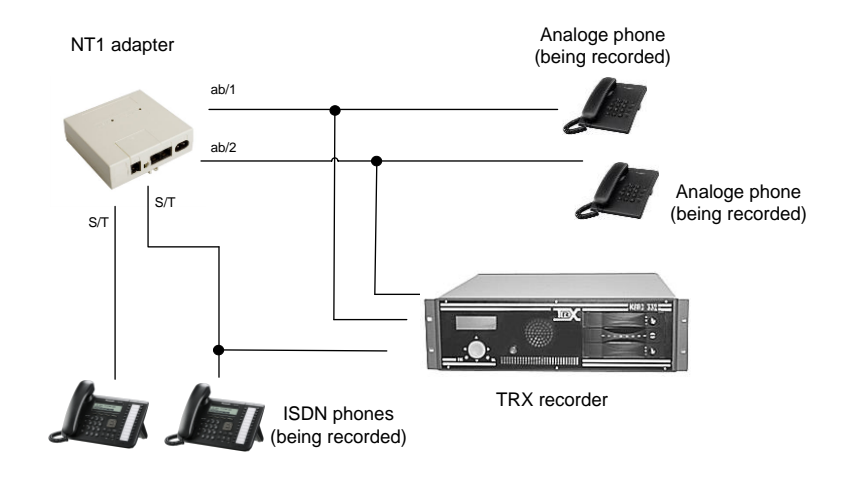

Recorder connections, where all calls are recorded (from analogue phones too).

For analogue phones, connections please follow the rules presented in subchapter *[Analogue](#page-12-0) socket*.

Please note, that one ISDN line provides two audio channels, and therefore each connection of ISDN line to the recorder will occupy two channels in it. In case of connecting performed according to the last scheme, four channels are entertained (2 channels from the ISDN phones and two from analogue phones).

#### **2.6.3 ISDN PRI socket**

ISDN PRI line provides 32 or 16 (half-board) audio channels. Due to the nature ISDN trunk, for the call recording is used respectively 30 or 15 channels. ISDN PRI socket (G.703 interface) is presented on the following picture. The interfaces are not present in the expansion modules and are terminated RJ12 socket. The two control LEDs in the adjacent hole are characteristic of this board.

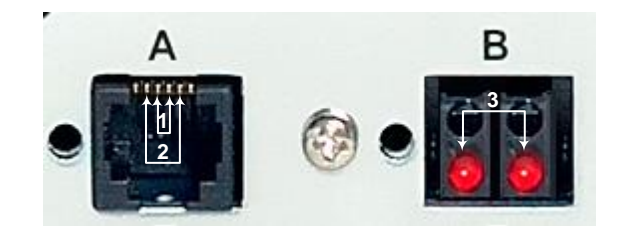

Legend for ISDN PRI interface:

- 1 transmit pair (Tx) from PBX side (pins 3, 4),
- 2 transmit pair (Tx) from the ISDN provider side (pins 2, 5),
- 3 control LEDs for PBX and ISDN provider side.

Control LEDs indicate connection error of line and lack of synchronization. Left of them means the lack of the synchronization for the first pair (pins 3, 4), right - for the second pair (pins 2, 5).

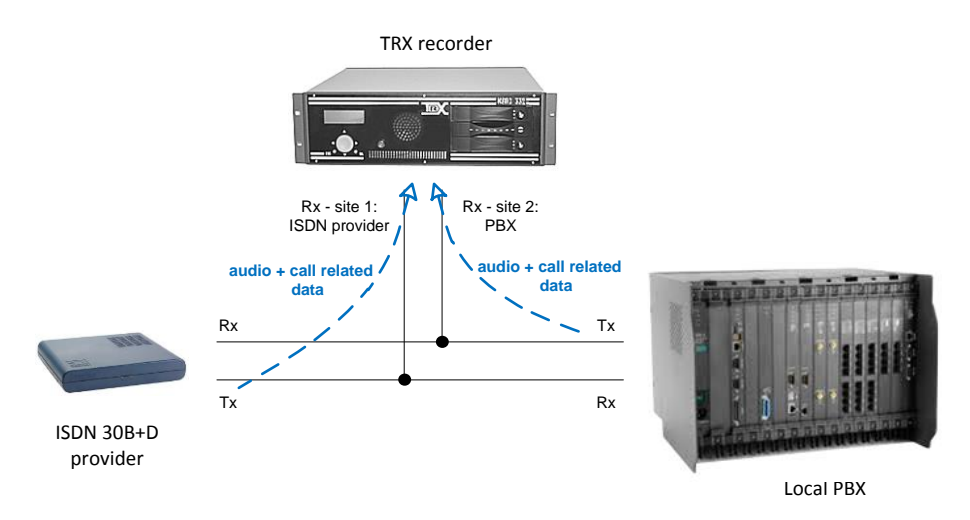

Connection of TRX recorder to an ISDN PRI line

For ISDN PRI lines, the recorder shall be connected in parallel to the cable between teletransmission (eg. HDSL modem) and local PBX.

Calls from ISDN PRI lines can also be recorded with TRX active PRI interfaces equipped with 3 x RJ12 sockets (section *[2.6.4](#page-18-0)*). ISDN line should be connected only to the **left edge socket** (placed next control LEDs).

*Important: In older ISDN PRI board version confusion between transmit and receive pair will result in incorrect information about calls' direction (incoming/outgoing) in Konsola 2 call report.*

#### <span id="page-18-0"></span>**2.6.4 ISDN PRI active socket**

PRI active interfaces are designed mainly for CTI integration TRX recorders with recorded telephone systems, but can also be used to record calls from ISDN PRI trunk lines.

Pin outs and the LEDs description on PRI\_active board are shown in the figure below.

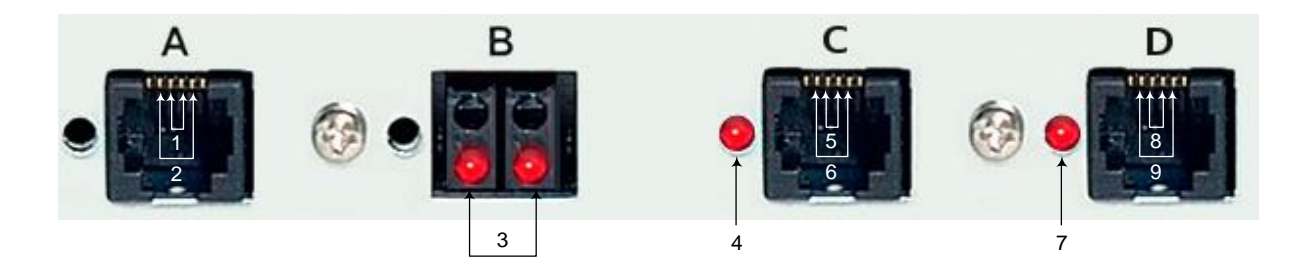

Legend for ISDN PRI active interface:

- **A passive port** (two G.703 receivers)
- 1 input the receiver 1 (pins: 3, 4)  $\leftarrow$  transmission (Tx) from PBX cite
- 2 input the receiver 2 (pins: 2, 5)  $\leftarrow$  transmission (Tx) from provider cite
- 3 control LED (dla strony PBX, oraz dostawcy ISDN)
- **C active 1 port** (G.703 transmitter + receiver)
- 4 control LED for active 1 port
- 5 output the transmitter **Tx** for active 1 port (pins: 3, 4)
- 6 input the receiver **Rx** for active 2 port (pins: 2, 5)

**D** - **active 2 port** (G.703 transmitter + receiver)

- 7 control LED for active 2 port
- 8 output the transmitter **Tx** for active 2 port (pins: 3, 4)
- 9 input the receiver **Rx** for active 2 port (pins: 2, 5)

The red control LED indicates lack of sync (incorrect PRI line connection) for each socket on the board. The green control LED (located next to the latch inside the socket), signaling the correct connection to the line.

Depending on the use of active PRI card (type of recording configuration) you should use appropriate socket on the board:

 most left edging (on the figure indicated by A letter) - used to record calls from ISDN PRI trunk lines. (in parallel connection)

• middle and most right edging (on the figure indicated by C and D letters) – used to receive audio stream from dedicated PRI boards applied in solutions based on active CTI integration (terminal connection).

Characteristic feature of the PRI active board is possibility of software setting the number of audio channels (in range from 2 to 30). This feature allows for allocation of unused recorder's resources (channels) to other TDM interface or VoIP channels.

The diagram attached below showing the usage of recorder's channels for two PRI active boards – where the number of channels was set to values 30 and 10. It is appropriate:

- 32 channels (0 14, 16 30 and 15, 31),
- 12 channels (0 9 and 15, 31).

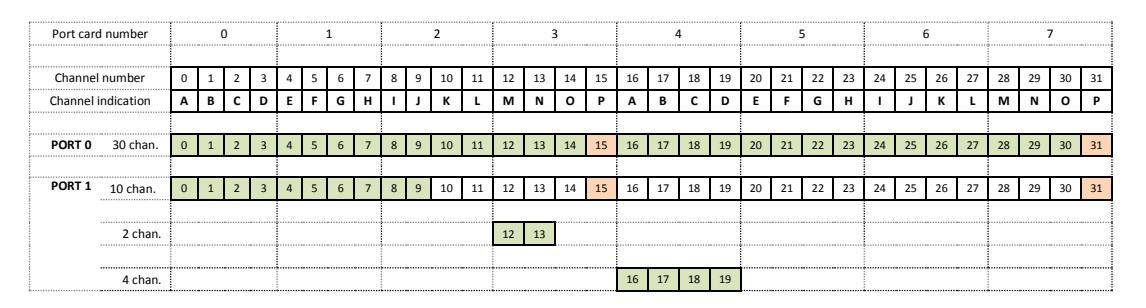

Reducing the number of audio channels up to 10 on the second PRI active board (PORT 1) allows installation additional boards for addresses:

- 3, 7 (2 channels interface boards),
- 4, 5, 6 (2 or 4 channels interface boards).

#### **2.6.5 System phone interface socket, parallel connection.**

The board input slots are based on sockets RJ12 (two-or four-socket boards) or RJ45 (extension module - only four socket boards). For operation only the first pair is used. Boards are used to record calls from system telephones working with proprietary Up0 standard most popular manufacturers of PABX.

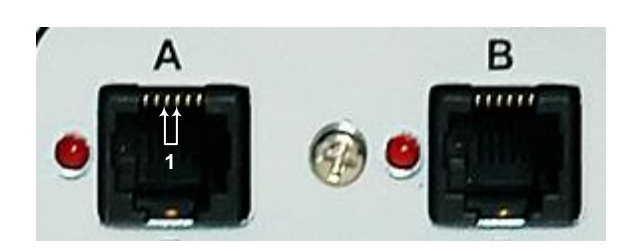

#### RJ12 legend:

1 - in parallel connection to the system line (pins 3, 4).

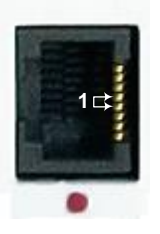

RJ45 legend (EUROCARD type boards):

1 - in parallel connection to the system line (pins 4, 5).

The interfaces allow recording calls on system phone most popular manufacturers of PBX (among others Alcatel, Avaya, Coral, DGT, Ericsson, Kapsch, Matra, Siemens and Panasonic. Interfaces for different proprietary system phones are **not interchangeable**.

This type boards should be connected in parallel with the system telephone lines as shown in the diagram above (the middle pair of pins in the socket).

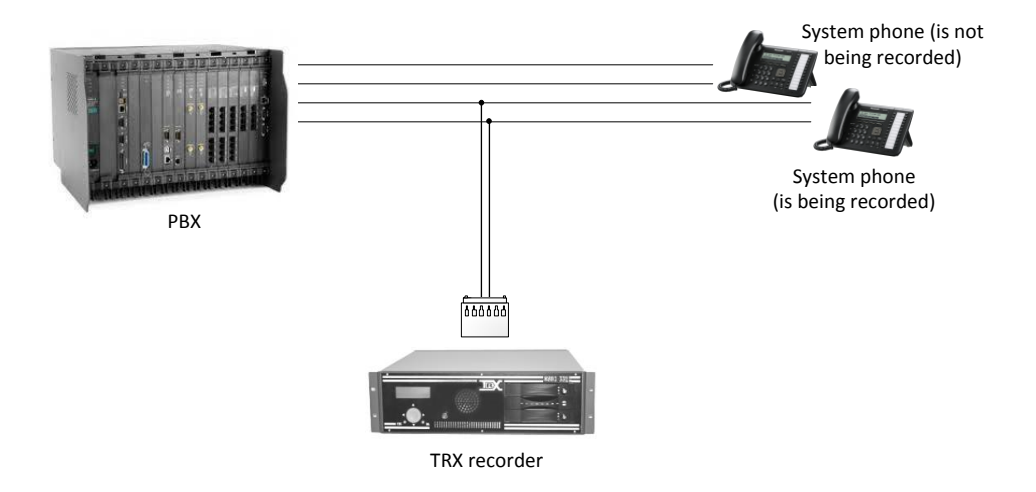

In parallel connection to the system line

Each system line socket is equipped with two LEDs: green one and red one. Illuminating red LED stands for the loss of synchronization between channel on board and information on the line. It means that there is no proper signal delivered to the interface on a particular channel.

Illuminating green LED stands for valid connection of line to the recorder. Flashing LEDs stand for incorrect phone connection to the line.

#### **2.6.6 TENOVIS (BOSCH) interface socket**

TENOVIS (BOSH) interface socket is very similar to ISDN BRI socket. Switches and LED are present and stand for the same functions, too. Socket pin out is the same; however, connection scheme is a bit different and follows.

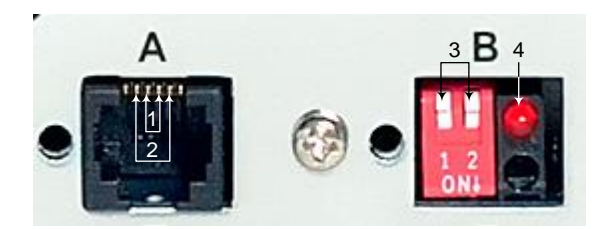

#### RJ12 legend:

- 1 transmit pair (pins 3, 4),
- 2 receive pair (pins 2, 5),
- 3 switches for line terminators,
- 4 control LED

For TELENOVIS (BOSCH) system lines recorder shall be connected in parallel to all four wires in line. BOSCH standard allows for connection of two independent phones to a single line. All calls from both of these phones will be recorded.

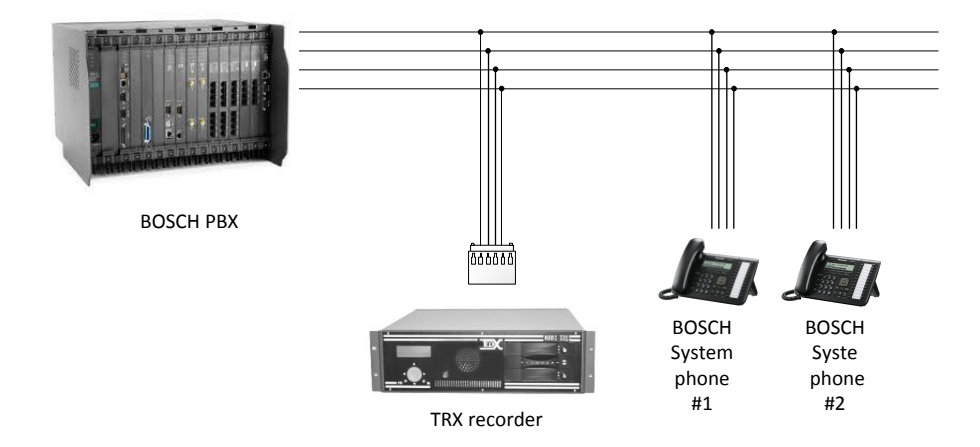

Connection recorder to BOSCH system line

#### **2.6.7 System phone interface socket, in series connection (Repeater)**

There are versions of system interface boards that shall be connected in series into the system phone line. Such boards' versions are clearly described as serial ones. Serial interface board system may be present in versions of two or four port.

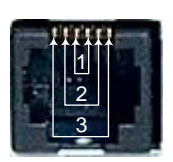

- RJ12 legend 1 - link to the PABX (pins 3, 4), 2 - link to the phone (pins 2, 5),
	- 3 not used (pins 1, 6).

Interface boards with this kind of socket are in **series** connected between the PBX and the phone. In case of recorder's power failure for example, the board does not interrupt the connection between PBX and phone.

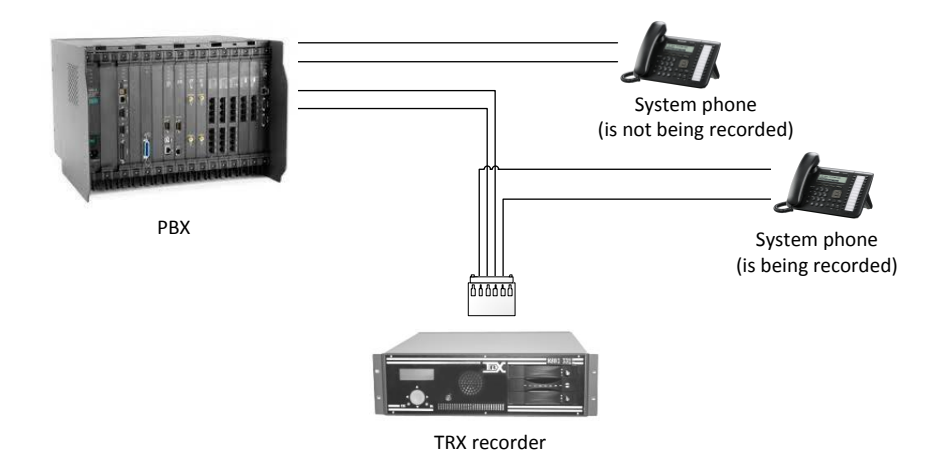

In series connection to the system phone line

# 2.7 Recording VoIP calls

KSRC 332 and KSRC 5128 series recorders are equipped with two Ethernet interfaces (eth0, eth1) described on the case respectively as LAN 1 and LAN 2. It is recommended to configure the first port (eth0) to communicate with the recorder with Konsola 2 software. The second port of the recorder must receive a copy of all signaling and audio stream transmitted between subscriber stations and the IP-PBX.

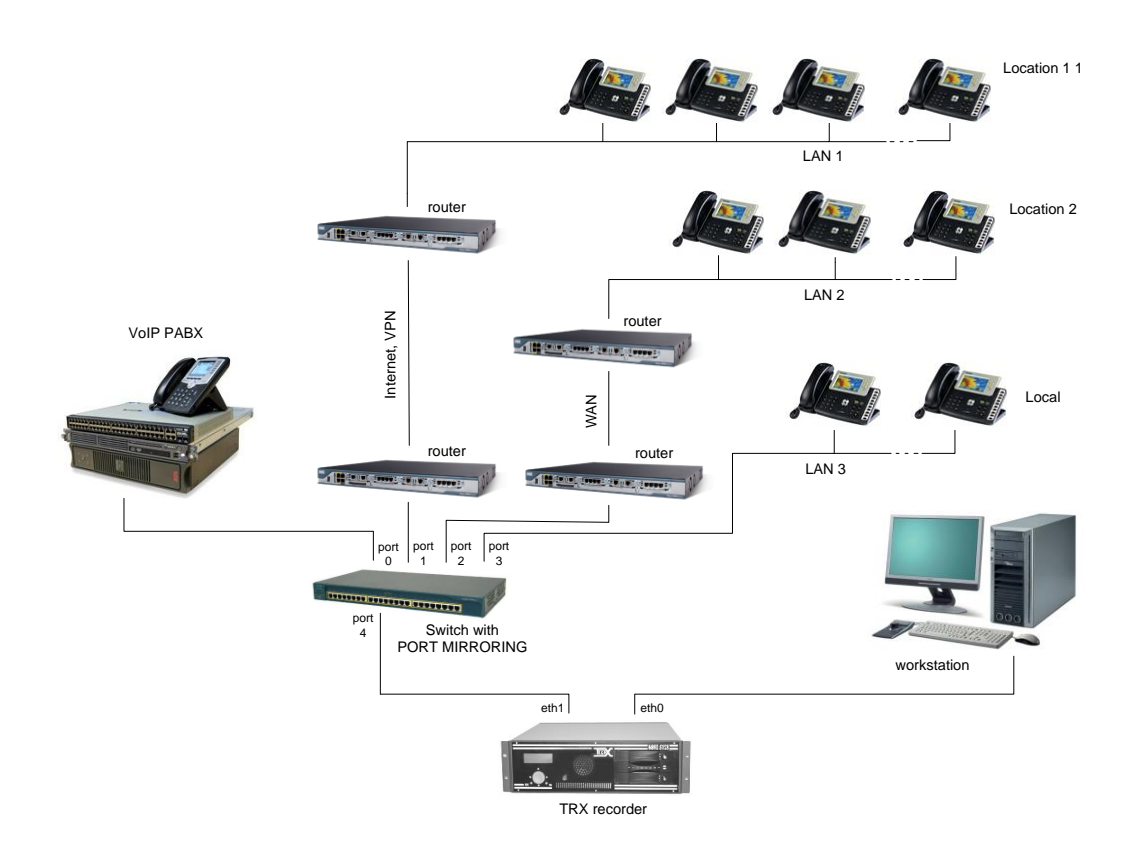

Recording VoIP calls based on *Port mirroring*

Customers, who intend to record calls with VoIP systems, should assure that all the network traffic generated by VoIP infrastructure components of the system reaches the recorder. This is achieved by setting a *Port mirroring* mode on one port of the switch and connects him to the TRX device.

The figure above shows an example of the interconnection TRX recorder and customer IP-PBX system. VoIP calls between stations located in several locations are being recorded. All traffic reaching ports *port 0*, *port* 1, *port 2* and *port 3* should be mirrored into *port 4* in order to allow monitoring the communication between VoIP terminals and IP-PBX.

For some VoIP systems (eg Cisco Unified Communications Manager), it is possible to use integration, ie the dedicated interface between recorder and the voice system based on CTI standard.

# 2.8 Call recording using CTI integration

Integration TRX recorders with telecommunication systems via CTI (Computer Telephony Integration) interfaces bringing the benefits as compared to traditional call recording. Advantages of CTI integration solutions are relevant in Call / Contact Center environments and for recording VoIP calls. Recorder gains access to all call-related events, such as call transfer/redirection, routing calls from ACD queues to individual agent stations. It is also possible to attach to the call list UCID (Universal Call ID) index from the CDR (Call Detail Record) database.

Sometimes is necessary using special integration platforms (eg CAP servers), whose role is to translate the messages between recorder and proprietary PBX protocols. For the communication are used industrial standards, including:

- TSAPI (Telephony Server Application Programming Interface)**,**
- JTAPI (Java Telephony Application Programming Interface),
- CSTA (Computer-Supported Telecommunications Applications).

#### **2.8.1 Passive integration**

The solution does not require any additional hardware on recorded PBX side. TRX recorder is connected to each recordable station. Audio stream is being retrieved directly from telephone lines by means of additional wiring connected to the recorder interfaces. The call-related events is received not from recorded lines, but from from CTI interface.

#### **2.8.2 Active integration**

The active integration requires the PBX to be equipped in additional PCM 30/32 trunk boards, where the recorded system will replicate audio stream for all recordable calls. All call-related (control) data TRX recorder receives from PBX using the appropriate protocol via CTI link.

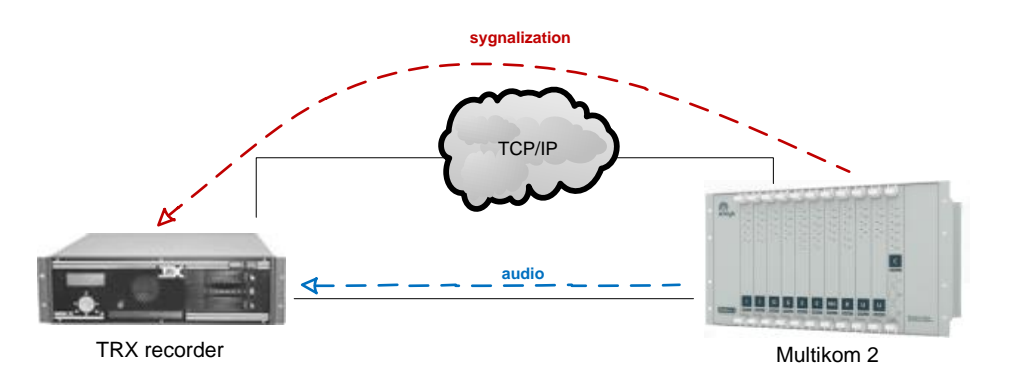

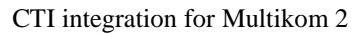

# 2.9 Alarm connector

Optionally, recorders can be equipped with alarm connector (DB9 female), placed in the rear of the enclosure. Recorder uses it to signal to any external devices (eg buzzer, warning light) that a fault situation appeared in recorder's operation.

DB9 socket outputs are divided into three independent circuits; it means the ability to support up to three different events.

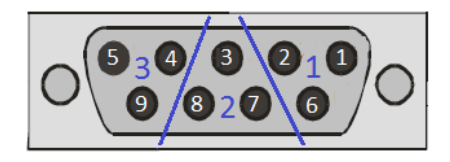

Alarm connector groups and pin out

Depending on the jumper settings the alarm connector can operate in passive mode (shorting / opening) or active (putting or not voltage).

Passive mode is to change the state (shorting / opening) between the selected alarm connector pins. In this mode the alarm connector works as a switch - opens or closes the circuit, which operating the device indicating occurrence of alarms.

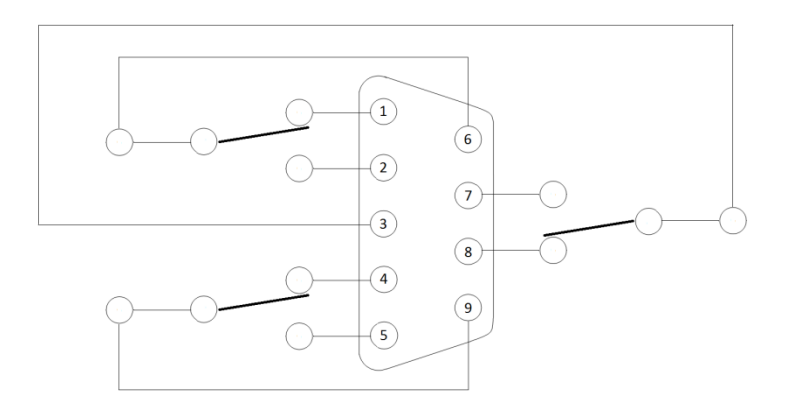

Position of the relays for alarm active or power failure

Position of the relays in case of alarm or power failure is shown in the figure above.

If the recorder is powered and there are no declared alarms, the relay changes state to the opposite (the last column of the table below).

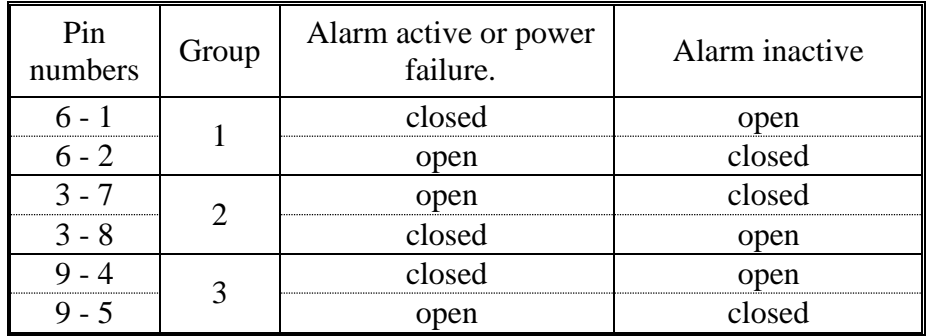

*Attention: Maximum rating for the connector pins are 0.5 A / 50 V DC. Stress beyond the stated limits may result in damage of the alarm connector circuit.*

Active mode is to putting or not the voltage on particular connector pins. In the opposite of passive mode apart from indicate alarm, can be used to power external devices.

Voltage Vcc putting on connector pins is 5 V. Current load is about 100 mA per circuit. When using only one circuit output current, can be three times greater (ca 300 mA).

Positions of the relays in case of alarm occur is shown in the figure below.

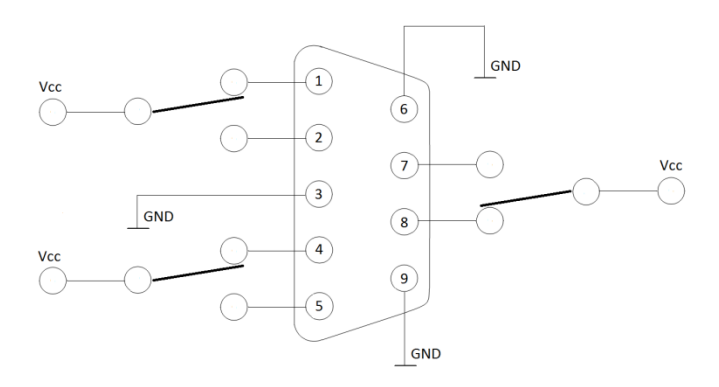

Position of the relays for alarm active

If the recorder is powered and there are no declared alarms, the relay changes state to the opposite (the last column of the table below).

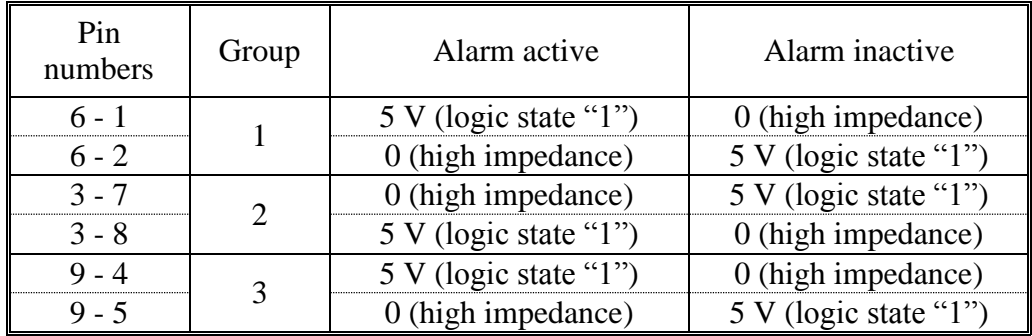

When the power is off, voltage levels on all pins are: 0 (high impedance). User can configure alarms with *Monitor 2* application. Please read *Monitor 2* manual for more details.

# 2.10 External sources of time synchronization

It is possible to connect external DCF77 or GPS NMEA time base devices to USB connector put on the rear side of the recorder. This device will maintain the time setting for the recorder. Thanks to this, timestamps of recorded calls will be more accurate.

Besides the DCF, or GPS devices, it is also possible to connect time base devices via LAN or WLAN. For that purpose *NTP* (Network Time Protocol) is being used. Recorder may become a time base device for other devices in the local network, too. More details about that feature can be found in *Konsola 2* manual.

### 2.11 Power source

Recorders are powered up from standard AC power sources: 230 V, 50 Hz. Power outlet must be properly grounded. Optionally, the call recorder can be powered by 48 V DC.

#### **2.11.1 Power source redundancy**

Some recorders are equipped in doubled (redundant) power system, which allows connecting the recorder to two independent power sources. In such case, there are two power adapters in the recorder. This makes recorder invulnerable for power failure or power loss on one of power sources or one of power adapters.

Redundant power supply option is available only for models KSRC 332 and KSRC 5128.

#### **2.11.1.1 Power source failure signaling**

For recorders with doubled power system it is possible to detect and signal to the user the power loss on the output of one of power adapters. In such case, loud audio signal can be heard and one of gauges flashes. Recording process in such case continues, as if nothing happened.

A set of LEDs on the rear side of the recorder allows determining the current state of both power adapters. Consecutive LEDs inform about the existence of the following voltages:  $+ 5 V$ ,  $+ 12 V$  and  $- 12 V$  on the output of power adapter. If all these LEDs are blank, it usually means the failure of power source. If any of these LEDs remains lighted – internal power adapter failure has occurred.

#### **2.11.1.2 Power supply adaptor exchange**

Broken power adaptor may be exchanged with no need to turn the recorder off if the second power adapter works fine. To do that, two mounting screws shall be removed, than power adapter shall be slid out. New power adaptor shall be slid in and then secured with two screws. Finally, it shall be connected to the power source and turned on.

# <span id="page-27-0"></span>**3: Manual recorder's operation**

In this chapter, detailed description of manual recorder's operation is presented. Manual operation stands for operation by means of buttons, display and a key switch that are available on the front panel of the recorder.

### 3.1 Entering characters

Entering characters can be done by means of arrow buttons. To move between characters use left and right arrow  $(2, 1, 1, 2)$ . To change a character, you should use the "up" and "down" arrows  $(0, v'', 0, v'')$ .

While entering passwords the only visible character is the one where cursor is placed on. All other characters are masked with "\*" character. Character set is limited to big and small letters, digits and a space.

### 3.2 Operation modes

Recorder may operate in two basic modes:

- unauthorized no key in the switch, vertical key position in the switch,
- authorized horizontal key position in the switch.

Both modes affect only local recorder's operation. They **do not affect the recording process** in any way, however in authorized mode it is possible either to restart and stop the recorder.

#### **3.2.1 Unauthorized mode**

In this mode, recorder's operator can access only basic information about the recorder presented by default on recorder's display. There are four pages (displays) available on the display for unauthorized operator. It is possible to move between them with left and right arrow buttons.

On the following screens you can view the following details:

- Display 1:
	- o The time and date according to the clock recorder.
	- o Letter symbols channels that are currently recorded.
- Display 2:
	- o HDD or RAID array capacity.
	- o Information about the amount of free disk space (in percent).
	- o Uptime, memory and CPU occupation.
- Display 3:
	- o Recorder model.
	- o Serial number.
	- o The software version installed on the call recorder.
- Display 4:
	- o Date and time of the oldest record on recorder's storage magazine.
	- o Number of all recordings.

#### **3.2.2 Authorized mode**

Authorized mode allows browsing the confidential data stored in the recorder and modifying basic recorder's settings. This mode may be accessed after the key in the switch has been turned counter clockwise and the key is in horizontal position. Additionally it may be necessary to enter the password.

It is possible to enter this mode as a "User" or as an "Admin". For both these accounts **independent** password may be set.

The actual modes are called:

- Admin (no password).
- Admin (password).
- User (no password).
- User (password).

In this mode the authorized user can enter some values, such as password authentication, clock settings or an IP address.

Entering data is done through the universal arrow  $(<, \vee, >, \wedge)$  button located on the front panel of the recorder. Horizontal arrows allow you to select the right item you want edit, vertical arrows allow changing the character of the selected item.

## 3.3 Display and its contents

After correct recorder's start  $up$  – time, date and information about active channels is presented on the display. By means of  $\sim$   $\sim$  and  $\sim$   $\sim$  buttons user may switch between different displays.

With  $\sim$ " button the display sequence is as follows:

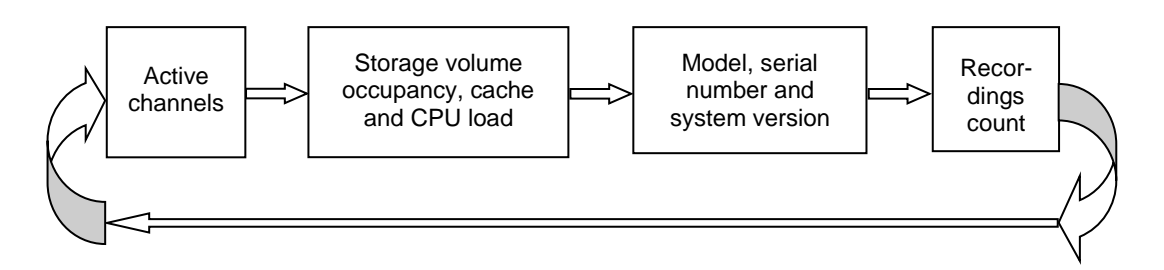

And likely, with  $\ll$ " button it is possible to see displays in reverse sequence.

*NOTICE: The appearance of the display content presented in this manual corresponds to recorders with software from 2.0.16.06/28.03.2014 version. For devices with older version of the software, the messages displayed may vary slightly.*

Since recorder's' display is capable of showing four lines of text at a time, the content of the display is periodically refreshed and vertically scrolled, one line at a time.

If any line of the display content has a length exceeding 20 characters, there is a possibility of manual shift the screen to the right or to the left, using the keys ">" or "<". In this case, the first (title) row is not shifted.

#### **3.3.1 Adjusting the contrast and brightness of the LCD display**

Adjust the contrast of the display characters is achieved by simultaneously pressing the "OK" and the  $\sqrt{N}$ " or  $\sqrt{N}$ " buttons.

Adjust the brightness the backlight of LCD display is achieved by simultaneously pressing the "ESC" and the  $\sqrt{N}$  or  $\sqrt{N}$ " buttons.

#### **3.3.2 "Active channels" display**

This default display appears after correct recorder's start up or after the exit from administrative menu. A date and time is presented in the first line on the display. Date and time line may blink if the device has been configured to work with an external time source (DCF77, GPS or NTP). Blinking brings information about synchronization of internal recorder's clock with time base devices (both external and internal). Slow blinking stands for sync loss, fast blinking stands for establishing connection with time base device, and no blinking stands for full time synchronize. Clock synchronization is performed at every start-up of the recorder.

```
01.04.2014 09:35:05
Active channels:
   1:A...EF..........
17:.... ........
241: k *o
```
Line 3 and subsequent contains information about recorder channels. Each line displays information for 16 channels (correspond to the letters from A to P). The 33-rd and above channels is possible using the  $\sqrt{''}$  and  $\sqrt{''}$  buttons.

The scope of presented channels is determined by the number on the front of the line:

- 1 physical channels from 1 to 16,
- 17 physical channels from 17 to 32,
- 241 physical channels from 241 to 255,

Symbol in the **.** (dot) shape indicates that the recorder is equipped with physical channel number indicated by given position. For channel where recording is in progress the appropriate upper case letter  $(A \text{ to } P)$  in place of dot appears If there is no dot and no letter – than this channel is inaccessible (no proper hardware installed).

The example screen presents the information that the recorder is equipped with physical channels number 1 from 20 and 25 from 32, wherein the channels 1, 5 and 6 are in recording process.

Symbol in the **\*** (asterisk) shape indicates the presence of (arrangement) virtual channel. For channel where recording is in progress the appropriate lower case letter (from a to p) in place of asterisk appears. If there is no asterisk and no letter – than this virtual channel has not been configured.

The example screen presents the information that for the recorder has been configured virtual channels number 251, 254 and 255, wherein the channels 251 and 255 are in recording process.

#### **3.3.3 "Disk size and usage" display**

This display brings information about the size and usage (in percentage) of hard drive or RAID array installed in the recorder. After some period of time free space indicator will be approach to 0 %, which means that recorder is overwriting the oldest recordings.

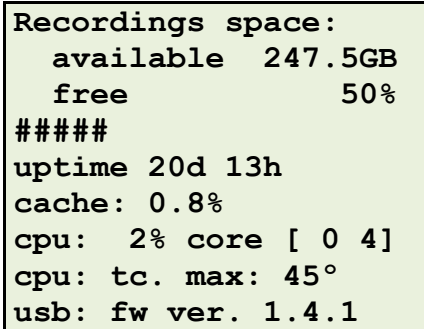

Subsequent rows on the display provide information about the following parameters: line 5 - the time elapsed since the last reboot of the recorder (uptime),

line 6 - the cache memory occupancy,

line 7 - the CPU load (for individual CPU cores),

line 8 - current temperaturę for the hottest CPU core,

line 9 – type and firmware version of the recorder base board.

#### **3.3.4 System version" display"**

This display gives information about recorder's model, serial number and currently installed software version (version number with the date). A unique serial number of the recorder should be consistent with the number on the rear side.

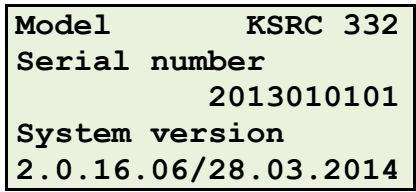

This information may be useful in case of any troubles with the recorder and it shall be provided to TRX service when failure is reported.

#### **3.3.5 "Record count" display**

Here user may determine the date and time of the first recording available in the recorder and the total number of available recordings.

```
First record:
2012.03.01 13:02:46
Total records:
               120875
```
# 3.4 Administrative menu

Apart from buttons next to the display there is also the access key (next to the speaker built in on the front panel) that is used for operation of the recorder. You must turn the key left in a horizontal position to go to the administration menu. Depending on the mode you have access to a restricted or a full set of features.

```
Administrator menu
>Listening
Monitoring
Alarms
Change mode
Change password
Archivization DVD
Net
Mass storage
Date & time
Language
Reboot
Halt
```
Administrative menu may be operated with  $, \vee$ ,  $, \wedge$ ,  $\vee$ ,  $, \wedge$ ,  $\vee$ ,  $\vee$ ,  $\vee$ ,  $\vee$ ,  $\vee$ ,  $\vee$ ,  $\vee$ ,  $\vee$ ,  $\vee$ ,  $\vee$ ,  $\vee$ ,  $\vee$ ,  $\vee$ ,  $\vee$ ,  $\vee$ ,  $\vee$ ,  $\vee$ ,  $\vee$ ,  $\vee$ ,  $\vee$ ,  $\vee$ ,  $\$ tons. Arrow buttons allow selecting desired options; OK button accepts selected option, ESC - allows escaping from any submenu back to the main menu.

#### **3.4.1 Menu operation modes**

There are four modes of administration menu:

- User (no password) the mode provides a limited set of functions: Listening, Monitoring, Alarms and Enter password; access to the menu is not password protected.
- User (password) the mode provides the same set of options as above, but the user password 2 is required in order to enter authorized mode.
- Admin (no password) the mode gives access to all options available in administrative menu, no password required.
- Admin (password) the mode gives access to all options available in admin- $\overline{\text{intrinsic}}$  menu, but admin password<sup>3</sup> is required in order to enter authorized mode.

#### 3.5 Functions

Administrative menu contains options related to recorder's configuration and local operation (without using any additional computer). Listening and monitoring functions in the models without installed the speaker, for obvious reasons, is ineffective.

#### **3.5.1.1 Listening (playback)**

Playback function allows to playback any recorder call from selected time range. After this option is accepted, the list of time range from which user wants to playback recordings is presented.

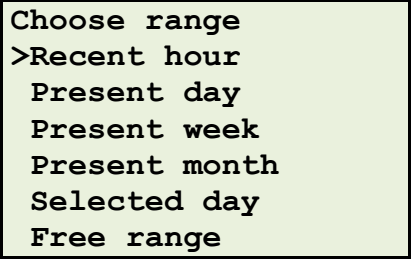

1

<sup>2).</sup> If you submit the administrator password, the system displays the menu in administrator mode. After exiting the menu (if mode is not changed) will be restored User mode (with password). 3). If is entered user (user) password the system displays the menu in user mode. After exiting the menu (if mode is not changed it) will be restored Admin mode (with password).

- Recent hour allows to playback recordings made within last 60 minutes,
- Present day allows to playback recordings made in time range from 00:00.00 hour till present moment.
- Present week allows to playback recordings made in time range from 00:00.00 hour in last Monday till present moment.
- Present month allows to playback recordings made in time range from 00:00.00 hour of the first day of current month till present moment.
- Selected day allows to playback recordings made in time range from 00:00.00 hour till 23:59.59 hour of selected day.

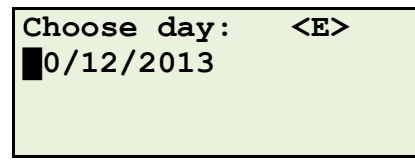

*Important: Black space presented in this manual stands for cursor position.*

• Free range – allows specifying very precisely the time range, from which user wants to playback recordings.

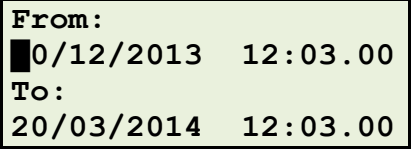

Arrow buttons allow moving within this menu. First user shall select the row in the display that he wants to edit and press "OK" button to enter edit mode. Selected line is marked with  $\sqrt{E}$  mark (on the picture below the first line is being edited).

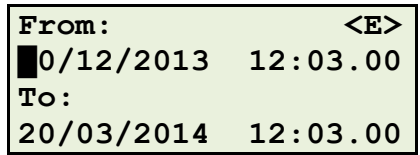

While in edit mode, "Esc" button accepts changes made in a single line (edit mark disappears),  $\alpha$ OK" button accept the all-available options.

If selected time range is invalid, user will be noticed about that:

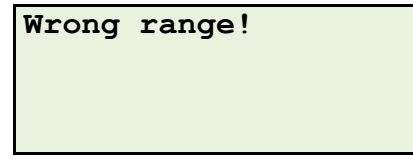

and after a while he'll be given a chance to correct his selection.

After correct time range selection it is necessary to point out channel (or channels) from which the recordings are about to be played back. To select the channel to listen, press  $\sim$ " button [selection mark appears on the right side of the channel's name], to deselect already selected channel, press " $\lt$ " button [ $,$ \*" mark disappears]

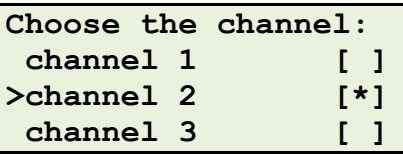

After "OK" button is pressed, recorder searches for recordings with specified parameters and presents them in a list (if it finds any).

Recordings list is made of four columns, each presented on a different display:

- Date and time.
- Call duration.
- Channel name.
- Calling or called party number.

User may switch between columns with  $\sim$   $\degree$  and  $\sim$   $\degree$  buttons.

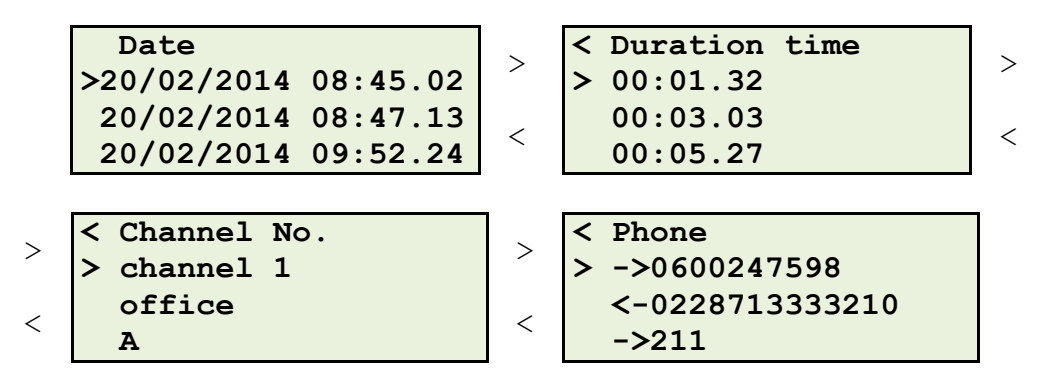

On "phone" display - arrows bring information about call direction incoming  $(.,\rightarrow$ ") or outgoing  $(.,\leftarrow$ "). After recording selection (with  $, \gt$ " cursor and  $, OK$ " button) player display appears.

Volume may be changed with "" and "" buttons in range  $-4$  ...  $+8$ . "" and "" buttons allow for rewind and fast forward respectively (either during playback or in stop mode).

Functions of  $\Omega$ OK" and  $\Omega$ ECS" buttons depend on what's happening with the recording (is it played back, paused or stopped).

 $\bullet$  ,  $Play$  mode –  $\bullet$ , OK" will pause and  $\bullet$ , ESC" will stop playback.

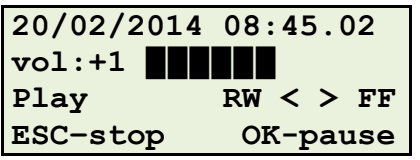

• "Pause" mode - "OK" starts and "ESC" stops playback.

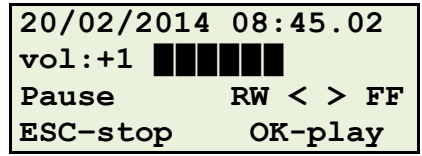

 $\bullet$  Stop" mode – "OK" starts playback, "ESC" exits to recording list.

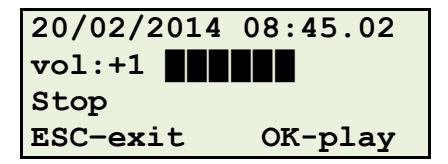

*Important: In latest versions of the software some recordings may be encrypted by the user from the maintenance program is installed on the remote machine. If you try to play such an encrypted recordings can be heard only noise.*

#### **3.5.1.2 Monitoring**

Monitoring option allows eavesdropping on any selected channel (it does not have to be recorded) available in the recorder. User shall select the channel on which he wants to eavesdrop.

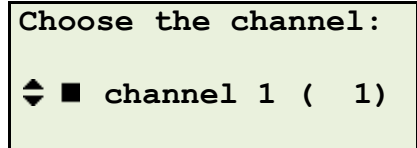

Channel selection may be done by means of  $\sqrt{''}$  and  $\sqrt{''}$  buttons, "OK" approves selection, "ESC" exits into administrative menu.

The symbol on the left of the channel name is the status of the selected channel:

- - the selected channel is in idle state,
- - the selected channel is active (in recording mode)

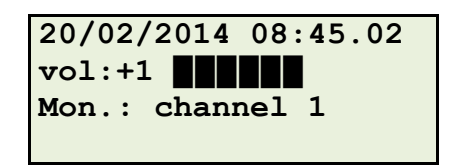

Current date and time and name of monitored channel are presented there. It is possible to set volume level with  $\sqrt{y}$  and  $\sqrt{x}$  buttons (like in playback display). "ESC" button will allow selecting another channel for eavesdropping.

#### **3.5.1.3 Alarms**

Alarm management program on the recorder is the *Monitor 2.* In the event of an alarm, the unit indicated by the beep tone and displays the alarm message on the LCD. A sample message is shown below:

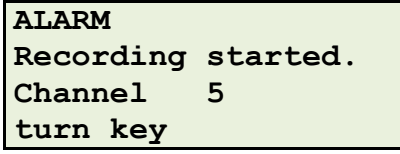
Disabling the alarm is possible with the actuating key the recorder authorized mode if you set it in a horizontal position. When you turn the access key, buzzer stops and the LCD displays the message containing the exact time of the alarm.

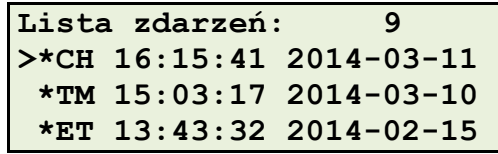

An asterisk sign next to the date of the alarm means that the line indicates the new ("unreaded" on the display) alert.

The two-letter symbol indicates the type of alarm message related to:

- **ET** network interface (eg. LAN cable unplugged),
- **SY** recorder's operating system errors,
- **MD** software RAID 1 disks health,
- **TM** status of the time synchronization with external sources,
- **CH** recorder channel status (eg. start the recording, loss of synchronization),
- **DR** hard disk healt (for recorders without software RAID).

After pressing "OK" you are given full information on the type of alarm (in the figure below shows an example of an alarm).

```
ALARM
Recording started.
Channel 5
press Esc or OK
```
Pressing the "OK" button erases the asterisk (alarm is set as served), pressing the "ESC" leaves a list of events with no changes.

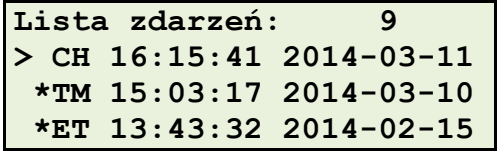

The next step you should be turning the key actuation mode the recorder authorized to vertical position. The recorder will show the first screen of information "Active channels". Subsequent procedure depends on the type of alarm that occurred.

The screen of alarm handling the administrative menu is shown in the figure below:

```
Alarms
>Event list
Uncheck all
Delete unchecked
Signalling [OFF]
```
After selecting the *Signaling* option with the arrow keys  $\sqrt{''}$  i  $\sqrt{''}$  there is a possibility of enable (Signalling [ON ]) or disable (Signalling [OFF]) after pressing OK.

This affects only the local display of the recorder, application *Monitor 2* logs all alarms, regardless of the option above.

#### **3.5.1.4 Enter password**

This function is available in "User" mode only. It allows the user to gain access to all options in administrative menu. To do that knowledge of admin password is required. The following display appears:

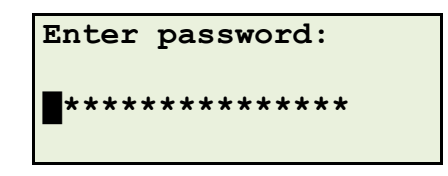

The default password is the phrase: "\_AAA" (the space and three large letter "A" a combination of keys:  $\rightarrow$ ,  $\vee$ ,  $\rightarrow$ ,  $\vee$ ,  $\rightarrow$ ,  $\vee$ , and OK). After entering the correct password, the administrator accesses the menu in administrator mode.

#### **3.5.1.5 Change mode**

The first four options to select the operation mode display panel (see chapter *[3.4.1: Menu operation modes](#page-32-0)*).

The last line allows you to hide ("Enable hiding") or show ("Disable hiding") the display when you set the access key in a horizontal position.

```
Change mode:
>Admin (password)
Admin (no password)
User (password)
User (no password)
Enable hiding
```
#### **3.5.1.6 Change password**

This function allows you to change the password for the modes Admin (password) and User (password).

```
Change password:
>Admin (password)
User (password)
```
After selecting the appropriate mode screen with a field used to change password appears.

*Important: By default, the password consists of the same space. If you intend to keep a password before changing the mode, you should select "yes" and enter your old password.*

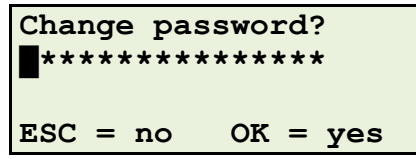

If you do not want to change the password should press "ESC" if you want to change your password enter new password and press "OK".

#### **3.5.1.7 Archivization DVD**

This function allows you to create backup for recordings directly on recorders equipped with a DVD or CD burner. The success of this operation requires a blank, compatible disc in the drive. Otherwise, an error message is displayed:

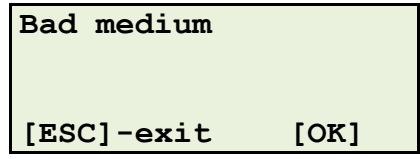

In case of models not equipped with a CD/DVD drive after choosing "Archivization DVD" function the following display appears.

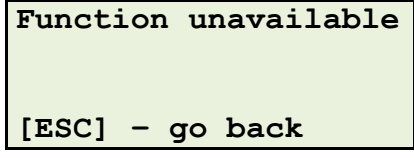

If the recorder is equipped with a CD/DVD recorder the following options are available:

```
Archivization DVD
>Record now
History of archiv.
Periodic archiv.
Record not full [X]
```
- *Record now* starting immediate archiving.
- *History of archiv.* display history of previously created archives.
- *Periodic archiv.* allows you to enter the time and days of the week on which you want to perform automatic backup operation.

```
Periodic archiv.
>[20:30]
M T W T F S S
 ^ ^
```
In the second line of the display as above, you should set start time of the archiving process. Changes the values of the hour (from step 1) and minute (from step 5) items can be set by using " $\vee$ " and " $\wedge$ " buttons. Use the "OK" button to confirm the setting.

The third line shows the symbols for subsequent days of the week from Monday (M) to Sunday (S). The " $\sim$ " character placed under a letter indicates that in a given day of the week (at the time specified in line no. 2) automatic archiving session will start.

After selecting line no. 3 (by means the " $\vee$ " button) and confirmation using the "OK" button, you should indicate the day of the week (using the ">" or "<" buttons) and press on key:

" $\wedge$ " - to activate archiving (enable " $\wedge$ " character)

" $\vee$ " - to deactivate archiving (disable " $\wedge$ " character)

After setting all parameters of the "Periodic archiv." option you should exit the configuration (by mean of "ESC" button). Previously entered settings will be automatically saved.

 *Record not full* - selecting this option causes the archiving process will be executed regardless of capacity the data, intended to be archived. Enabling this option allows you to record "partial" CD.

**Important**: If , Record not full" option is disabled, recording session will be *started only when the volume of data to be archived is greater than or at least equal to the capacity of a CD or DVD you inserted.*

#### **3.5.1.8 Network**

This function contains set of options related to network address setting of the recorder. It is possible to state IP address or mask for all network interfaces installed in the recorder.

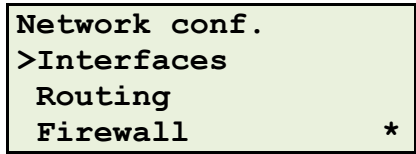

It is also possible to set the network gateway and enable or disable the firewall.

The configuration screen eth0 interface (LAN 1) appears when you select "Interfaces" and press "OK".

```
eth0 [up]
>IP: 172.016.000.013
NM: 255.255.000.000
HW: 0040-63da-571c
Mode : Static
```
The first line indicates name and status (up-active, down - inactive) of the interface.

The other lines indicate the following:

- *IP* recorder's IP (may be set here)
- *NM* network mask (may be set here)
- *HW* **MAC** Address (read only)
- *Mode* Static means the independent work of the interface  $bond(0 - 3)$  – means operate with a network port aggregation

To change the value of the digit at the position indicated by cursor, you should use the " $\vee$ " and " $\wedge$ " button. Changes must be to press the "OK" button, "ESC" retains the settings from before the change. To select next interface you should use the ">" or "<" button.

For other network interface ports the configuration options are similar to eth0.

"Routing" configuration display allows to set (or check) the recorder's gateway IP address.

```
Routing
>GW: 172.016.000.001
```
The "Firewall" function allows you to enable or disable the firewall rules laid down in the *Konsola 2* (ACL). This feature enables to establish communication with the recorder even when the ACL rules total block the recorder.

```
In order to disable
The firewall, hold
"UP" and press "OK"
[ESC]
```
#### <span id="page-40-0"></span>**3.5.1.9 Mass storage**

The "Mass storage" function displays information's about block devices installed in the recorder. The screen displays information about the recorder system disk and all drives used for storage recorded calls. Depending on whether the recorder is equipped with software RAID array, the "Devices" screen may have the appearance shown in the illustrations below.

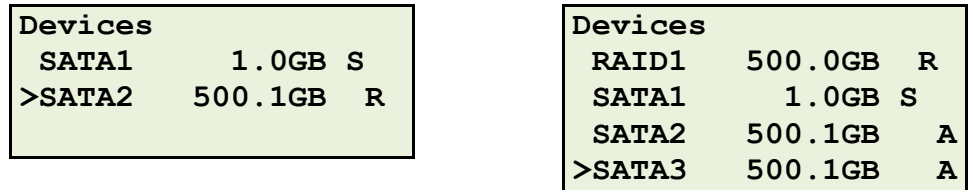

For each line of the display may be distinguished three component parts:

- type of device,
- disk or RAID array capacity,
- function or operation state of the block device.

The type of device field can take one of the following forms:

- o *RAIDx* presence of software RAID array, where x represents the level(eg RAID1 - means mirroring).
- o *SATAx* SATA block device (Serial ATA),
- o *PATAx* IDE/ATA block device (Parallel ATA).

The number after SATA (or PATA) description identifies the specific device.

The next part displays usable disk capacity and its function, or operation state:

- *S* device contains the recorder's operating system,
- *R* disk space is dedicated to store recorded calls and log files,
- *A* device is software RAID array member and works properly (has whole and valid data). In fact, this symbol not applicable disk as a device, but rather a SATA or IDE port to which the drive is connected.
- *!* device is software RAID array member and not working properly (is faulty or doesn't contain complete data). This symbol appears in place of the letter A.
- *NOTICE: Drives installed in hardware RAID array are presented on "Mass storage" display as single device.*

Mass storage device selection may be done by means of  $\sqrt{''}$  and  $\sqrt{''}$  buttons. When you press the button "OK" the screen appears:

```
SATA 500.1GB
>Informations
 SMART
Run speed test
```
After selecting the "Information" row and pressing "OK button the subsequent display presents detailed information about chosen device.

```
SATA 500.1GB
member of RAID1 500.0GB
no 0, raid 0
00000006 as
temp 41º
size 500.0GB, 500107862016
model ST3500418AS
serial 6VM6EWZJ
fw CC46
```
Rows 2-4 are displayed only if the drive is member of RAID 1 array. For more details, see chapter [3.6.4](#page-49-0) *[Software RAID 1](#page-49-0) array*.

Other lines indicate the following parameters of the chosen disk:

- *temp* temperature in Celsius degrees,
- *size* approximate and detailed (accurate to 1 byte) functional capacity,
- *model* type/model,
- *serial* serial number,
- $\bullet$  fw firmware version.

#### **3.5.1.10 Date and time**

System time may be set with this option.

```
Date & time config.
20/02/2014 15:26:32
Press [OK] to edit.
```
In order to change these settings it is necessary to press "OK" button. This will cause the cursor to appear and "Edit mode" caption will become visible. Changes can be made with up and down arrow buttons.

```
Date & time config.
█0/02/2014 15:26:32
Edit mode.
```
"OK" button will save changes in opposite to "ESC" button, which will abandon any changes and lead user to the administrative menu.

#### **3.5.1.11 Language**

Information on a recorder's display may be presented in one of two available languages: either Polish or English. A list of available languages will be presented after "Language" option has been selected from administrative menu.

```
>Polish
English
```
"", "" and "" buttons change the language, while "OK" accepts the selection.

```
Zmieniono jezyk:
Polski
Nacisnij [OK].
```
Once the selection is accepted, the menu will be presented in a new language.

#### **3.5.1.12 Reboot**

This function allows rebooting recorder. System will ask for confirmation (with "OK" button) of this action. It can be cancelled with "ESC" button.

```
 Reboot ?
ESC = no OK = yes
```
Pressing the button "ESC" causes the return to the administrative menu. After press "OK" you should decide, whether the system during next start-up has to perform a full scan of the disk (storage volume).

```
Perform disk check
after next start ?
ESC = no OK = yes
```
Enable the scanning can cause significant increase of time to launch the recorder, and thereby increase the break in call recording. In most cases, you can skip this operation. However, sometimes a full disk scan can be very useful. For more information, see the section *[3.5.1.14](#page-44-0) [Scanning the disk of the recorder](#page-44-0)*.

After confirmation of recorder's reboot the following displays will be presented:

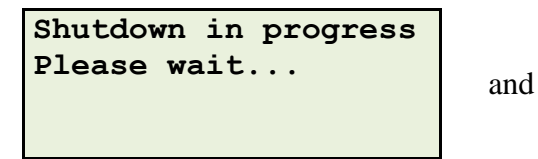

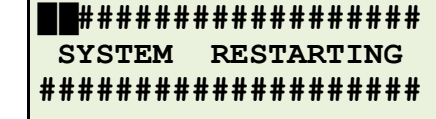

#### **3.5.1.13 Halt**

This function allows stopping recorder's operation in a safe way. Any other way of turning the recorder off (by pulling the plug out of the power outlet, switching off the main power source switch) while recorder is recording, may result in loss of all recordings. Confirmation is required.

> **Halt ? ESC = no OK = yes**

Pressing the button "ESC" causes the return to the administrative menu. After press "OK" you should decide, whether the system during next start-up has to perform a full scan of the disk (storage volume).

```
Perform disk check
after next start ?
ESC = no OK = yes
```
Enable the scanning can cause significant increase of time to launch the recorder, and thereby increase the break in call recording. In most cases, you can skip this operation. However, sometimes a full disk scan can be very useful. For more information, see the section *[3.5.1.14](#page-44-0) [Scanning the disk of the recorder](#page-44-0)*.

After confirmation of recorder's reboot the following displays will be presented:

*Important: It is recommended to use the "Halt" function at every attempt to shut down the recorder!!.*

After approval the system halt, you MUST wait until the display appears:

```
Shutdown in progress
Please wait... and
```

```
####################
## SYSTEM HALTED ##
####################
```
#### <span id="page-44-0"></span>**3.5.1.14 Scanning the disk of the recorder**

Full scan recorder's storage volume is intended to check the integrity of data on disk or RAID drives. This operation enables you to repair unserious errors in the file structure of the drive, or if this is not possible - reformatting the volume.

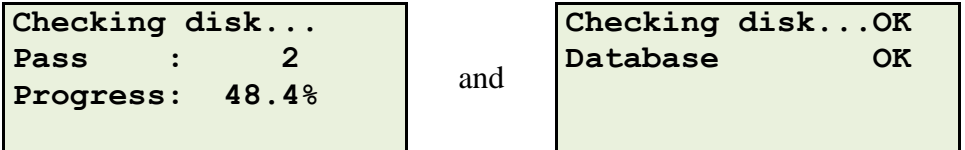

The specificity of recorder's operating system automatically forces full scan the storage volume after passing the specified period of time, or after exceeding the specific number of starting the device. With the ability to "manual" run full disk integrity check (during a restart or turn off the recorder), you can run this process in the moment right for oneself, such as out of work hours. Each time you perform a full scan, the recorder "refreshes" this counters. This allows you to protect yourself from forcing disk scan recorder system in times of adverse events (eg after a remote reboot associated with software upgrade).

## 3.6 Hard drive maintenance

If you wants to exchange recorder's hard drive, it is a must to turn off the recorder first, disconnect it from power source and wait for 30 seconds from the moment when recorded was powered down. This time is necessary for the hard drive spinning parts to stop.

HDD rack shall be unlocked with a key and then HDD can be removed out of the recorder. Tray with new HDD shall be locked after its insertion to the recorder.

*Important: User must not either insert or remove the hard drive while recorder is powered on and running. Such actions will cause the loss of all data stored on this disk and may lead to drive malfunction. For security reasons user shall not open hard drive rack while recorder is up and running.*

### **3.6.1 Start up the recorder with single disk or with two hard drives.**

The recorder uses hard drives with a specific partition created on it. If new hard drive does not have such partition, recorder will ask for confirmation of creation of RAID array. According to the number of drives installed in the recorder, display has suitable appearance.

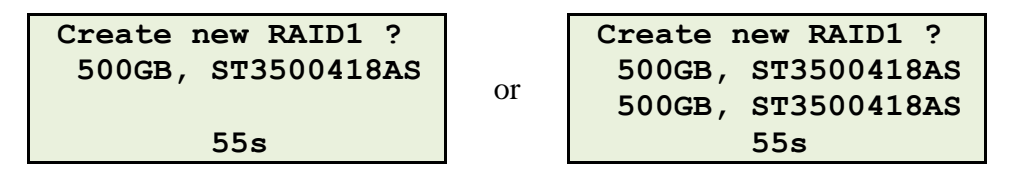

Depending on, whether the new disk is supposed to work in the RAID array or as the single drive you should press the button "OK" or "ESC".

*Important: You can create RAID 1 array on a single disk. The matrix will work in "degraded" mode, ie all recording calls will be stored, but without the possibility of data recovery. Adding in the future a second hard disk automatically attached the new drive to the previously created array.*

After that you should decide whether you want to create partition with compatible file system.

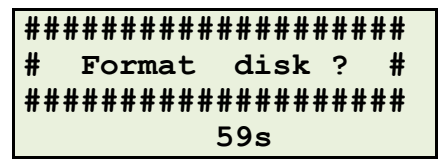

It is required to press the *OK* key to continue. Pressing the *ESC* button will cancel disk formatting and will force the recorder to work in the *RECOVERY MODE* (see chapter *[3.7](#page-54-0) [The RECOVERY MODE](#page-54-0)*).

The next step is deciding if the data on the hard drive shall be encrypted.

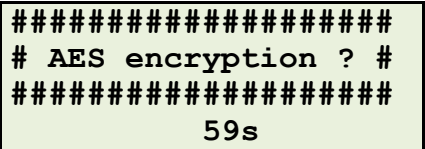

In order to enable the encryption, user shall set the key in the horizontal position and keep the OK key pressed for approx. 10 seconds. The recorder will notify the user about the encryption setup.

> **Set up encryption… Preparing filesystem**

### **3.6.2 HDD rack handling**

Recorder stores all recorded calls on the internal hard drive. This drive is put into the rack, which allows easy disk exchanging.

HDD drive replacement is very easy; you should take the following actions:

- turn off the recorder's power,
- wait several seconds, until the spindle motor spinning the platters stops,
- unlock HDD rack with a key,
- remove the HDD tray out of the recorder,
- remove HDD out of tray (remove top cover, remove four screws mounting the HDD in the tray, disconnect both power and signal cables)
- insert a new hard drive into the tray (connect cables, mount the drive in the tray with four screws and put on the tray's top cover)
- insert the tray into the rack,
- lock the rack with the key,
- turn the power on,
- format disk when prompted.

### **3.6.3 Hardware mirror option**

Hardware mirror is available for KSRC 332 (optional) and KSRC 5128 recorders. Two hard drives are installed then instead of one and all recordings are stored simultaneously on both disks. In case of failure of one of these drives, all data ale still accessible on the second drive and all new recordings are stored on a healthy disk. Since mirror option utilizes "Hot Swap" feature, it is possible to exchange broken hard drive "live" – with no interruption to the recorder's operation.

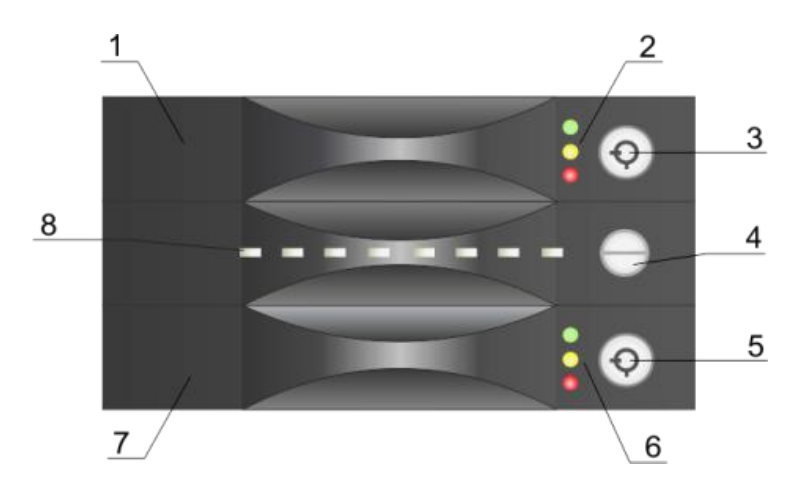

Legend:

- 1. Upper HDD tray,
- 2. Upper HDD condition gauges,
- 3. Upper tray lock,
- 4. HDDs status gauges.
- 5. Lower tray lock,
- 6. Lower HDD condition gauges,
- 7. Lower HDD tray,
- 8. HDDs sync level gauges.

Both hard drive trays are equipped with a set of three LEDs that inform about current drives' condition.

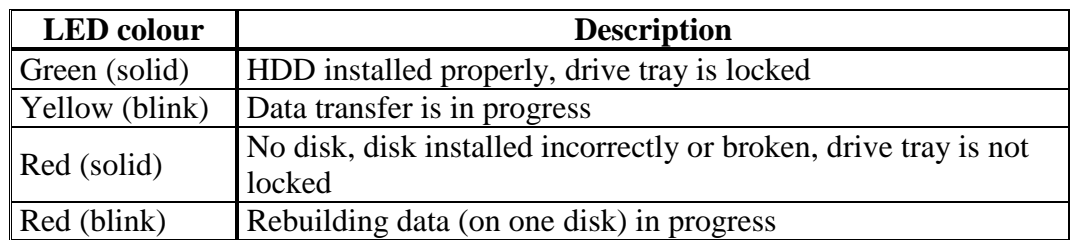

The following table contains the explanation of information presented by these LEDs when they are glowing:

*Important: Red LED may glow while recorder starts. It shall stop glowing right after successful HDD detection in the recorder.*

The following table contains the explanation of information presented by these HDD status LEDs when they are glowing:

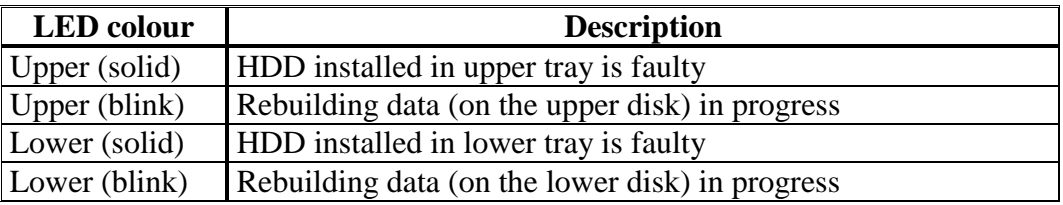

#### **3.6.3.1 Mirror failure signalling**

Correct mirror operation is being signalled by a set of HDD sync level gauges (*8*). Consecutive LEDs are cyclically flashing from the right to the left side of the mirror rack and vice versa ("sweeping" effect).

If a failure of one of drives in mirror appears, system will produce interrupted high pitch sound. One of HDD status LEDs will glow in red. Thanks to this user will obtain information which drive is broken (either upper or lower one).

After proper configuration information about "Mirror down" event may be sent to *Monitor 2* program or/and into external devices via alarm connector. More information may be found in *Monitor 2* program user manual.

#### **3.6.3.2 Mirror hard drive exchange**

For recorders with mirrors installed on it, it is possible to exchange one of mirror's HDD during standard operation of the recorder. When an exchange is performed all data is being stored on a second disk.

Exchange process begins when HDD tray is unlocked. At this moment, the drive is disconnected from the recorder. User shall wait about 10 seconds, so the platters inside HDD stop spinning. After this time user may remove HDD tray out of mirror device and exchange the hard drive. It is recommended to install a new drive of **equal or bigger capacity** in compare to the drive already working in the mirror. For best results, it is recommended to install hard drives with similar parameters. After insertion of HDD tray with a new HDD in it, it shall be locked. Right after new drive is recognized by mirror, alarm signal will disappear. If it has been configured, the "mirror up" event will be sent to *Monitor* 2 program and signals on alarm connector will return to their default values.

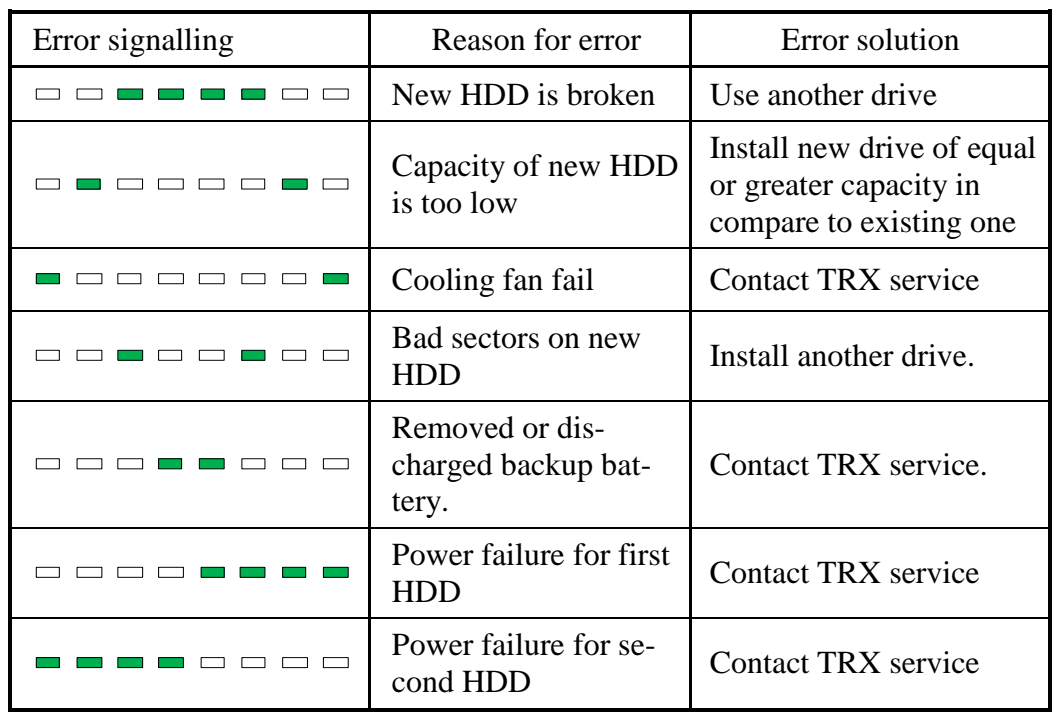

A HDD sync level gauges set (8) present all errors related to incorrect HDD installation. Error description follows.

### **3.6.3.3 HDD information synchronization**

Installation of new drive in mirror does not end the process of recorder's recovery. The device is carrying out further actions automatically.

All information already stored on a healthy drive must be copied into newly installed one. This may take from a few up to several hours, depending on the number of recordings to be copied. At the very beginning of synchronization process, all eight gauges glow. At the end of sync process, no gauge in the set is glowing. Finally, usual ,,sweeping" effect may be observed.

The level of data synchronization is presented by a set of gauges (*8*).

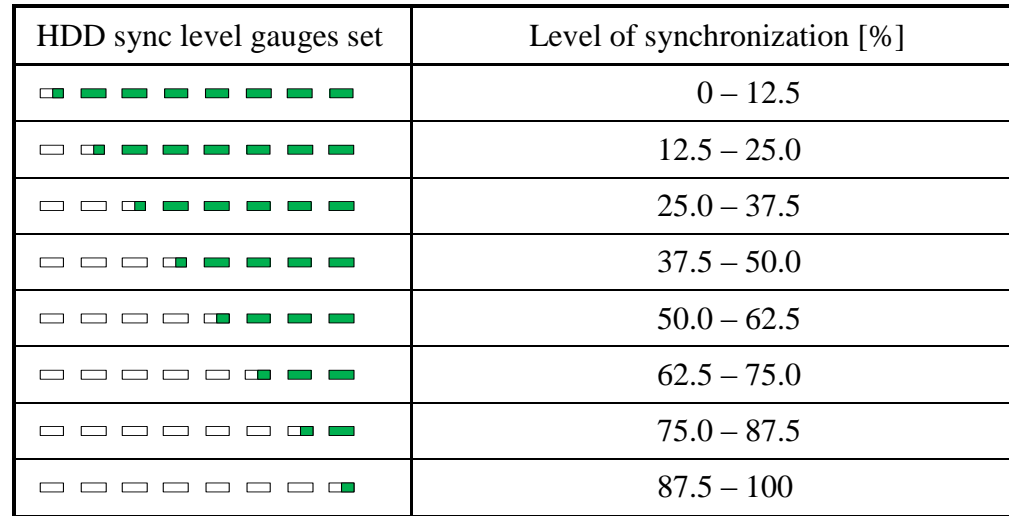

Symbol  $\Box$  mean the LED is blinking.

#### <span id="page-49-0"></span>**3.6.4 Software RAID 1 array**

Similarly as in solution with the hardware RAID, in the recorder two hard disks are installed. In this solving, the drives are mounted in "Hot Swap" HDD pockets (without RAID 1 controller), and the mirror array function is realized by means of software running on the recorder In consequence two physical drives are recognized as one logical disk of the software RAID array.

The software RAID array can be created on disks of various types / manufacturers, including disks of different capacities. Functional storage space of array 1ogical drive is always slightly smaller than the capacity of the **smallest member** of RAID.

As in the case of a hardware table, the best results are obtained by using drives of the same or similar parameters.

Software RAID does not differ significantly from the hardware one. All recordings are stored simultaneously on both disks. In case of failure of one of these drives, all data are still accessible on the second drive and all new recordings are stored on a healthy disk.

Information's about the existence and operating status of the array are presented on the recorder LCD display. Appropriate information screen is available after enter in administrator menu (see chapter *[3.4](#page-31-0) [Administrative](#page-31-0) menu*) and choosing the "Mass storage" function.

#### **3.6.4.1 Work of the matrix in normal mode (state: ,,optimal")**

The presence of software array in the recorder is indicated by displaying the string RAID1 directly under the line "Devices".

A detailed description of the "Mass storage" screen (including the meaning of each symbol in right column) has been described in chapter *[3.5.1.9](#page-40-0) Mass [storage.](#page-40-0)*

In case of normal operating mode (complete and valid data on both disks) the information screen looks like the picture below:

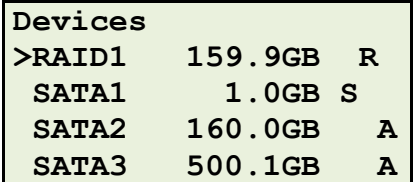

The second line on the screen "Devices" describes the RAID array as a single logical device:

- *RAID1* existence of software array RAID of level 1 (mirroring),
- *159,9GB* usable capacity of the logical drive is 159, 9 GB,
- *R* array space is dedicated to store recorded calls and log files,

Line 4 gives information about operation status the disk in the top HDD pocket of the recorder:

- *SATA2* top tray (HDD pocket) supports SATA drives,
- *160,0GB* the upper disk has capacity of 160 GB,
- *A* the drive is RAID 1 array member and contains complete data.

Line 5 gives information about operation status the disk in the bottom HDD pocket of the recorder:

- *SATA3* bottom tray (HDD pocket) supports SATA drives,
- *500,1GB* the bottom disk has capacity of 500,1 GB,
- *A* the drive is RAID 1 array member and contains complete data.

The ">" character indicates active line of the screen, which can be changed using the buttons  $\mu$ <sup>"</sup> ( $\lambda$ <sup>"</sup>) and  $\mu$ down<sup>"</sup> ( $\lambda$ <sup>"</sup>).

When you select RAID1 and press "OK" button the screen appears as shown below:

> **RAID1 159.9GB >Informations Run speed test**

After selecting the "Informations" row and pressing "OK button the subsequent display presents detailed information about chosen device (RAID array).

```
RAID1 159.9GB
2013-01-22 15:25:27
total 2, raid 2
00000001 c
actv 2, work 2
fail 0, spare 0
```
The first two rows contain the parameters of array: level, capacity and creation time. The last two rows show the operating status the array members:

- *actv* number of efficient disks with complete data,
	- during normal operation the parameter has value "2",
	- when synchronizing data or one disk failure value "1".
- *work* number of efficient disks regardless of the content of the data,
	- during normal operation the parameter has value "2",
	- when one disk failure value "1".
- *fail* counter any failures or disk disconnections during operation the array this indicator i se to 0 after every restart the recorder.
- *spare* number of disks on which data recovery lasts,
	- during normal operation the parameter has value "0",
	- when synchronizing data value "1".

#### **3.6.4.2 Work with failed disk of array** ("degraded" mode)

In case of failure one drive in the RAID 1 array, all data ale still accessible on the second drive and all new recordings are stored on a healthy disk. Since mirror option utilizes "Hot Swap" feature, it is possible to exchange broken hard drive "live" – with no interruption to the recorder's operation.

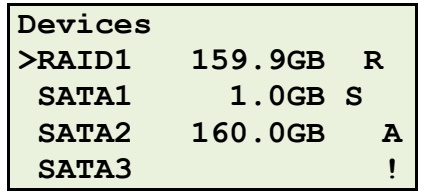

In case of "degraded" mode (failure of one disk) the information screen looks like the picture below:

In line "SATA3" the field displays capacity of the disk is empty, and in place of symbol "A" appears symbol "!".

When you select RAID1 and press "OK" button the screen appears as shown below:

> **RAID1 159.9GB >Informations Run speed test**

After selecting the "Informations" row and pressing "OK button the subsequent display presents detailed information about chosen device (RAID array).

```
RAID1 159.9GB
2013-01-22 15:25:27
total 2, raid 2
00000001 c
actv 1, work 1
fail 1, spare 0
```
The parameters "actv" and "work" (which during normal operation are set to "2") in this case, take the value "1". It means that only one drive work in the array. At the same time the error counter "fail" increased by 1.

#### **3.6.4.3 Replacing the hard disk**

For recorders with mirrors installed on it, it is possible to exchange one of mirror's HDD during standard operation of the recorder. When an exchange is performed all data is being stored on a second disk.

Exchange process begins when HDD tray is unlocked. At this moment, the drive is disconnected from the recorder. User shall wait about 30 seconds, so the platters inside HDD stop spinning. After this time user may remove HDD tray out of mirror device and exchange the hard drive.

It is recommended to install a new drive of **equal or bigger capacity** in compare to the drive already working in the mirror.

For best results, it is recommended to install hard drives with similar parameters.

*Important: Pay particular attention to the number of SECTORS on the new drive. It cannot be less than the number of sectors on the "healthy" disk.*

**Devices >RAID1 159.9GB R SATA1 1.0GB S SATA2 160.0GB A SATA3 160.0GB !**

After replacing the disk at the bottom HDD pocket (to the correct drive) the information screen looks like the figure below:

In line "SATA 3" appears the value of a new drive capacity, however, remains the symbol "!". It will be replaced by the symbol "A" in the moment when synchronizing data on both disks will end.

**The "Devices" display does not include information whether a new drive is added to the RAID array**. Therefore, after replacing the hard drive you should display detailed information for the "RAID1" device.

```
RAID1 159.9GB
>Informations
 Run speed test
```
After selecting the "Informations" row and pressing "OK button the subsequent display presents detailed information about chosen device (RAID array).

If the new drive has been properly added to the RAID matrix the parameter "work" is set to "2".

```
RAID1 159.9GB
2013-01-22 15:25:27
total 2, raid 2
00000001 c
recover 10% 48 MB/s
actv 1, work 2
fail 1, spare 1
```
The parameters "actv" and "spare" in this case, take the value "1". It means that only one disk contains complete data, while the second takes rebuilding data.

When you replacing the disk at the bottom HDD pocket on the drive with too small capacity, the display "Devices" looks like in the picture below:

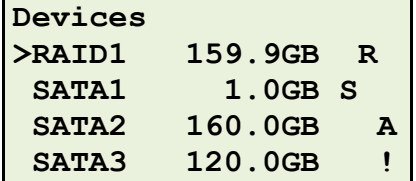

Unlike the previous example (with correct hard drive capacity) the parameter "work" on the details screen still is set to "1". It means that still working only one hard drive.

```
RAID1 159.9GB
2013-01-22 15:25:27
total 3, raid 2
00000001 c
actv 1, work 1
fail 1, spare 0
```
The value of parameter "spare" set to "0" also indicates that on the second drive did not start the process of rebuilding data.

Just like for RAID1 array, detailed information can be displayed for individual disks. When you select appropriate line (eg, "SATA3") and press "OK" button the screen appears as shown below:

> **SATA3 120.0GB >Informations SMART Run speed test**

After selecting the "Informations" row and pressing "OK button the subsequent display presents detailed information about chosen device (SATA3 disk).

```
SATA3 120.0GB
member of RAID1 159.9GB
temp 27º
size 120.0GB, 120034123776
model ST3120811AS
serial 6PT09K1C
fw 3.AAE
```
Rows 2-4 are displayed only if the drive is member of RAID 1 array. For more details, see chapter [3.6.4](#page-49-0) *[Software RAID 1](#page-49-0) array*.

Other lines indicate the following parameters of the chosen disk:

- *temp* temperature in Celsius degrees,
- *size* approximate and detailed (accurate to 1 byte) functional capacity,
- *model* type/model,
- *serial* serial number,
- $\bullet$  fw firmware version.

#### **3.6.4.4 Syncing disk**

Installation of new drive in mirror does not end the process of recorder's recovery. The device is carrying out further actions automatically.

All information already stored on a healthy drive must be copied into newly installed one. This may take from a few up to several hours, depending on the number of recordings to be copied.

When you select RAID1 and press "OK" button the screen appears as shown below:

```
RAID1 159.9GB
>Informations
 Run speed test
```
After selecting the "Informations" row and pressing "OK button the subsequent display presents detailed information about chosen device (RAID array).

```
RAID1 159.9GB
2013-01-22 15:25:27
total 2, raid 2
00000001 c
recover 0% 78 MB/s
actv 1, work 2
fail 1, spare 1
```
The "recover" line shows the percentage progress of the synchronization data, and the speed of data writing.

## <span id="page-54-0"></span>3.7 The RECOVERY MODE

If the recorder starts up with no hard drive installed, or if the formatting process at the time of HDD preparation has been cancelled, the device works in the recovery mode. While in this mode, the recorder does not record any calls, since there is no storage device for it.

The IP address of the recorder is temporarily set into its default value, i.e.: 172.16.0.13/16 (mask 255.255.0.0). This allows temporarily recovering the connectivity between the recorder and user's workstation in cases where the recorder's network configuration is incorrect and prevents anyone from connecting into the recorder. Recorder's configuration may be then verified and corrected.

No other functionalities of the recorder are altered in the recovery mode. Information about working the device under *Recovery Mode* appears on the LCD screen.

```
24.01.2013 08:35:05
--------------------
    RECOVERY MODE
 --------------------
```
# **4: Bundled software**

## 4.1 Installing the software

Software for remote handling and managing recorders of KSRC series can be found on the website: www.trx.com.pl. The primary program used to listen to stored recordings and configuring TRX device is *Konsola 2.* The full set of TRX applications contains the following programs:

- 1. *Konsola 2* primary program that allows configuring and using the recorder's features.
- 2. *Automat 2* allows you for automatic building archives in order to avoid information loss while recorder overwrites the oldest recordings when the hard drive is full (the application is paid).
- 3. *Pilot* allows for remote control of recording (starting or stopping) on several recorders channels.
- 4. *Monitor 2* ensure the possibility to configuring and receiving the events if recorder's operation is normal, or if any failures and problems occurred.
- 5. *VPC Agent* allows for recording calls on virtual private channels for recorder's users based on their Windows logon.

Detailed instructions for every program are presented in corresponding user manual available in *pdf* files on **www.trx.com.pl**.

The minimum computer requirements to support TRX applications:

- Processor: Pentium 300 MHz,
- RAM: 512 MB,
- $\bullet$  HDD: 2 GB,
- Graphics card: SVGA resolution (800 x 600) with DirectX 9.0c support,
- Sound card: every nowadays available,
- Network card (NIC): 10 Mb/s,
- Operating system: Windows XP ServicePack 2,
- Drivers: DirectX 9.0c,
- Further equipment: speakers or headphones.

## 4.2 Software updates

## **4.2.1 Workstation software update**

TRX applications are still under development. Latest versions of TRX remote access applications are available on TRX web page www.trx.com.pl.

Before new version of software is installed, it is necessary to remove older one with *Add/Remove Programs* dialog available in Control Panel in Windows menu.

### **4.2.2 Recorder's software update**

Recorder's software is also being developed. New features appear and found bugs are fixed. It is possible to upgrade recorder's software. Latest upgrade files may be obtained from our web page.

Downloaded upgrade file shall be stored into the recorder with *Konsola 2* program. More information is presented in *Konsola 2* user manual.

*Important: Some versions of workstation software may require recorder's software update. We recommend upgrade of both workstation and recorder's software.*

# **5: Recorder's case roadmap**

## 5.1 Legend

- 1) LCD display (4 x 20 characters).
- 2) Escape button.
- 3) Four arrow button (up, down, right, left) for manoeuvring between options on the display.
- 4) OK button, accepts option, selection, setting.
- 5) The tray with hard drive, where recordings are stored.
- 6) Key-switch, allows for an authorized access to the configuration options, cancels alarms (if set).
- 7) Key-lock, locks the HDD in the rack.
- 8) LED indicator of power of HDD. If it is off there is no power delivered to the HDD.
- 9) LED indicator of HDD activity. If it's on there is data transfer in progress from/to the HDD.
- 10) Internal speaker.
- 11) Power cord socket AC 230 V / 50 Hz.
- 12) Serial port socket USB or RS-232.
- 13) The set of up to 16 channel inputs made out of 6-pin RJ12 sockets.
- 14) RJ45 network connector. Recorder communicates with the PC through this connector while remote operations are performed on the recorder.
- 15) Cooling fan.
- 16) Power switch.
- 17) A LED that presents single power source condition (it lights if failure occurs).
- 18) Power connector for extension modules.
- 19) Socket for the communication with extension modules.
- 20) Green LED that indicates if the HDD has been installed in the rack properly.
- 21) Yellow LED that indicates if there is data transmission from/to the HDD.
- 22) Red LED that indicates if there is a problem with HDD.
- 23) A gauge for failure of HDD in the top tray in mirror
- 24) A gauge of HDD failure in the bottom tray in mirror
- 25) A set of eight gauges that presents the information about the level of synchronization between hard drives in the mirror
- 26) DVD recorder.

# 5.2 KSRC 308

## **Front panel:**

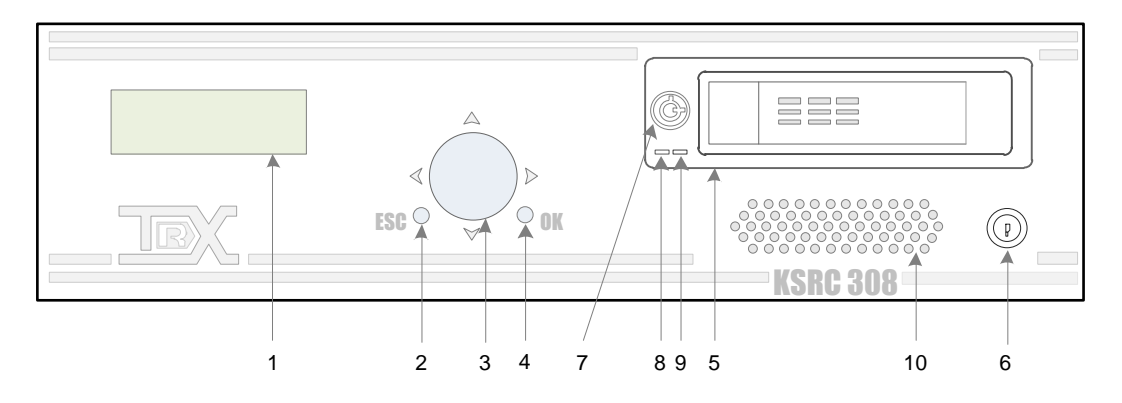

## **Rear side:**

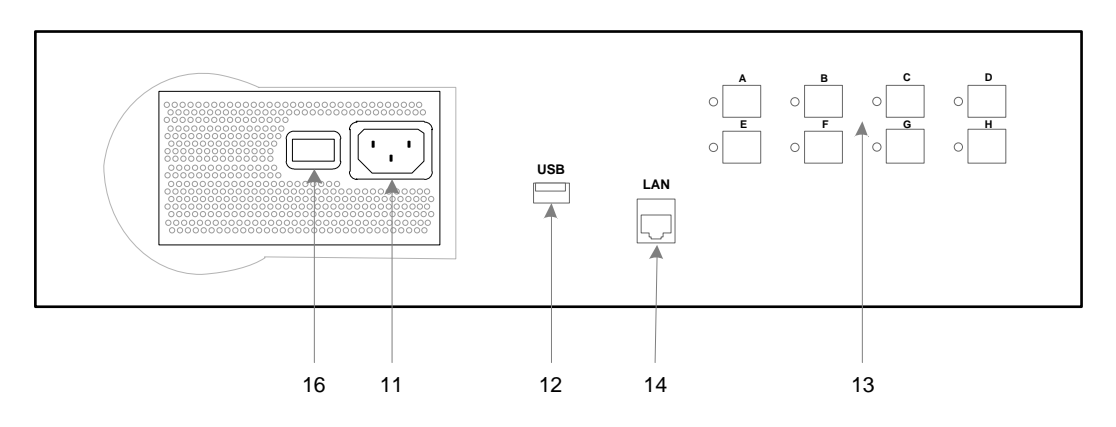

# 5.3 KSRC 316

## **Front panel:**

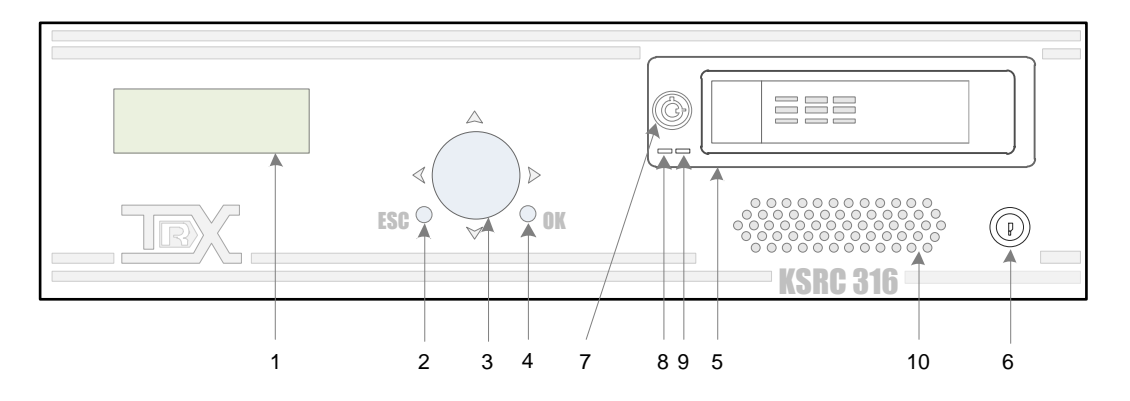

## **Rear side:**

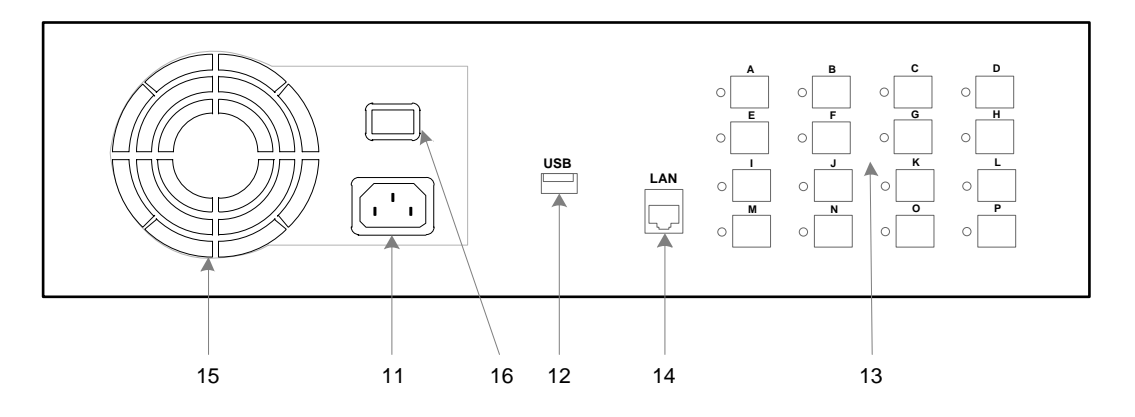

# 5.4 KSRC 332

## **Front panel:**

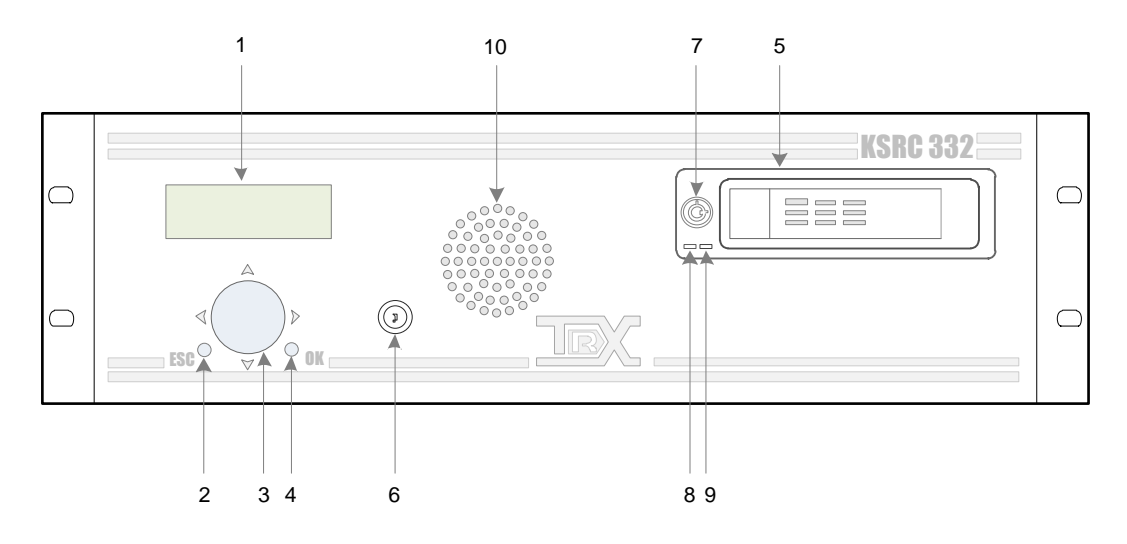

**Rear side:**

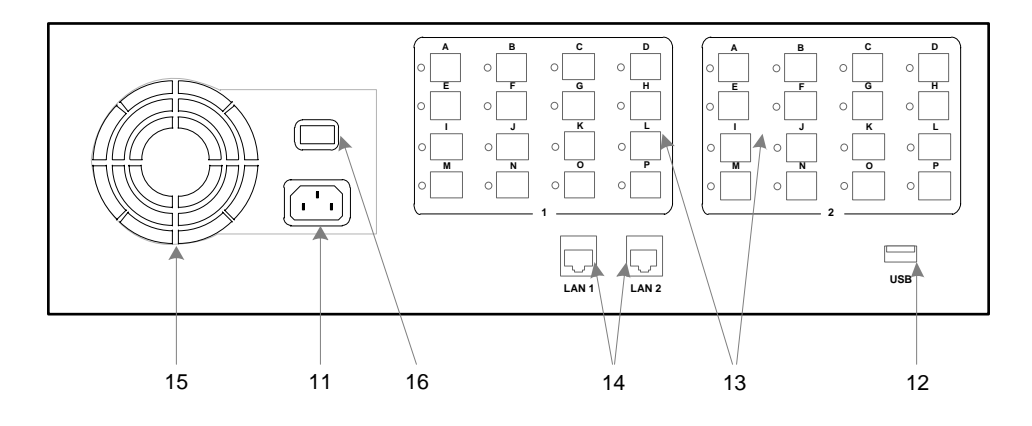

## 5.5 KSRC 332 version 4U (with RAID array and DVD recorder)

### **Front panel:**

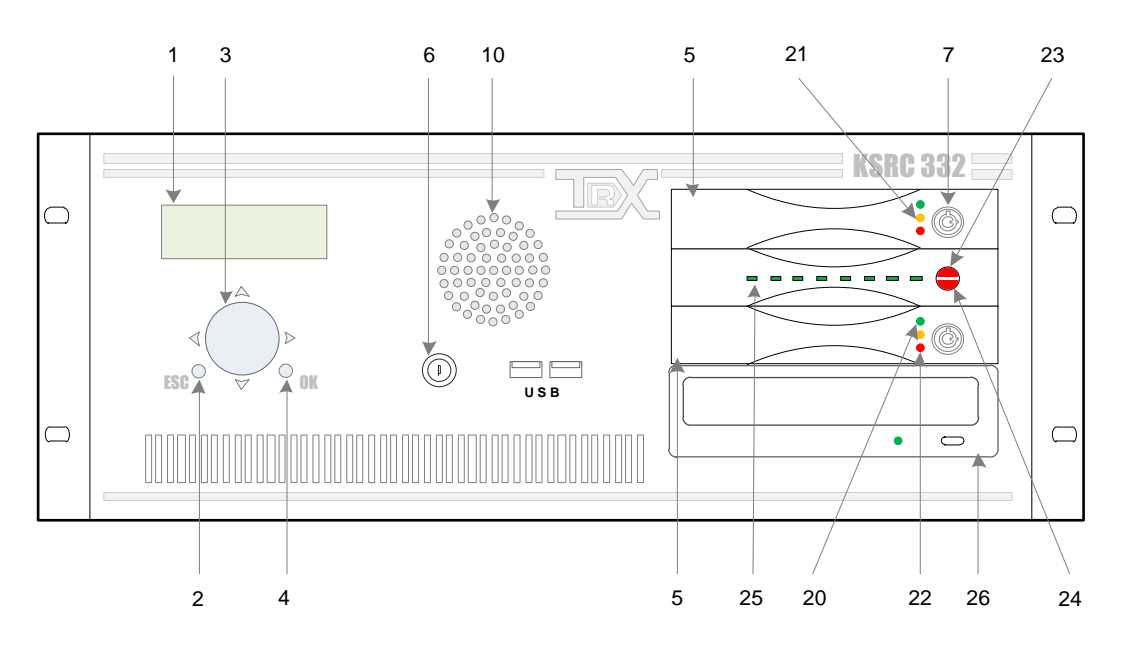

## **Rear side:**

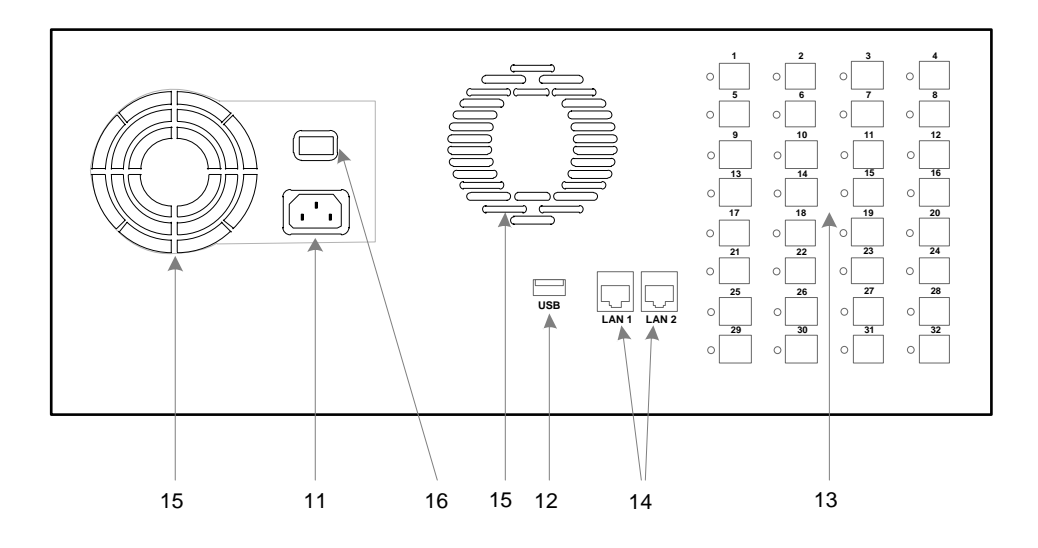

# 5.6 KSRC 5128

### **Front panel:**

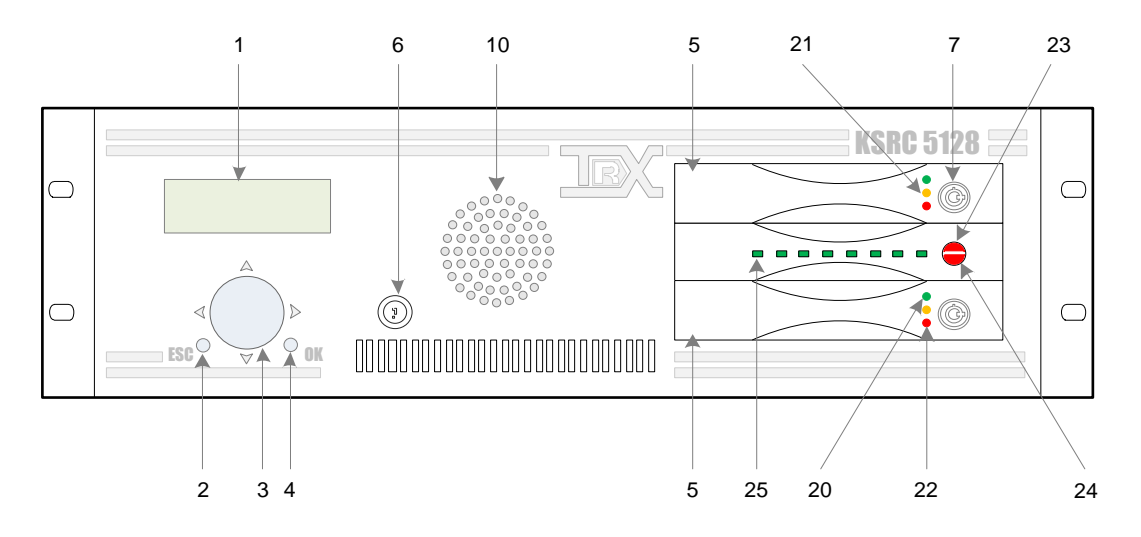

**Rear side:**

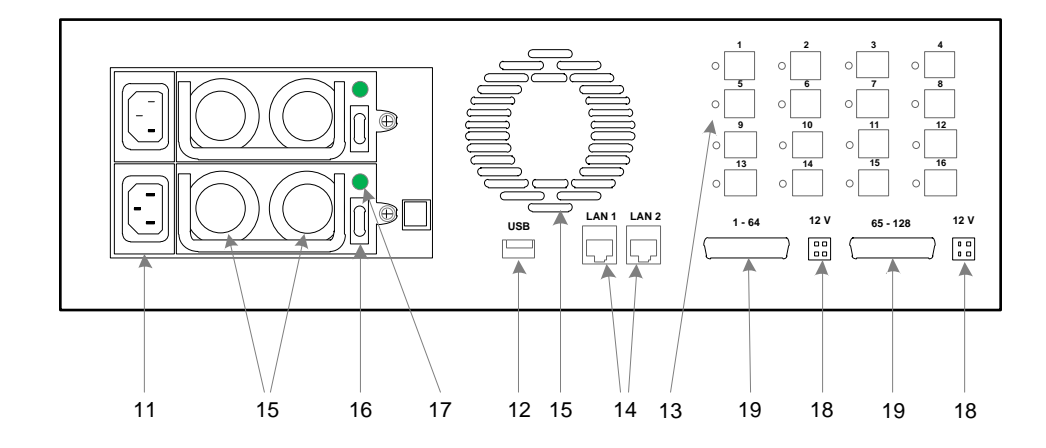

# 5.7 KSRC 5128 version 4U

### **Front panel:**

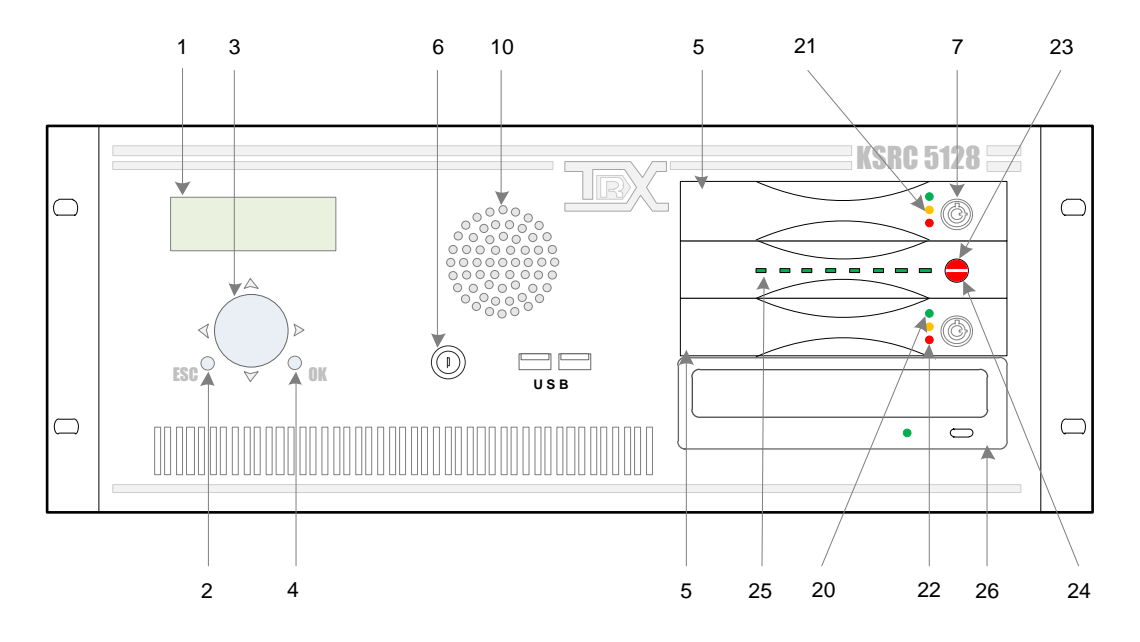

**Rear side:**

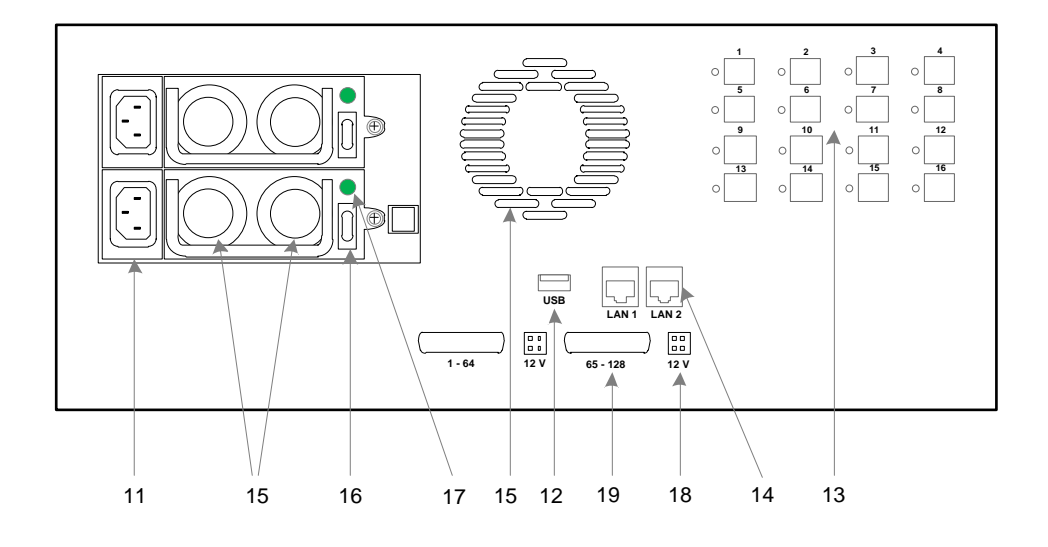

# 5.8 KSRC 2U

## **Front panel:**

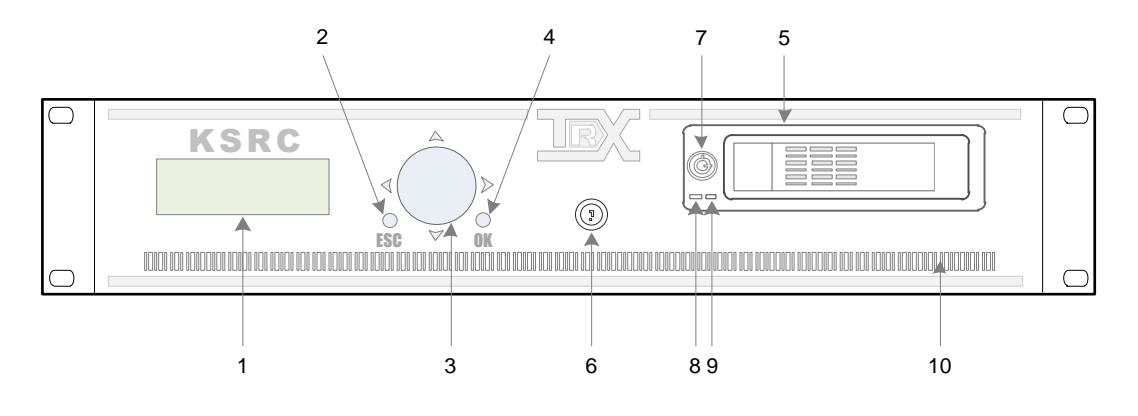

## **Rear side:**

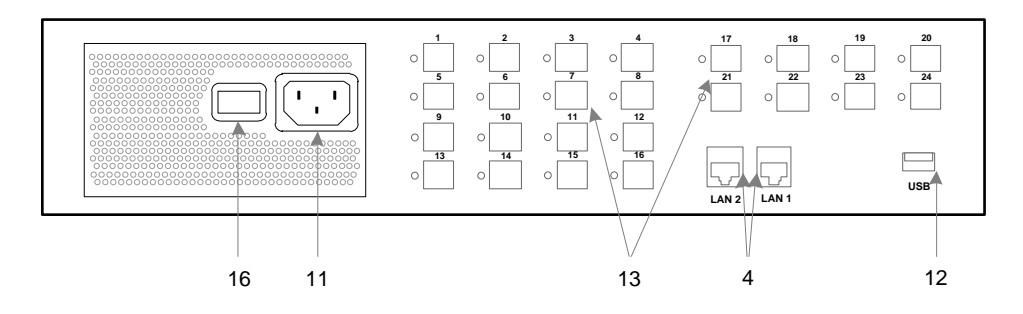

# 5.9 KSRC 2U version with software RAID matrix

### **Front panel:**

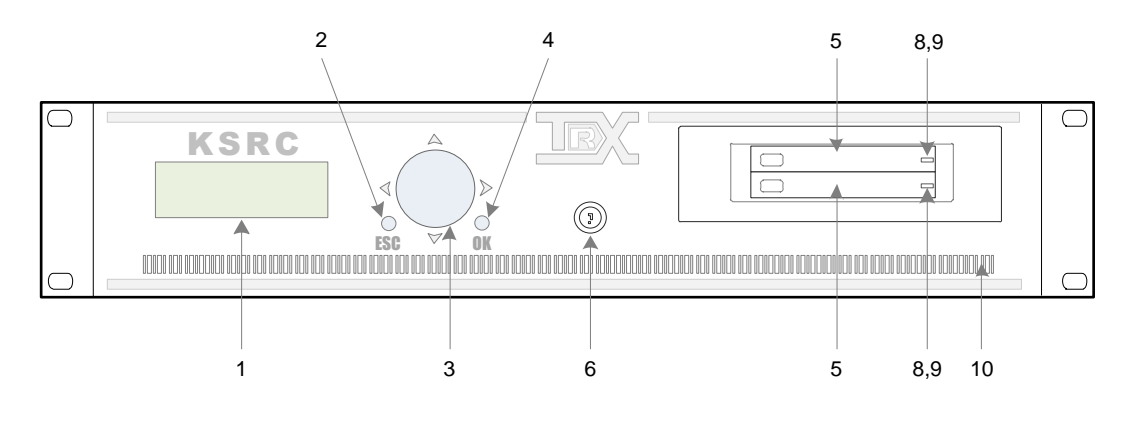

#### **Rear side:**

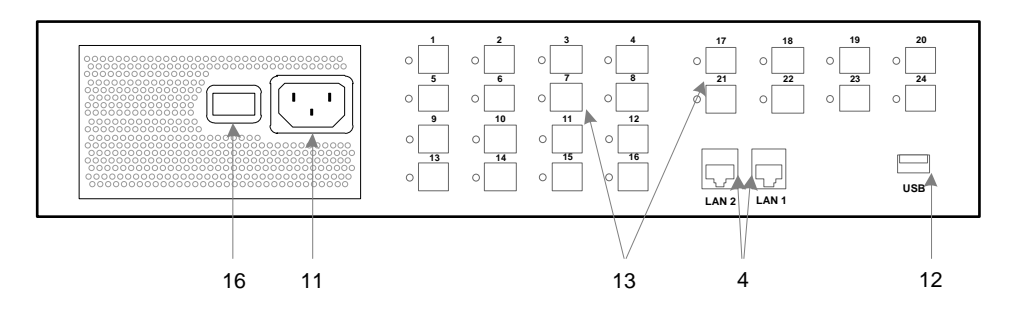

# **6: Setting the board jumpers**

## 6.1 General considerations about board addresses

Each card in the recorder shall have its own unique address in the range from 1 to 8. If two or more boards have the same address set, the recorder will not function properly.

## 6.2 Location of address pins on different boards

### **6.2.1 Analog DSP board**

Pairs of address pins are marked with 1-to-3 digits and greyed-out on the following picture.

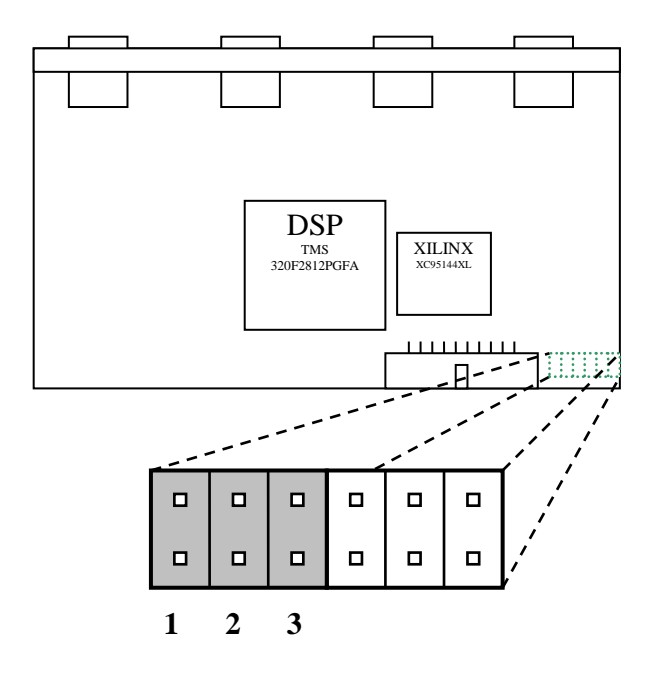

## **6.2.2 Analog board**

Pairs of address pins are marked with 1-to-3 digits and greyed-out on the following picture.

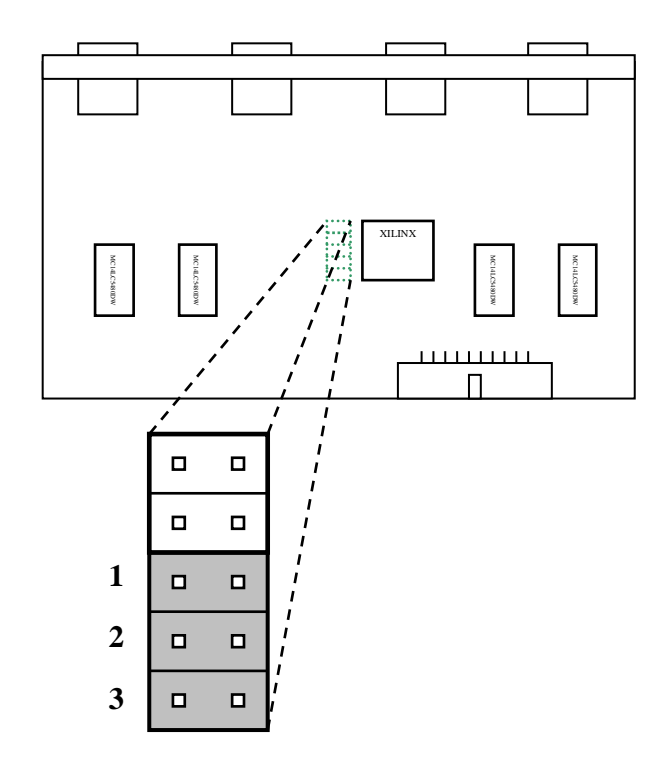

## **6.2.3 ISDN and system boards**

Pairs of address pins are marked with 1-to-3 digits and greyed-out on the following picture.

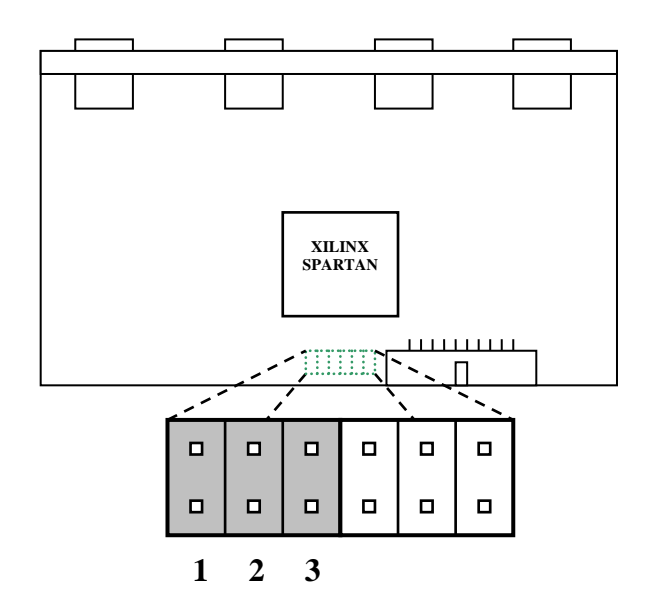

## 6.3 Jumper settings and the corresponding board numbers

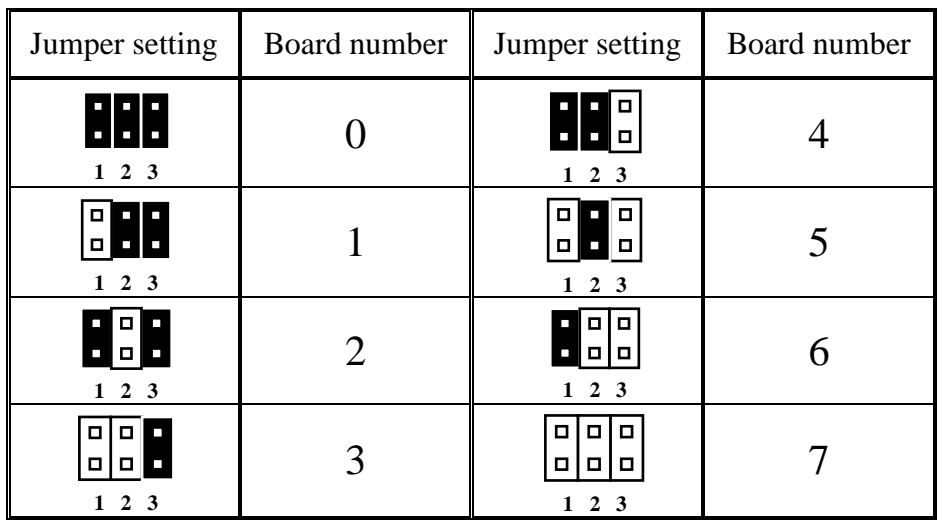

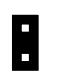

- jumper set (pair of pins is short)  $\boxed{0}$ - jumper removed (no connection)

# **7: Licenses**

Software for configure and maintenance of recorders (search, view and listen the stored call) are one piece of equipment purchased by the user. The operation of these programs is not subject to time limits, and the latest versions can be downloaded at: www.trx.com.pl.

TRX's software includes programs that are higher by a company-including TRX and Open Source, licensed under the relevant license agreementsTRX programs are not subject to licensing under the GPL/LGPL, because they are associated with code licensed by the above mentioned contracts in a manner that violates any of their points, so you do not disclose their sources, which are the exclusive property of TRX.

If the license agreements (see sections 1 through 6) entitle you to the recorder software source code, the company TRX provides access to the above code during the three years from the date of sale devices. The cost of a one-source distribution on physical media is a next \$8, with the TRX company reserves the right to waive the fee for request distribution sources. If you are interested in this service, please send an order stating: the date of purchase, serial number and firmware version to the e-mail address or mailing address trx@trx.com.pl. To see the specific conditions of open source software licenses, please read the points from 1 to 6.

## 7.1 The Linux kernel code license

The distribution of the Linux kernel code is based on the *GPL* license. The content of the license is presented below. It can be also found on the web: <http://www.gnu.org/licenses/old-licenses/gpl-2.0.txt>

GNU GENERAL PUBLIC LICENSE Version 2, June 1991

Copyright (C) 1989, 1991 Free Software Foundation, Inc., 51 Franklin Street, Fifth Floor, Boston, MA 02110-1301 USA Everyone is permitted to copy and distribute verbatim copies of this license document, but changing it is not allowed.

Preamble

The licenses for most software are designed to take away your freedom to share and change it. By contrast, the GNU General Public License is intended to guarantee your freedom to share and change free software--to make sure the software is free for all its users. General Public License applies to most of the Free Software Foundation's software and to any other program whose authors commit to using it. (Some other Free Software Foundation software is covered by the GNU Lesser General Public License instead.) You can apply it to your programs, too.

When we speak of free software, we are referring to freedom, not price. Our General Public Licenses are designed to make sure that you have the freedom to distribute copies of free software (and charge for this service if you wish), that you receive source code or can get it if you want it, that you can change the software or use pieces of it in new free programs; and that you know you can do these things.

To protect your rights, we need to make restrictions that forbid anyone to deny you these rights or to ask you to surrender the rights. These restrictions translate to certain responsibilities for you if you distribute copies of the software, or if you modify it.

For example, if you distribute copies of such a program, whether gratis or for a fee, you must give the recipients all the rights that you have. You must make sure that they, too, receive or can get the source code. And you must show them these terms so they know their rights.

We protect your rights with two steps: (1) copyright the software, and (2) offer you this license which gives you legal permission to copy, distribute and/or modify the software.

Also, for each author's protection and ours, we want to make certain that everyone understands that there is no warranty for this free software. If the software is modified by someone else and passed on, we want its recipients to know that what they have is not the original, so that any problems introduced by others will not reflect on the original authors' reputations.

Finally, any free program is threatened constantly by software patents. We wish to avoid the danger that redistributors of a free program will individually obtain patent licenses, in effect making the program proprietary. To prevent this, we have made it clear that any patent must be licensed for everyone's free use or not licensed at all.

The precise terms and conditions for copying, distribution and modification follow.

GNU GENERAL PUBLIC LICENSE TERMS AND CONDITIONS FOR COPYING, DISTRIBUTION AND MODIFICATION

0. This License applies to any program or other work which contains a notice placed by the copyright holder saying it may be distributed under the terms of this General Public License. The "Program", below, refers to any such program or work, and a "work based on the Program" means either the Program or any derivative work under copyright law: that is to say, a work containing the Program or a portion of it,
either verbatim or with modifications and/or translated into another language. (Hereinafter, translation is included without limitation in the term "modification".) Each licensee is addressed as "you".

Activities other than copying, distribution and modification are not covered by this License; they are outside its scope. The act of running the Program is not restricted, and the output from the Program is covered only if its contents constitute a work based on the Program (independent of having been made by running the Program). Whether that is true depends on what the Program does.

1. You may copy and distribute verbatim copies of the Program's source code as you receive it, in any medium, provided that you conspicuously and appropriately publish on each copy an appropriate copyright notice and disclaimer of warranty; keep intact all the notices that refer to this License and to the absence of any warranty; and give any other recipients of the Program a copy of this License along with the Program.

You may charge a fee for the physical act of transferring a copy, and you may at your option offer warranty protection in exchange for a fee.

2. You may modify your copy or copies of the Program or any portion of it, thus forming a work based on the Program, and copy and distribute such modifications or work under the terms of Section 1 above, provided that you also meet all of these conditions:

a) You must cause the modified files to carry prominent notices stating that you changed the files and the date of any change.

b) You must cause any work that you distribute or publish, that in whole or in part contains or is derived from the Program or any part thereof, to be licensed as a whole at no charge to all third parties under the terms of this License.

c) If the modified program normally reads commands interactively when run, you must cause it, when started running for such interactive use in the most ordinary way, to print or display an announcement including an appropriate copyright notice and a notice that there is no warranty (or else, saying that you provide a warranty) and that users may redistribute the program under these conditions, and telling the user how to view a copy of this License. (Exception: if the Program itself is interactive but does not normally print such an announcement, your work based on the Program is not required to print an announcement.)

These requirements apply to the modified work as a whole. If identifiable sections of that work are not derived from the Program, and can be reasonably considered independent and separate works in themselves, then this License, and its terms, do not apply to those sections when you distribute them as separate works. But when you distribute the same sections as part of a whole which is a work based on the Program, the distribution of the whole must be on the terms of this License, whose permissions for other licensees extend to the entire whole, and thus to each and every part regardless of who wrote it.

Thus, it is not the intent of this section to claim rights or contest your rights to work written entirely by you; rather, the intent is to exercise the right to control the distribution of derivative or collective works based on the Program.

In addition, mere aggregation of another work not based on the Program with the Program (or with a work based on the Program) on a volume of a storage or distribution medium does not bring the other work under the scope of this License.

3. You may copy and distribute the Program (or a work based on it, under Section 2) in object code or executable form under the terms of Sections 1 and 2 above provided that you also do one of the following:

a) Accompany it with the complete corresponding machine-readable source code, which must be distributed under the terms of Sections 1 and 2 above on a medium customarily used for software interchange; or,

b) Accompany it with a written offer, valid for at least three years, to give any third party, for a charge no more than your cost of physically performing source distribution, a complete

machine-readable copy of the corresponding source code, to be distributed under the terms of Sections 1 and 2 above on a medium customarily used for software interchange; or,

c) Accompany it with the information you received as to the offer to distribute corresponding source code. (This alternative is allowed only for noncommercial distribution and only if you received the program in object code or executable form with such an offer, in accord with Subsection b above.)

The source code for a work means the preferred form of the work for making modifications to it. For an executable work, complete source code means all the source code for all modules it contains, plus any associated interface definition files, plus the scripts used to control compilation and installation of the executable. However, as a special exception, the source code distributed need not include anything that is normally distributed (in either source or binary form) with the major components (compiler, kernel, and so on) of the operating system on which the executable runs, unless that component itself accompanies the executable.

If distribution of executable or object code is made by offering access to copy from a designated place, then offering equivalent access to copy the source code from the same place counts as distribution of the source code, even though third parties are not compelled to copy the source along with the object code.

4. You may not copy, modify, sublicense, or distribute the Program except as expressly provided under this License. Any attempt otherwise to copy, modify, sublicense or distribute the Program is void, and will automatically terminate your rights under this License. However, parties who have received copies, or rights, from you under this License will not have their licenses terminated so long as such parties remain in full compliance.

5. You are not required to accept this License, since you have not signed it. However, nothing else grants you permission to modify or distribute the Program or its derivative works. These actions are prohibited by law if you do not accept this License. Therefore, by modifying or distributing the Program (or any work based on the Program), you indicate your acceptance of this License to do so, and all its terms and conditions for copying, distributing or modifying the Program or works based on it.

6. Each time you redistribute the Program (or any work based on the Program), the recipient automatically receives a license from the original licensor to copy, distribute or modify the Program subject to these terms and conditions. You may not impose any further restrictions on the recipients' exercise of the rights granted herein. You are not responsible for enforcing compliance by third parties to this License.

7. If, as a consequence of a court judgment or allegation of patent infringement or for any other reason (not limited to patent issues), conditions are imposed on you (whether by court order, agreement or otherwise) that contradict the conditions of this License, they do not excuse you from the conditions of this License. If you cannot distribute so as to satisfy simultaneously your obligations under this License and any other pertinent obligations, then as a consequence you may not distribute the Program at all. For example, if a patent license would not permit royalty-free redistribution of the Program by all those who receive copies directly or indirectly through you, then the only way you could satisfy both it and this License would be to refrain entirely from distribution of the Program.

If any portion of this section is held invalid or unenforceable under any particular circumstance, the balance of the section is intended to apply and the section as a whole is intended to apply in other circumstances.

It is not the purpose of this section to induce you to infringe any patents or other property right claims or to contest validity of any such claims; this section has the sole purpose of protecting the integrity of the free software distribution system, which is implemented by public license practices. Many people have made generous contributions to the wide range of software distributed through that system in reliance on consistent application of that

system; it is up to the author/donor to decide if he or she is willing to distribute software through any other system and a licensee cannot impose that choice.

This section is intended to make thoroughly clear what is believed to be a consequence of the rest of this License.

8. If the distribution and/or use of the Program is restricted in certain countries either by patents or by copyrighted interfaces, the original copyright holder who places the Program under this License may add an explicit geographical distribution limitation excluding those countries, so that distribution is permitted only in or among countries not thus excluded. In such case, this License incorporates the limitation as if written in the body of this License.

9. The Free Software Foundation may publish revised and/or new versions of the General Public License from time to time. Such new versions will be similar in spirit to the present version, but may differ in detail to address new problems or concerns.

Each version is given a distinguishing version number. If the Program specifies a version number of this License which applies to it and "any later version", you have the option of following the terms and conditions either of that version or of any later version published by the Free Software Foundation. If the Program does not specify a version number of this License, you may choose any version ever published by the Free Software Foundation.

10. If you wish to incorporate parts of the Program into other free programs whose distribution conditions are different, write to the author to ask for permission. For software which is copyrighted by the Free Software Foundation, write to the Free Software Foundation; we sometimes make exceptions for this. Our decision will be guided by the two goals of preserving the free status of all derivatives of our free software and of promoting the sharing and reuse of software generally.

NO WARRANTY

11. BECAUSE THE PROGRAM IS LICENSED FREE OF CHARGE, THERE IS NO WARRANTY FOR THE PROGRAM, TO THE EXTENT PERMITTED BY APPLICABLE LAW. EXCEPT WHEN OTHERWISE STATED IN WRITING THE COPYRIGHT HOLDERS AND/OR OTHER PARTIES PROVIDE THE PROGRAM "AS IS" WITHOUT WARRANTY OF ANY KIND, EITHER EXPRESSED OR IMPLIED, INCLUDING, BUT NOT LIMITED TO, THE IMPLIED WARRANTIES OF MERCHANTABILITY AND FITNESS FOR A PARTICULAR PURPOSE. THE ENTIRE RISK AS TO THE QUALITY AND PERFORMANCE OF THE PROGRAM IS WITH YOU. SHOULD THE PROGRAM PROVE DEFECTIVE, YOU ASSUME THE COST OF ALL NECESSARY SERVICING, REPAIR OR CORRECTION.

12. IN NO EVENT UNLESS REQUIRED BY APPLICABLE LAW OR AGREED TO IN WRITING WILL ANY COPYRIGHT HOLDER, OR ANY OTHER PARTY WHO MAY MODIFY AND/OR REDISTRIBUTE THE PROGRAM AS PERMITTED ABOVE, BE LIABLE TO YOU FOR DAMAGES, INCLUDING ANY GENERAL, SPECIAL, INCIDENTAL OR CONSEQUENTIAL DAMAGES ARISING OUT OF THE USE OR INABILITY TO USE THE PROGRAM (INCLUDING BUT NOT LIMITED TO LOSS OF DATA OR DATA BEING RENDERED INACCURATE OR LOSSES SUSTAINED BY YOU OR THIRD PARTIES OR A FAILURE OF THE PROGRAM TO OPERATE WITH ANY OTHER PROGRAMS), EVEN IF SUCH HOLDER OR OTHER PARTY HAS BEEN ADVISED OF THE POSSIBILITY OF SUCH DAMAGES.

END OF TERMS AND CONDITIONS

### 7.2 The Linux system libraries code licenses

The distribution of the Linux system libraries code is based on the *LGPL* and *revised BSD* licenses. The content of these licenses is presented below. The content of the *LGPL* license is also available online:

<http://www.gnu.org/licenses/old-licenses/library.txt>

 GNU LIBRARY GENERAL PUBLIC LICENSE Version 2, June 1991

Copyright (C) 1991 Free Software Foundation, Inc. 51 Franklin Street, Fifth Floor, Boston, MA 02110-1301 USA Everyone is permitted to copy and distribute verbatim copies of this license document, but changing it is not allowed.

[This is the first released version of the library GPL. It is numbered 2 because it goes with version 2 of the ordinary GPL.]

Preamble

 The licenses for most software are designed to take away your freedom to share and change it. By contrast, the GNU General Public Licenses are intended to guarantee your freedom to share and change free software--to make sure the software is free for all its users.

 This license, the Library General Public License, applies to some specially designated Free Software Foundation software, and to any other libraries whose authors decide to use it. You can use it for your libraries, too.

When we speak of free software, we are referring to freedom, not price. Our General Public Licenses are designed to make sure that you have the freedom to distribute copies of free software (and charge for this service if you wish), that you receive source code or can get it if you want it, that you can change the software or use pieces of it in new free programs; and that you know you can do these things.

 To protect your rights, we need to make restrictions that forbid anyone to deny you these rights or to ask you to surrender the rights. These restrictions translate to certain responsibilities for you if you distribute copies of the library, or if you modify it.

 For example, if you distribute copies of the library, whether gratis or for a fee, you must give the recipients all the rights that we gave you. You must make sure that they, too, receive or can get the source code. If you link a program with the library, you must provide complete object files to the recipients so that they can relink them with the library, after making changes to the library and recompiling it. And you must show them these terms so they know their rights.

 Our method of protecting your rights has two steps: (1) copyright the library, and (2) offer you this license which gives you legal permission to copy, distribute and/or modify the library.

 Also, for each distributor's protection, we want to make certain that everyone understands that there is no warranty for this free library. If the library is modified by someone else and passed on, we want its recipients to know that what they have is not the original version, so that any problems introduced by others will not reflect on the original authors' reputations.

 Finally, any free program is threatened constantly by software patents. We wish to avoid the danger that companies distributing free software will individually obtain patent licenses, thus in effect transforming the program into proprietary software. To prevent this, we have made it clear that any patent must be licensed for everyone's free use or not licensed at all.

 Most GNU software, including some libraries, is covered by the ordinary GNU General Public License, which was designed for utility programs. This license, the GNU Library General Public License, applies to certain

designated libraries. This license is quite different from the ordinary one; be sure to read it in full, and don't assume that anything in it is the same as in the ordinary license.

 The reason we have a separate public license for some libraries is that they blur the distinction we usually make between modifying or adding to a program and simply using it. Linking a program with a library, without changing the library, is in some sense simply using the library, and is analogous to running a utility program or application program. However, in a textual and legal sense, the linked executable is a combined work, a derivative of the original library, and the ordinary General Public License treats it as such.

 Because of this blurred distinction, using the ordinary General Public License for libraries did not effectively promote software sharing, because most developers did not use the libraries. We concluded that weaker conditions might promote sharing better.

 However, unrestricted linking of non-free programs would deprive the users of those programs of all benefit from the free status of the libraries themselves. This Library General Public License is intended to permit developers of non-free programs to use free libraries, while preserving your freedom as a user of such programs to change the free libraries that are incorporated in them. (We have not seen how to achieve this as regards changes in header files, but we have achieved it as regards changes in the actual functions of the Library.) The hope is that this will lead to faster development of free libraries.

The precise terms and conditions for copying, distribution and modification follow. Pay close attention to the difference between a "work based on the library" and a "work that uses the library". The former contains code derived from the library, while the latter only works together with the library.

 Note that it is possible for a library to be covered by the ordinary General Public License rather than by this special one.

#### GNU LIBRARY GENERAL PUBLIC LICENSE TERMS AND CONDITIONS FOR COPYING, DISTRIBUTION AND MODIFICATION

 0. This License Agreement applies to any software library which contains a notice placed by the copyright holder or other authorized party saying it may be distributed under the terms of this Library General Public License (also called "this License"). Each licensee is addressed as "you".

 A "library" means a collection of software functions and/or data prepared so as to be conveniently linked with application programs (which use some of those functions and data) to form executables.

 The "Library", below, refers to any such software library or work which has been distributed under these terms. A "work based on the Library" means either the Library or any derivative work under copyright law: that is to say, a work containing the Library or a portion of it, either verbatim or with modifications and/or translated straightforwardly into another language. (Hereinafter, translation is included without limitation in the term "modification".)

 "Source code" for a work means the preferred form of the work for making modifications to it. For a library, complete source code means all the source code for all modules it contains, plus any associated interface definition files, plus the scripts used to control compilation and installation of the library.

 Activities other than copying, distribution and modification are not covered by this License; they are outside its scope. The act of running a program using the Library is not restricted, and output from such a program is covered only if its contents constitute a work based on the Library (independent of the use of the Library in a tool for writing it). Whether that is true depends on what the Library does and what the program that uses the Library does.

 1. You may copy and distribute verbatim copies of the Library's complete source code as you receive it, in any medium, provided that you conspicuously and appropriately publish on each copy an appropriate copyright notice and disclaimer of warranty; keep intact all the notices that refer to this License and to the absence of any

warranty; and distribute a copy of this License along with the Library.

You may charge a fee for the physical act of transferring a copy, and you may at your option offer warranty protection in exchange for a fee.

 2. You may modify your copy or copies of the Library or any portion of it, thus forming a work based on the Library, and copy and distribute such modifications or work under the terms of Section 1 above, provided that you also meet all of these conditions:

a) The modified work must itself be a software library.

 b) You must cause the files modified to carry prominent notices stating that you changed the files and the date of any change.

 c) You must cause the whole of the work to be licensed at no charge to all third parties under the terms of this License.

 d) If a facility in the modified Library refers to a function or a table of data to be supplied by an application program that uses the facility, other than as an argument passed when the facility is invoked, then you must make a good faith effort to ensure that, in the event an application does not supply such function or table, the facility still operates, and performs whatever part of its purpose remains meaningful.

 (For example, a function in a library to compute square roots has a purpose that is entirely well-defined independent of the application. Therefore, Subsection 2d requires that any application-supplied function or table used by this function must be optional: if the application does not supply it, the square root function must still compute square roots.)

These requirements apply to the modified work as a whole. If identifiable sections of that work are not derived from the Library, and can be reasonably considered independent and separate works in themselves, then this License, and its terms, do not apply to those sections when you distribute them as separate works. But when you distribute the same sections as part of a whole which is a work based on the Library, the distribution of the whole must be on the terms of this License, whose permissions for other licensees extend to the entire whole, and thus to each and every part regardless of who wrote it.

Thus, it is not the intent of this section to claim rights or contest your rights to work written entirely by you; rather, the intent is to exercise the right to control the distribution of derivative or collective works based on the Library.

In addition, mere aggregation of another work not based on the Library with the Library (or with a work based on the Library) on a volume of a storage or distribution medium does not bring the other work under the scope of this License.

 3. You may opt to apply the terms of the ordinary GNU General Public License instead of this License to a given copy of the Library. To do this, you must alter all the notices that refer to this License, so that they refer to the ordinary GNU General Public License, version 2, instead of to this License. (If a newer version than version 2 of the ordinary GNU General Public License has appeared, then you can specify that version instead if you wish.) Do not make any other change in these notices.

 Once this change is made in a given copy, it is irreversible for that copy, so the ordinary GNU General Public License applies to all subsequent copies and derivative works made from that copy.

 This option is useful when you wish to copy part of the code of the Library into a program that is not a library.

 4. You may copy and distribute the Library (or a portion or derivative of it, under Section 2) in object code or executable form under the terms of Sections 1 and 2 above provided that you accompany it with the complete corresponding machine-readable source code, which must be distributed under the terms of Sections 1 and 2 above on a

medium customarily used for software interchange.

 If distribution of object code is made by offering access to copy from a designated place, then offering equivalent access to copy the source code from the same place satisfies the requirement to distribute the source code, even though third parties are not compelled to copy the source along with the object code.

 5. A program that contains no derivative of any portion of the Library, but is designed to work with the Library by being compiled or linked with it, is called a "work that uses the Library". Such a work, in isolation, is not a derivative work of the Library, and therefore falls outside the scope of this License.

 However, linking a "work that uses the Library" with the Library creates an executable that is a derivative of the Library (because it contains portions of the Library), rather than a "work that uses the library". The executable is therefore covered by this License. Section 6 states terms for distribution of such executables.

 When a "work that uses the Library" uses material from a header file that is part of the Library, the object code for the work may be a derivative work of the Library even though the source code is not. Whether this is true is especially significant if the work can be linked without the Library, or if the work is itself a library. The threshold for this to be true is not precisely defined by law.

 If such an object file uses only numerical parameters, data structure layouts and accessors, and small macros and small inline functions (ten lines or less in length), then the use of the object file is unrestricted, regardless of whether it is legally a derivative work. (Executables containing this object code plus portions of the Library will still fall under Section 6.)

 Otherwise, if the work is a derivative of the Library, you may distribute the object code for the work under the terms of Section 6. Any executables containing that work also fall under Section 6, whether or not they are linked directly with the Library itself.

 6. As an exception to the Sections above, you may also compile or link a "work that uses the Library" with the Library to produce a work containing portions of the Library, and distribute that work under terms of your choice, provided that the terms permit modification of the work for the customer's own use and reverse engineering for debugging such modifications.

 You must give prominent notice with each copy of the work that the Library is used in it and that the Library and its use are covered by this License. You must supply a copy of this License. If the work during execution displays copyright notices, you must include the copyright notice for the Library among them, as well as a reference directing the user to the copy of this License. Also, you must do one of these things:

 a) Accompany the work with the complete corresponding machine-readable source code for the Library including whatever changes were used in the work (which must be distributed under Sections 1 and 2 above); and, if the work is an executable linked with the Library, with the complete machine-readable "work that uses the Library", as object code and/or source code, so that the user can modify the Library and then relink to produce a modified executable containing the modified Library. (It is understood that the user who changes the contents of definitions files in the Library will not necessarily be able to recompile the application to use the modified definitions.)

 b) Accompany the work with a written offer, valid for at least three years, to give the same user the materials specified in Subsection 6a, above, for a charge no more than the cost of performing this distribution.

 c) If distribution of the work is made by offering access to copy from a designated place, offer equivalent access to copy the above specified materials from the same place.

 d) Verify that the user has already received a copy of these materials or that you have already sent this user a copy.

 For an executable, the required form of the "work that uses the Library" must include any data and utility programs needed for reproducing the executable from it. However, as a special exception, the source code distributed need not include anything that is normally distributed (in either source or binary form) with the major components (compiler, kernel, and so on) of the operating system on which the executable runs, unless that component itself accompanies the executable.

 It may happen that this requirement contradicts the license restrictions of other proprietary libraries that do not normally accompany the operating system. Such a contradiction means you cannot use both them and the Library together in an executable that you distribute.

 7. You may place library facilities that are a work based on the Library side-by-side in a single library together with other library facilities not covered by this License, and distribute such a combined library, provided that the separate distribution of the work based on the Library and of the other library facilities is otherwise permitted, and provided that you do these two things:

 a) Accompany the combined library with a copy of the same work based on the Library, uncombined with any other library facilities. This must be distributed under the terms of the Sections above.

 b) Give prominent notice with the combined library of the fact that part of it is a work based on the Library, and explaining where to find the accompanying uncombined form of the same work.

 8. You may not copy, modify, sublicense, link with, or distribute the Library except as expressly provided under this License. attempt otherwise to copy, modify, sublicense, link with, or distribute the Library is void, and will automatically terminate your rights under this License. However, parties who have received copies, or rights, from you under this License will not have their licenses terminated so long as such parties remain in full compliance.

 9. You are not required to accept this License, since you have not signed it. However, nothing else grants you permission to modify or distribute the Library or its derivative works. These actions are prohibited by law if you do not accept this License. Therefore, by modifying or distributing the Library (or any work based on the Library), you indicate your acceptance of this License to do so, and all its terms and conditions for copying, distributing or modifying the Library or works based on it.

 10. Each time you redistribute the Library (or any work based on the Library), the recipient automatically receives a license from the original licensor to copy, distribute, link with or modify the Library subject to these terms and conditions. You may not impose any further restrictions on the recipients' exercise of the rights granted herein. You are not responsible for enforcing compliance by third parties to this License.

 11. If, as a consequence of a court judgment or allegation of patent infringement or for any other reason (not limited to patent issues), conditions are imposed on you (whether by court order, agreement or otherwise) that contradict the conditions of this License, they do not excuse you from the conditions of this License. If you cannot distribute so as to satisfy simultaneously your obligations under this License and any other pertinent obligations, then as a consequence you may not distribute the Library at all. For example, if a patent license would not permit royalty-free redistribution of the Library by all those who receive copies directly or indirectly through you, then the only way you could satisfy both it and this License would be to refrain entirely from distribution of the Library.

If any portion of this section is held invalid or unenforceable under any particular circumstance, the balance of the section is intended to apply, and the section as a whole is intended to apply in other circumstances.

It is not the purpose of this section to induce you to infringe any patents or other property right claims or to contest validity of any such claims; this section has the sole purpose of protecting the

integrity of the free software distribution system which is implemented by public license practices. Many people have made generous contributions to the wide range of software distributed through that system in reliance on consistent application of that system; it is up to the author/donor to decide if he or she is willing to distribute software through any other system and a licensee cannot impose that choice.

This section is intended to make thoroughly clear what is believed to be a consequence of the rest of this License.

 12. If the distribution and/or use of the Library is restricted in certain countries either by patents or by copyrighted interfaces, the original copyright holder who places the Library under this License may add an explicit geographical distribution limitation excluding those countries, so that distribution is permitted only in or among countries not thus excluded. In such case, this License incorporates the limitation as if written in the body of this License.

 13. The Free Software Foundation may publish revised and/or new versions of the Library General Public License from time to time. Such new versions will be similar in spirit to the present version, but may differ in detail to address new problems or concerns.

Each version is given a distinguishing version number. If the Library specifies a version number of this License which applies to it and "any later version", you have the option of following the terms and conditions either of that version or of any later version published by the Free Software Foundation. If the Library does not specify a license version number, you may choose any version ever published by the Free Software Foundation.

 14. If you wish to incorporate parts of the Library into other free programs whose distribution conditions are incompatible with these, write to the author to ask for permission. For software which is copyrighted by the Free Software Foundation, write to the Free Software Foundation; we sometimes make exceptions for this. Our decision will be guided by the two goals of preserving the free status of all derivatives of our free software and of promoting the sharing and reuse of software generally.

#### NO WARRANTY

 15. BECAUSE THE LIBRARY IS LICENSED FREE OF CHARGE, THERE IS NO WARRANTY FOR THE LIBRARY, TO THE EXTENT PERMITTED BY APPLICABLE LAW. EXCEPT WHEN OTHERWISE STATED IN WRITING THE COPYRIGHT HOLDERS AND/OR OTHER PARTIES PROVIDE THE LIBRARY "AS IS" WITHOUT WARRANTY OF ANY KIND, EITHER EXPRESSED OR IMPLIED, INCLUDING, BUT NOT LIMITED TO, THE IMPLIED WARRANTIES OF MERCHANTABILITY AND FITNESS FOR A PARTICULAR PURPOSE. THE ENTIRE RISK AS TO THE QUALITY AND PERFORMANCE OF THE LIBRARY IS WITH YOU. SHOULD THE LIBRARY PROVE DEFECTIVE, YOU ASSUME THE COST OF ALL NECESSARY SERVICING, REPAIR OR CORRECTION.

 16. IN NO EVENT UNLESS REQUIRED BY APPLICABLE LAW OR AGREED TO IN WRITING WILL ANY COPYRIGHT HOLDER, OR ANY OTHER PARTY WHO MAY MODIFY AND/OR REDISTRIBUTE THE LIBRARY AS PERMITTED ABOVE, BE LIABLE TO YOU FOR DAMAGES, INCLUDING ANY GENERAL, SPECIAL, INCIDENTAL OR CONSEQUENTIAL DAMAGES ARISING OUT OF THE USE OR INABILITY TO USE THE LIBRARY (INCLUDING BUT NOT LIMITED TO LOSS OF DATA OR DATA BEING RENDERED INACCURATE OR LOSSES SUSTAINED BY YOU OR THIRD PARTIES OR A FAILURE OF THE LIBRARY TO OPERATE WITH ANY OTHER SOFTWARE), EVEN IF SUCH HOLDER OR OTHER PARTY HAS BEEN ADVISED OF THE POSSIBILITY OF SUCH DAMAGES.

END OF TERMS AND CONDITIONS

The content of the *revised-BSD* license is also available online: <http://www.xiph.org/licenses/bsd/speex/>

© 2002-2003, Jean-Marc Valin/Xiph.Org Foundation

Redistribution and use in source and binary forms, with or without modification, are permitted provided that the following conditions are met:

• Redistributions of source code must retain the above copyright notice, this list of conditions and the following disclaimer.

• Redistributions in binary form must reproduce the above copyright notice, this list of conditions and the following disclaimer in the documentation and/or other materials provided with the distribution.

 Neither the name of the Xiph.org Foundation nor the names of its contributors may be used to endorse or promote products derived from this software without specific prior written permission.

THIS SOFTWARE IS PROVIDED BY THE COPYRIGHT HOLDERS AND CONTRIBUTORS "AS IS" AND ANY EXPRESS OR IMPLIED WARRANTIES, INCLUDING, BUT NOT LIMITED TO, THE IMPLIED WARRANTIES OF MERCHANTABILITY AND FITNESS FOR A PARTICULAR PURPOSE ARE DISCLAIMED. IN NO EVENT SHALL THE FOUNDATION OR CONTRIBUTORS BE LIABLE FOR ANY DIRECT, INDIRECT, INCIDENTAL, SPECIAL, EXEMPLARY, OR CONSEQUENTIAL DAMAGES (INCLUDING, BUT NOT LIMITED TO, PROCUREMENT OF SUBSTITUTE GOODS OR SERVICES; LOSS OF USE, DATA, OR PROFITS; OR BUSINESS INTERRUPTION) HOWEVER CAUSED AND ON ANY THEORY OF LIABILITY, WHETHER IN CONTRACT, STRICT LIABILITY, OR TORT (INCLUDING NEGLIGENCE OR OTHERWISE) ARISING IN ANY WAY OUT OF THE USE OF THIS SOFTWARE, EVEN IF ADVISED OF THE POSSIBILITY OF SUCH DAMAGE.

# *7.3* The BSD license

The following license is related to the source code of the *speex* library. It's content is also available online: [http://www.xiph.org/licenses/bsd/speex/.](http://www.xiph.org/licenses/bsd/speex/)

© 2002-2003, Jean-Marc Valin/Xiph.Org Foundation

Redistribution and use in source and binary forms, with or without modification, are permitted provided that the following conditions are met:

 Redistributions of source code must retain the above copyright notice, this list of conditions and the following disclaimer.

 Redistributions in binary form must reproduce the above copyright notice, this list of conditions and the following disclaimer in the documentation and/or other materials provided with the distribution.

Neither the name of the Xiph.org Foundation nor the names of its contributors may be used to endorse or promote products derived from this software without specific prior written permission.

THIS SOFTWARE IS PROVIDED BY THE COPYRIGHT HOLDERS AND CONTRIBUTORS "AS IS" AND ANY EXPRESS OR IMPLIED WARRANTIES, INCLUDING, BUT NOT LIMITED TO, THE IMPLIED WARRANTIES OF MERCHANTABILITY AND FITNESS FOR A PARTICULAR PURPOSE ARE DISCLAIMED. IN NO EVENT SHALL THE FOUNDATION OR CONTRIBUTORS BE LIABLE FOR ANY DIRECT, INDIRECT, INCIDENTAL, SPECIAL, EXEMPLARY, OR CONSEQUENTIAL DAMAGES (INCLUDING, BUT NOT LIMITED TO, PROCUREMENT OF SUBSTITUTE GOODS OR SERVICES; LOSS OF USE, DATA, OR PROFITS; OR BUSINESS INTERRUPTION) HOWEVER CAUSED AND ON ANY THEORY OF LIABILITY, WHETHER IN CONTRACT, STRICT LIABILITY, OR TORT (INCLUDING NEGLIGENCE OR OTHERWISE) ARISING IN ANY WAY OUT OF THE USE OF THIS SOFTWARE, EVEN IF ADVISED OF THE POSSIBILITY OF SUCH DAMAGE.

The following license is related to the source code of the *pcap* library.

```
/*
* Copyright (c) 1994, 1995, 1996, 1997, 1998
* The Regents of the University of California. All rights reserved.
 *
* Redistribution and use in source and binary forms, with or without
* modification, are permitted provided that the following conditions
* are met:
* 1. Redistributions of source code must retain the above copyright
     notice, this list of conditions and the following disclaimer.
* 2. Redistributions in binary form must reproduce the above copyright
     notice, this list of conditions and the following disclaimer in the
     documentation and/or other materials provided with the distribution.
  3. All advertising materials mentioning features or use of this software
     must display the following acknowledgement:
* This product includes software developed by the Computer Systems
* Engineering Group at Lawrence Berkeley Laboratory.
* 4. Neither the name of the University nor of the Laboratory may be used
     to endorse or promote products derived from this software without
     specific prior written permission.
 *
* THIS SOFTWARE IS PROVIDED BY THE REGENTS AND CONTRIBUTORS ``AS IS'' AND
* ANY EXPRESS OR IMPLIED WARRANTIES, INCLUDING, BUT NOT LIMITED TO, THE
* IMPLIED WARRANTIES OF MERCHANTABILITY AND FITNESS FOR A PARTICULAR PURPOSE
* ARE DISCLAIMED. IN NO EVENT SHALL THE REGENTS OR CONTRIBUTORS BE LIABLE
* FOR ANY DIRECT, INDIRECT, INCIDENTAL, SPECIAL, EXEMPLARY, OR CONSEQUENTIAL
* DAMAGES (INCLUDING, BUT NOT LIMITED TO, PROCUREMENT OF SUBSTITUTE GOODS
* OR SERVICES; LOSS OF USE, DATA, OR PROFITS; OR BUSINESS INTERRUPTION)
* HOWEVER CAUSED AND ON ANY THEORY OF LIABILITY, WHETHER IN CONTRACT, STRICT
* LIABILITY, OR TORT (INCLUDING NEGLIGENCE OR OTHERWISE) ARISING IN ANY WAY
* OUT OF THE USE OF THIS SOFTWARE, EVEN IF ADVISED OF THE POSSIBILITY OF
* SUCH DAMAGE.
```

```
*/
```
### The following license is related to the source code of the *pcre* library.

 Written by Philip Hazel Copyright (c) 1997-2007 University of Cambridge

----------------------------------------------------------------------------- Redistribution and use in source and binary forms, with or without modification, are permitted provided that the following conditions are met:

- \* Redistributions of source code must retain the above copyright notice, this list of conditions and the following disclaimer.
- \* Redistributions in binary form must reproduce the above copyright notice, this list of conditions and the following disclaimer in the documentation and/or other materials provided with the distribution.
- \* Neither the name of the University of Cambridge nor the names of its contributors may be used to endorse or promote products derived from this software without specific prior written permission.

THIS SOFTWARE IS PROVIDED BY THE COPYRIGHT HOLDERS AND CONTRIBUTORS "AS IS" AND ANY EXPRESS OR IMPLIED WARRANTIES, INCLUDING, BUT NOT LIMITED TO, THE IMPLIED WARRANTIES OF MERCHANTABILITY AND FITNESS FOR A PARTICULAR PURPOSE ARE DISCLAIMED. IN NO EVENT SHALL THE COPYRIGHT OWNER OR CONTRIBUTORS BE LIABLE FOR ANY DIRECT, INDIRECT, INCIDENTAL, SPECIAL, EXEMPLARY, OR CONSEQUENTIAL DAMAGES (INCLUDING, BUT NOT LIMITED TO, PROCUREMENT OF SUBSTITUTE GOODS OR SERVICES; LOSS OF USE, DATA, OR PROFITS; OR BUSINESS INTERRUPTION) HOWEVER CAUSED AND ON ANY THEORY OF LIABILITY, WHETHER IN CONTRACT, STRICT LIABILITY, OR TORT (INCLUDING NEGLIGENCE OR OTHERWISE) ARISING IN ANY WAY OUT OF THE USE OF THIS SOFTWARE, EVEN IF ADVISED OF THE POSSIBILITY OF SUCH DAMAGE. ----------------------------------------------------------------------------- The following license is related to the source code of the *cron* library.

```
#/* Copyright 1988,1990,1993 by Paul Vixie
# * All rights reserved
# */
##
## Copyright (c) 2004 by Internet Systems Consortium, Inc. ("ISC")
## Copyright (c) 1997,2000 by Internet Software Consortium, Inc.
##
## Permission to use, copy, modify, and distribute this software for any
## purpose with or without fee is hereby granted, provided that the above
## copyright notice and this permission notice appear in all copies.
##
## THE SOFTWARE IS PROVIDED "AS IS" AND ISC DISCLAIMS ALL WARRANTIES
## WITH REGARD TO THIS SOFTWARE INCLUDING ALL IMPLIED WARRANTIES OF
## MERCHANTABILITY AND FITNESS. IN NO EVENT SHALL ISC BE LIABLE FOR
## ANY SPECIAL, DIRECT, INDIRECT, OR CONSEQUENTIAL DAMAGES OR ANY DAMAGES
## WHATSOEVER RESULTING FROM LOSS OF USE, DATA OR PROFITS, WHETHER IN AN
## ACTION OF CONTRACT, NEGLIGENCE OR OTHER TORTIOUS ACTION, ARISING OUT
## OF OR IN CONNECTION WITH THE USE OR PERFORMANCE OF THIS SOFTWARE.
##
ISC Cron - January 2004
[V4.0 was November, 2000]
[V4.0b1 was September 7, 1997]
[V3.1 was some time after 1993]
[V3.0 was December 27, 1993]
[V2.2 was some time in 1992]
[V2.1 was May 29, 1991]
[V2.0 was July 5, 1990]
[V2.0-beta was December 9, 1988]
[V1.0 was May 6, 1987]
ftp://ftp.isc.org/isc/cron/
This is a version of 'cron' that is known to run on most systems. It
is functionally based on the SysV cron, which means that each user can have
their own crontab file (all crontab files are stored in a read-protected
directory, usually /var/cron/tabs). No direct support is provided for
'at'; you can continue to run 'atrun' from the crontab as you have been
doing. If you don't have atrun (i.e., System V) you are in trouble.
A messages is logged each time a command is executed; also, the files
"allow" and "deny" in /var/cron can be used to control access to the
"crontab" command (which installs crontabs). It hasn't been tested on
SysV, although some effort has gone into making the port an easy one.
To use this: Sorry, folks, there is no cutesy 'Configure' script. You'll
have to go edit a couple of files... So, here's the checklist:
   Read all the FEATURES, INSTALL, and CONVERSION files
   Edit config.h
   Edit Makefile
          (both of these files have instructions inside; note that
           some things in config.h are definable in Makefile and are
           therefore surrounded by #ifndef...#endif)
   'make'
   'su' and 'make install'
          (you may have to install the man pages by hand)
   kill your existing cron process
          (actually you can run your existing cron if you want, but why?)
   build new crontabs using /usr/lib/{crontab, crontab.local}
          (either put them all in "root"'s crontab, or divide it up
           and rip out all the 'su' commands, collapse the lengthy
           lists into ranges with steps -- basically, this step is
           as much work as you want to make it)
   start up the new cron
          (must be done as root)
   watch it. test it with 'crontab -r' and watch the daemon track your
          changes.
   if you like it, change your /etc/{rc,rc.local} to use it instead of
          the old one.
$Id: README,v 1.6 2004/01/23 19:03:32 vixie Exp $
```
# 7.4 The OpenSSL license

The following license is related to the source code of the *openssl* library. It is also available online: [http://www.openssl.org/source/license.html.](http://www.openssl.org/source/license.html)

```
 LICENSE ISSUES
 ==============
The OpenSSL toolkit stays under a dual license, i.e. both the conditions of
   the OpenSSL License and the original SSLeay license apply to the toolkit.
   See below for the actual license texts. Actually both licenses are BSD-style
   Open Source licenses. In case of any license issues related to OpenSSL
  please contact openssl-core@openssl.org.
  OpenSSL License
 ---------------
/* ====================================================================
 * Copyright (c) 1998-2008 The OpenSSL Project. All rights reserved.
 *
 * Redistribution and use in source and binary forms, with or without
 * modification, are permitted provided that the following conditions
 * are met:
 *
 * 1. Redistributions of source code must retain the above copyright
     notice, this list of conditions and the following disclaimer.
 *
 * 2. Redistributions in binary form must reproduce the above copyright
      notice, this list of conditions and the following disclaimer in
     the documentation and/or other materials provided with the
     distribution
 *
 * 3. All advertising materials mentioning features or use of this
      software must display the following acknowledgment:
      * "This product includes software developed by the OpenSSL Project
     for use in the OpenSSL Toolkit. (http://www.openssl.org/)"
 *
 * 4. The names "OpenSSL Toolkit" and "OpenSSL Project" must not be used to
     endorse or promote products derived from this software without
     prior written permission. For written permission, please contact
     openssl-core@openssl.org.
 *
 * 5. Products derived from this software may not be called "OpenSSL"
     nor may "OpenSSL" appear in their names without prior written
     permission of the OpenSSL Project.
 *
 * 6. Redistributions of any form whatsoever must retain the following
      acknowledgment:
      * "This product includes software developed by the OpenSSL Project
      for use in the OpenSSL Toolkit (http://www.openssl.org/)
 *
 * THIS SOFTWARE IS PROVIDED BY THE OpenSSL PROJECT ``AS IS'' AND ANY
 * EXPRESSED OR IMPLIED WARRANTIES, INCLUDING, BUT NOT LIMITED TO, THE
 * IMPLIED WARRANTIES OF MERCHANTABILITY AND FITNESS FOR A PARTICULAR
 * PURPOSE ARE DISCLAIMED. IN NO EVENT SHALL THE OpenSSL PROJECT OR
 * ITS CONTRIBUTORS BE LIABLE FOR ANY DIRECT, INDIRECT, INCIDENTAL,
 * SPECIAL, EXEMPLARY, OR CONSEQUENTIAL DAMAGES (INCLUDING, BUT
 * NOT LIMITED TO, PROCUREMENT OF SUBSTITUTE GOODS OR SERVICES;
 * LOSS OF USE, DATA, OR PROFITS; OR BUSINESS INTERRUPTION)
 * HOWEVER CAUSED AND ON ANY THEORY OF LIABILITY, WHETHER IN CONTRACT,
 * STRICT LIABILITY, OR TORT (INCLUDING NEGLIGENCE OR OTHERWISE)
 * ARISING IN ANY WAY OUT OF THE USE OF THIS SOFTWARE, EVEN IF ADVISED
 * OF THE POSSIBILITY OF SUCH DAMAGE.
                                     * ====================================================================
 *
 * This product includes cryptographic software written by Eric Young
 * (eay@cryptsoft.com). This product includes software written by Tim
 * Hudson (tjh@cryptsoft.com).
 *
 */
Original SSLeay License
 -----------------------
```
/\* Copyright (C) 1995-1998 Eric Young (eay@cryptsoft.com) \* All rights reserved. \* \* This package is an SSL implementation written \* by Eric Young (eay@cryptsoft.com). \* The implementation was written so as to conform with Netscapes SSL. \* \* This library is free for commercial and non-commercial use as long as \* the following conditions are aheared to. The following conditions \* apply to all code found in this distribution, be it the RC4, RSA, \* lhash, DES, etc., code; not just the SSL code. The SSL documentation \* included with this distribution is covered by the same copyright terms except that the holder is Tim Hudson (tjh@cryptsoft.com). \* \* Copyright remains Eric Young's, and as such any Copyright notices in \* the code are not to be removed. \* If this package is used in a product, Eric Young should be given attribution \* as the author of the parts of the library used. \* This can be in the form of a textual message at program startup or \* in documentation (online or textual) provided with the package. \* \* Redistribution and use in source and binary forms, with or without \* modification, are permitted provided that the following conditions are met: \* 1. Redistributions of source code must retain the copyright notice, this list of conditions and the following disclaimer. \* 2. Redistributions in binary form must reproduce the above copyright notice, this list of conditions and the following disclaimer in the documentation and/or other materials provided with the distribution. 3. All advertising materials mentioning features or use of this software must display the following acknowledgement: "This product includes cryptographic software written by Eric Young (eay@cryptsoft.com) The word 'cryptographic' can be left out if the rouines from the library being used are not cryptographic related :-). 4. If you include any Windows specific code (or a derivative thereof) from the apps directory (application code) you must include an acknowledgement: \* "This product includes software written by Tim Hudson (tjh@cryptsoft.com)" \* \* THIS SOFTWARE IS PROVIDED BY ERIC YOUNG ``AS IS'' AND \* ANY EXPRESS OR IMPLIED WARRANTIES, INCLUDING, BUT NOT LIMITED TO, THE \* IMPLIED WARRANTIES OF MERCHANTABILITY AND FITNESS FOR A PARTICULAR PURPOSE \* ARE DISCLAIMED. IN NO EVENT SHALL THE AUTHOR OR CONTRIBUTORS BE LIABLE \* FOR ANY DIRECT, INDIRECT, INCIDENTAL, SPECIAL, EXEMPLARY, OR CONSEQUENTIAL \* DAMAGES (INCLUDING, BUT NOT LIMITED TO, PROCUREMENT OF SUBSTITUTE GOODS \* OR SERVICES; LOSS OF USE, DATA, OR PROFITS; OR BUSINESS INTERRUPTION) \* HOWEVER CAUSED AND ON ANY THEORY OF LIABILITY, WHETHER IN CONTRACT, STRICT \* LIABILITY, OR TORT (INCLUDING NEGLIGENCE OR OTHERWISE) ARISING IN ANY WAY \* OUT OF THE USE OF THIS SOFTWARE, EVEN IF ADVISED OF THE POSSIBILITY OF \* SUCH DAMAGE. \* \* The licence and distribution terms for any publically available version or \* derivative of this code cannot be changed. i.e. this code cannot simply be \* copied and put under another distribution licence [including the GNU Public Licence.] \*/

## 7.5 The MPL license ver. 1.0

The license presented below is related to the source code of the following libraries: *pwlib, opal*. The content of this license is also available online: [http://www.mozilla.org/MPL/MPL-1.0.html.](http://www.mozilla.org/MPL/MPL-1.0.html)

MOZILLA PUBLIC LICENSE Version 1.0

1. Definitions.

1.1. ``Contributor'' means each entity that creates or contributes to the creation of Modifications. 1.2. ``Contributor Version'' means the combination of the Original Code, prior Modifications used by a Contributor, and the Modifications made by that particular Contributor. 1.3. ``Covered Code'' means the Original Code or Modifications or the combination of the Original Code and Modifications, in each case including portions thereof. 1.4. ``Electronic Distribution Mechanism'' means a mechanism generally accepted in the software development community for the electronic transfer of data. 1.5. ``Executable'' means Covered Code in any form other than Source Code. 1.6. ``Initial Developer'' means the individual or entity identified as the Initial Developer in the Source Code notice required by Exhibit A. 1.7. ``Larger Work'' means a work which combines Covered Code or portions thereof with code not governed by the terms of this License. 1.8. ``License'' means this document. 1.9. ``Modifications'' means any addition to or deletion from the substance or structure of either the Original Code or any previous Modifications. When Covered Code is released as a series of files, a Modification is: A. Any addition to or deletion from the contents of a file containing Original Code or previous Modifications. B. Any new file that contains any part of the Original Code or previous Modifications. 1.10. ``Original Code'' means Source Code of computer software code which is described in the Source Code notice required by Exhibit A as Original Code, and which, at the time of its release under this License is not already Covered Code governed by this License. 1.11. ``Source Code'' means the preferred form of the Covered Code for making modifications to it, including all modules it contains, plus any associated interface definition files, scripts used to control compilation and installation of an Executable, or a list of source code differential comparisons against either the Original Code or another well known, available Covered Code of the Contributor's choice. The Source Code can be in a compressed or archival form, provided the appropriate decompression or de-archiving software is widely available for no charge. 1.12. ``You'' means an individual or a legal entity exercising rights under, and complying with all of the terms of, this License or a future version of this Li-

cense issued under Section 6.1. For legal entities, ``You'' includes any entity which controls, is controlled by, or is under common control with You. For purposes of this definition, ``control'' means (a) the power, direct or indirect, to cause the direction or management of such entity, whether by contract or otherwise, or (b) ownership of fifty percent (50%) or more of the outstanding shares or beneficial ownership of such entity.

2. Source Code License.

2.1. The Initial Developer Grant.

The Initial Developer hereby grants You a world-wide, royalty-free, non-exclusive license, subject to third party intellectual property claims:

(a) to use, reproduce, modify, display, perform, sublicense and distribute the Original Code (or portions thereof) with or without Modifications, or as part of a Larger Work; and

(b) under patents now or hereafter owned or controlled by Initial Developer, to make, have made, use and sell (``Utilize'') the Original Code (or portions thereof), but solely to the extent that any such patent is reasonably necessary to enable You to Utilize the Original Code (or portions thereof) and not to any greater extent that may be necessary to Utilize further Modifications or combinations. 2.2. Contributor Grant.

Each Contributor hereby grants You a world-wide, royalty-free, non-exclusive license, subject to third party intellectual property claims:

(a) to use, reproduce, modify, display, perform, sublicense and distribute the Modifications created by such Contributor (or portions thereof) either on an unmodified basis, with other Modifications, as Covered Code or as part of a Larger Work; and

(b) under patents now or hereafter owned or controlled by Contributor, to Utilize the Contributor Version (or portions thereof), but solely to the extent that any such patent is reasonably necessary to enable You to Utilize the Contributor Version (or portions thereof), and not to any greater extent that may be necessary to Utilize further Modifications or combinations.

3. Distribution Obligations.

#### 3.1. Application of License.

The Modifications which You create or to which You contribute are governed by the terms of this License, including without limitation Section 2.2. The Source Code version of Covered Code may be distributed only under the terms of this License or a future version of this License released under Section 6.1, and You must include a copy of this License with every copy of the Source Code You distribute. You may not offer or impose any terms on any Source Code version that alters or restricts the applicable version of this License or the recipients' rights hereunder. However, You may include an additional document offering the additional rights described in Section 3.5.

3.2. Availability of Source Code.

Any Modification which You create or to which You contribute must be made available in Source Code form under the terms of this License either on the same media as an Executable version or via an accepted Electronic Distribution Mechanism to anyone to whom you made an Executable version available; and if made available via Electronic Distribution Mechanism, must remain available for at least twelve (12) months after the date it initially became available, or at least six (6) months after a subsequent version of that particular Modification has been made available to such recipients. You are responsible for ensuring that the Source Code version remains available even if the Electronic Distribution Mechanism is maintained by a third party.

3.3. Description of Modifications.

You must cause all Covered Code to which you contribute to contain a file documenting the changes You made to create that Covered Code and the date of any change. You must include a prominent statement that the Modification is derived, directly or indirectly, from Original Code provided by the Initial Developer and including the name of the Initial Developer in (a) the Source Code, and (b) in any notice in an Executable version or related documentation in which You describe the origin or ownership of the Covered Code. 3.4. Intellectual Property Matters

(a) Third Party Claims.

If You have knowledge that a party claims an intellectual property right in particular functionality or code (or its utilization under this License), you must include a text file with the source code distribution titled ``LEGAL'' which describes the claim and the party making the claim in sufficient detail that a recipient will know whom to contact. If you obtain such knowledge after You make Your Modification available as described in Section 3.2, You shall promptly modify the LEGAL file in all copies You make available thereafter and shall take other steps (such as notifying appropriate mailing lists or newsgroups) reasonably calculated to inform those who received the Covered Code that new knowledge has been obtained.

(b) Contributor APIs.

If Your Modification is an application programming interface and You own or control patents which are reasonably necessary to implement that API, you must also include this information in the LEGAL file.

3.5. Required Notices.

You must duplicate the notice in Exhibit A in each file of the Source Code, and this License in any documentation for the Source Code, where You describe recipients' rights relating to Covered Code. If You created one or more Modification(s), You may add your name as a Contributor to the notice described in Exhibit A. If it is not possible to put such notice in a particular Source Code file due to its structure, then you must include such notice in a location (such as a relevant directory file) where a user would be likely to look for such a notice. You may choose to offer, and to charge a fee for, warranty, support, indemnity or liability obligations to one or more recipients of Covered Code. However, You may do so only on Your own behalf, and not on behalf of the Initial Developer or any Contributor. You must make it absolutely clear than any such warranty, support, indemnity or liability obligation is offered by You alone, and You hereby agree to indemnify the Initial Developer and every Contributor for any liability incurred by the Initial Developer or such Contributor as a result of warranty, support, indemnity or liability terms You offer.

3.6. Distribution of Executable Versions.

You may distribute Covered Code in Executable form only if the requirements of Section 3.1-3.5 have been met for that Covered Code, and if You include a notice stating that the Source Code version of the Covered Code is available under the terms of this License, including a description of how and where You have fulfilled the obligations of Section 3.2. The notice must be conspicuously included in any notice in an Executable version, related documentation or collateral in which You describe recipients' rights relating to the Covered Code. You may distribute the Executable version of Covered Code under a license of Your choice, which may contain terms different from this License, provided that You are in compliance with the terms of this License and that the license for the Executable version does not attempt to limit or alter the recipient's rights in the Source Code version from the rights set forth in this License. If You distribute the Executable version under a different license You must make it absolutely clear that any terms which differ from this License are offered by You alone, not by the Initial Developer or any Contributor. You hereby agree to indemnify the Initial Developer and every Contributor for any liability incurred by the Initial Developer or such Contributor as a result of any such terms You offer. 3.7. Larger Works.

You may create a Larger Work by combining Covered Code with other code not gov-

erned by the terms of this License and distribute the Larger Work as a single product. In such a case, You must make sure the requirements of this License are fulfilled for the Covered Code.

4. Inability to Comply Due to Statute or Regulation.

If it is impossible for You to comply with any of the terms of this License with respect to some or all of the Covered Code due to statute or regulation then You must: (a) comply with the terms of this License to the maximum extent possible; and (b) describe the limitations and the code they affect. Such description must be included in the LEGAL file described in Section 3.4 and must be included with all distributions of the Source Code. Except to the extent prohibited by statute or regulation, such description must be sufficiently detailed for a recipient of ordinary skill to be able to understand it.

5. Application of this License.

This License applies to code to which the Initial Developer has attached the notice in Exhibit A, and to related Covered Code.

6. Versions of the License.

#### 6.1. New Versions.

Netscape Communications Corporation (``Netscape'') may publish revised and/or new versions of the License from time to time. Each version will be given a distinguishing version number. 6.2. Effect of New Versions.

Once Covered Code has been published under a particular version of the License, You may always continue to use it under the terms of that version. You may also choose to use such Covered Code under the terms of any subsequent version of the License published by Netscape. No one other than Netscape has the right to modify the terms applicable to Covered Code created under this License. 6.3. Derivative Works.

If you create or use a modified version of this License (which you may only do in order to apply it to code which is not already Covered Code governed by this License), you must (a) rename Your license so that the phrases ``Mozilla'', ``MOZILLAPL'', ``MOZPL'', ``Netscape'', ``NPL'' or any confusingly similar phrase do not appear anywhere in your license and (b) otherwise make it clear that your version of the license contains terms which differ from the Mozilla Public License and Netscape Public License. (Filling in the name of the Initial Developer, Original Code or Contributor in the notice described in Exhibit A shall not of themselves be deemed to be modifications of this License.)

7. DISCLAIMER OF WARRANTY.

COVERED CODE IS PROVIDED UNDER THIS LICENSE ON AN ``AS IS'' BASIS, WITHOUT WARRANTY OF ANY KIND, EITHER EXPRESSED OR IMPLIED, INCLUDING, WITHOUT LIMITATION, WARRANTIES THAT THE COVERED CODE IS FREE OF DEFECTS, MERCHANTABLE, FIT FOR A PARTICULAR PURPOSE OR NON-INFRINGING. THE ENTIRE RISK AS TO THE QUALITY AND PERFORMANCE OF THE COVERED CODE IS WITH YOU. SHOULD ANY COVERED CODE PROVE DEFECTIVE IN ANY RESPECT, YOU (NOT THE INITIAL DEVELOPER OR ANY OTHER CONTRIBUTOR) ASSUME THE COST OF ANY NECESSARY SERVICING, REPAIR OR CORRECTION. THIS DISCLAIMER OF WARRANTY CONSTITUTES AN ESSENTIAL PART OF THIS LICENSE. NO USE OF ANY COVERED CODE IS AUTHORIZED HEREUNDER EXCEPT UNDER THIS DISCLAIMER.

#### 8. TERMINATION.

This License and the rights granted hereunder will terminate automatically if You fail to comply with terms herein and fail to cure such breach within 30 days of becoming aware of the breach. All sublicenses to the Covered Code which are properly granted shall survive any termination of this License. Provisions which, by their nature, must remain in effect beyond the termination of this License shall survive.

#### 9. LIMITATION OF LIABILITY.

UNDER NO CIRCUMSTANCES AND UNDER NO LEGAL THEORY, WHETHER TORT (INCLUDING NEGLIGENCE), CONTRACT, OR OTHERWISE, SHALL THE INITIAL DEVELOPER, ANY OTHER CONTRIBUTOR, OR ANY DISTRIBUTOR OF COVERED CODE, OR ANY SUPPLIER OF ANY OF SUCH PARTIES, BE LIABLE TO YOU OR ANY OTHER PERSON FOR ANY INDIRECT, SPECIAL, INCIDENTAL, OR CONSEQUENTIAL DAMAGES OF ANY CHARACTER INCLUDING, WITHOUT LIMITATION, DAMAGES FOR LOSS OF GOODWILL, WORK STOPPAGE, COMPUTER FAILURE OR

MALFUNCTION, OR ANY AND ALL OTHER COMMERCIAL DAMAGES OR LOSSES, EVEN IF SUCH PARTY SHALL HAVE BEEN INFORMED OF THE POSSIBILITY OF SUCH DAMAGES. THIS LIMITATION OF LIABILITY SHALL NOT APPLY TO LIABILITY FOR DEATH OR PERSONAL INJURY RESULTING FROM SUCH PARTY'S NEGLIGENCE TO THE EXTENT APPLICABLE LAW PROHIBITS SUCH LIMITATION. SOME JURISDICTIONS DO NOT ALLOW THE EXCLUSION OR LIMITATION OF INCIDENTAL OR CONSEQUENTIAL DAMAGES, SO THAT EXCLUSION AND LIMITATION MAY NOT APPLY TO YOU.

10. U.S. GOVERNMENT END USERS.

The Covered Code is a ``commercial item,'' as that term is defined in 48 C.F.R. 2.101 (Oct. 1995), consisting of ``commercial computer software'' and ``commercial computer software documentation,'' as such terms are used in 48 C.F.R. 12.212 (Sept. 1995). Consistent with 48 C.F.R. 12.212 and 48 C.F.R. 227.7202-1 through 227.7202-4 (June 1995), all U.S. Government End Users acquire Covered Code with only those rights set forth herein.

11. MISCELLANEOUS.

This License represents the complete agreement concerning subject matter hereof. If any provision of this License is held to be unenforceable, such provision shall be reformed only to the extent necessary to make it enforceable. This License shall be governed by California law provisions (except to the extent applicable law, if any, provides otherwise), excluding its conflict-of-law provisions. With respect to disputes in which at least one party is a citizen of, or an entity chartered or registered to do business in, the United States of America: (a) unless otherwise agreed in writing, all disputes relating to this License (excepting any dispute relating to intellectual property rights) shall be subject to final and binding arbitration, with the losing party paying all costs of arbitration; (b) any arbitration relating to this Agreement shall be held in Santa Clara County, California, under the auspices of JAMS/EndDispute; and (c) any litigation relating to this Agreement shall be subject to the jurisdiction of the Federal Courts of the Northern District of California, with venue lying in Santa Clara County, California, with the losing party responsible for costs, including without limitation, court costs and reasonable attorneys fees and expenses. The application of the United Nations Convention on Contracts for the International Sale of Goods is expressly excluded. Any law or regulation which provides that the language of a contract shall be construed against the drafter shall not apply to this License.

#### 12. RESPONSIBILITY FOR CLAIMS.

Except in cases where another Contributor has failed to comply with Section 3.4, You are responsible for damages arising, directly or indirectly, out of Your utilization of rights under this License, based on the number of copies of Covered Code you made available, the revenues you received from utilizing such rights, and other relevant factors. You agree to work with affected parties to distribute responsibility on an equitable basis.

EXHIBIT A.

``The contents of this file are subject to the Mozilla Public License Version 1.0 (the "License"); you may not use this file except in compliance with the License. You may obtain a copy of the License at http://www.mozilla.org/MPL/ Software distributed under the License is distributed on an "AS IS" basis, WITHOUT WARRANTY OF ANY KIND, either express or implied. See the License for the specific language governing rights and limitations under the License. The Original Code is The Initial Developer of the Original Code is Portions created by  $\overline{\phantom{a}}$ are Copyright (C) All Rights Reserved. Contributor(s): \_\_\_\_\_\_\_\_\_\_\_\_\_\_\_\_\_\_\_\_\_\_\_\_\_\_\_\_\_\_\_\_\_\_\_\_\_\_.''

## 7.6 The MIT license

This license is related to the source code of the *Kerberos* and *ncurses* libraries.

Copyright (C) 1985-2007 by the Massachusetts Institute of Technology.

All rights reserved.

Export of this software from the United States of America may require a specific license from the United States Government. It is the responsibility of any person or organization contemplating export to obtain such a license before exporting.

WITHIN THAT CONSTRAINT, permission to use, copy, modify, and distribute this software and its documentation for any purpose and without fee is hereby granted, provided that the above copyright notice appear in all copies and that both that copyright notice and this permission notice appear in supporting documentation, and that the name of M.I.T. not be used in advertising or publicity pertaining to distribution of the software without specific, written prior permission. Furthermore if you modify this software you must label your software as modified software and not distribute it in such a fashion that it might be confused with the original MIT software. M.I.T. makes no representations about the suitability of this software for any purpose. It is provided "as is" without express or implied warranty.

THIS SOFTWARE IS PROVIDED "AS IS" AND WITHOUT ANY EXPRESS OR IMPLIED WARRANTIES, INCLUDING, WITHOUT LIMITATION, THE IMPLIED WARRANTIES OF MERCHANTIBILITY AND FITNESS FOR A PARTICULAR PURPOSE.

Individual source code files are copyright MIT, Cygnus Support, Novell, OpenVision Technologies, Oracle, Red Hat, Sun Microsystems, FundsXpress, and others.

Project Athena, Athena, Athena MUSE, Discuss, Hesiod, Kerberos, Moira, and Zephyr are trademarks of the Massachusetts Institute of Technology (MIT). No commercial use of these trademarks may be made without prior written permission of MIT.

"Commercial use" means use of a name in a product or other for-profit manner. It does NOT prevent a commercial firm from referring to the MIT trademarks in order to convey information (although in doing so, recognition of their trademark status should be given).

--------------------

Portions of src/lib/crypto have the following copyright:

Copyright (C) 1998 by the FundsXpress, INC.

All rights reserved.

 Export of this software from the United States of America may require a specific license from the United States Government. It is the responsibility of any person or organization contemplating export to obtain such a license before exporting.

 WITHIN THAT CONSTRAINT, permission to use, copy, modify, and distribute this software and its documentation for any purpose and without fee is hereby granted, provided that the above copyright notice appear in all copies and that both that copyright notice and this permission notice appear in supporting documentation, and that the name of FundsXpress. not be used in advertising or publicity pertaining to distribution of the software without specific, written prior permission. FundsXpress makes no representations about the suitability of this software for any purpose. It is provided "as is" without express or implied warranty.

 THIS SOFTWARE IS PROVIDED "AS IS" AND WITHOUT ANY EXPRESS OR IMPLIED WARRANTIES, INCLUDING, WITHOUT LIMITATION, THE IMPLIED WARRANTIES OF MERCHANTIBILITY AND FITNESS FOR A PARTICULAR PURPOSE. --------------------

The following copyright and permission notice applies to the OpenVision Kerberos Administration system located in kadmin/create, kadmin/dbutil, kadmin/passwd, kadmin/server, lib/kadm5, and portions of lib/rpc:

Copyright, OpenVision Technologies, Inc., 1996, All Rights Reserved

 WARNING: Retrieving the OpenVision Kerberos Administration system source code, as described below, indicates your acceptance of the following terms. If you do not agree to the following terms, do not retrieve the OpenVision Kerberos administration system.

 You may freely use and distribute the Source Code and Object Code compiled from it, with or without modification, but this Source Code is provided to you "AS IS" EXCLUSIVE OF ANY WARRANTY, INCLUDING, WITHOUT LIMITATION, ANY WARRANTIES OF MERCHANTABILITY OR FITNESS FOR A PARTICULAR PURPOSE, OR ANY OTHER WARRANTY, WHETHER EXPRESS OR IMPLIED. IN NO EVENT WILL OPENVISION HAVE ANY LIABILITY FOR ANY LOST PROFITS, LOSS OF DATA OR COSTS OF PROCUREMENT OF SUBSTITUTE GOODS OR SERVICES, OR FOR ANY SPECIAL, INDIRECT, OR CONSEQUENTIAL DAMAGES ARISING OUT OF THIS AGREEMENT, INCLUDING, WITHOUT LIMITATION, THOSE RESULTING FROM THE USE OF THE SOURCE CODE, OR THE FAILURE OF THE SOURCE CODE TO PERFORM, OR FOR ANY OTHER REASON.

 OpenVision retains all copyrights in the donated Source Code. OpenVision also retains copyright to derivative works of the Source Code, whether created by OpenVision or by a third party. The OpenVision copyright notice must be preserved if derivative works are made based on the donated Source Code.

 OpenVision Technologies, Inc. has donated this Kerberos Administration system to MIT for inclusion in the standard Kerberos 5 distribution. This donation underscores our commitment to continuing Kerberos technology development and our gratitude for the valuable work which has been performed by MIT and the Kerberos community.

Portions contributed by Matt Crawford <crawdad@fnal.gov> were work performed at Fermi National Accelerator Laboratory, which is operated by Universities Research Association, Inc., under contract DE-AC02-76CHO3000 with the U.S. Department of Energy.

--------------------

--------------------

The implementation of the Yarrow pseudo-random number generator in src/lib/crypto/yarrow has the following copyright:

Copyright 2000 by Zero-Knowledge Systems, Inc.

Permission to use, copy, modify, distribute, and sell this software and its documentation for any purpose is hereby granted without fee, provided that the above copyright notice appear in all copies and that both that copyright notice and this permission notice appear in supporting documentation, and that the name of Zero-Knowledge Systems, Inc. not be used in advertising or publicity pertaining to distribution of the software without specific, written prior permission. Zero-Knowledge Systems, Inc. makes no representations about the suitability of this software for any purpose. It is provided "as is" without express or implied warranty.

 ZERO-KNOWLEDGE SYSTEMS, INC. DISCLAIMS ALL WARRANTIES WITH REGARD TO THIS SOFTWARE, INCLUDING ALL IMPLIED WARRANTIES OF MERCHANTABILITY AND FITNESS, IN NO EVENT SHALL ZERO-KNOWLEDGE SYSTEMS, INC. BE LIABLE FOR ANY SPECIAL, INDIRECT OR CONSEQUENTIAL DAMAGES OR ANY DAMAGES WHATSOEVER RESULTING FROM LOSS OF USE, DATA OR PROFITS, WHETHER IN AN ACTION OF CONTRACT, NEGLIGENCE OR OTHER TORTUOUS ACTION, ARISING OUT OF OR IN CONNECTION WITH THE USE OR PERFORMANCE OF THIS SOFTWARE.

--------------------

The implementation of the AES encryption algorithm in

src/lib/crypto/aes has the following copyright:

Copyright (c) 2001, Dr Brian Gladman <br />brg@gladman.uk.net>, Worcester, UK. All rights reserved.

LICENSE TERMS

 The free distribution and use of this software in both source and binary form is allowed (with or without changes) provided that:

- 1. distributions of this source code include the above copyright notice, this list of conditions and the following disclaimer;
- 2. distributions in binary form include the above copyright notice, this list of conditions and the following disclaimer in the documentation and/or other associated materials;
- 3. the copyright holder's name is not used to endorse products built using this software without specific written permission.

#### DISCLAIMER

 This software is provided 'as is' with no explcit or implied warranties in respect of any properties, including, but not limited to, correctness and fitness for purpose.

--------------------

Portions contributed by Red Hat, including the pre-authentication plug-ins framework, contain the following copyright:

 Copyright (c) 2006 Red Hat, Inc. Portions copyright (c) 2006 Massachusetts Institute of Technology All Rights Reserved.

 Redistribution and use in source and binary forms, with or without modification, are permitted provided that the following conditions are met:

- \* Redistributions of source code must retain the above copyright notice, this list of conditions and the following disclaimer.
- \* Redistributions in binary form must reproduce the above copyright notice, this list of conditions and the following disclaimer in the documentation and/or other materials provided with the distribution.
- \* Neither the name of Red Hat, Inc., nor the names of its contributors may be used to endorse or promote products derived from this software without specific prior written permission.

 THIS SOFTWARE IS PROVIDED BY THE COPYRIGHT HOLDERS AND CONTRIBUTORS "AS IS" AND ANY EXPRESS OR IMPLIED WARRANTIES, INCLUDING, BUT NOT LIMITED TO, THE IMPLIED WARRANTIES OF MERCHANTABILITY AND FITNESS FOR A PARTICULAR PURPOSE ARE DISCLAIMED. IN NO EVENT SHALL THE COPYRIGHT OWNER OR CONTRIBUTORS BE LIABLE FOR ANY DIRECT, INDIRECT, INCIDENTAL, SPECIAL, EXEMPLARY, OR CONSEQUENTIAL DAMAGES (INCLUDING, BUT NOT LIMITED TO, PROCUREMENT OF SUBSTITUTE GOODS OR SERVICES; LOSS OF USE, DATA, OR PROFITS; OR BUSINESS INTERRUPTION) HOWEVER CAUSED AND ON ANY THEORY OF LIABILITY, WHETHER IN CONTRACT, STRICT LIABILITY, OR TORT (INCLUDING NEGLIGENCE OR OTHERWISE) ARISING IN ANY WAY OUT OF THE USE OF THIS SOFTWARE, EVEN IF ADVISED OF THE POSSIBILITY OF SUCH DAMAGE.

--------------------

The implementations of GSSAPI mechglue in GSSAPI-SPNEGO in src/lib/gssapi, including the following files:

 lib/gssapi/generic/gssapi\_err\_generic.et lib/gssapi/mechglue/g\_accept\_sec\_context.c lib/gssapi/mechglue/g\_acquire\_cred.c lib/gssapi/mechglue/g\_canon\_name.c lib/gssapi/mechglue/g\_compare\_name.c lib/gssapi/mechglue/g\_context\_time.c lib/gssapi/mechglue/g\_delete\_sec\_context.c lib/gssapi/mechglue/g\_dsp\_name.c lib/gssapi/mechglue/g\_dsp\_status.c

 lib/gssapi/mechglue/g\_dup\_name.c lib/gssapi/mechglue/g\_exp\_sec\_context.c lib/gssapi/mechglue/g\_export\_name.c lib/gssapi/mechglue/g\_glue.c lib/gssapi/mechglue/g\_imp\_name.c lib/gssapi/mechglue/g\_imp\_sec\_context.c lib/gssapi/mechglue/g\_init\_sec\_context.c lib/gssapi/mechglue/g\_initialize.c lib/gssapi/mechglue/g\_inquire\_context.c lib/gssapi/mechglue/g\_inquire\_cred.c lib/gssapi/mechglue/g\_inquire\_names.c lib/gssapi/mechglue/g\_process\_context.c lib/gssapi/mechglue/g\_rel\_buffer.c lib/gssapi/mechglue/g\_rel\_cred.c lib/gssapi/mechglue/g\_rel\_name.c lib/gssapi/mechglue/g\_rel\_oid\_set.c lib/gssapi/mechglue/g\_seal.c lib/gssapi/mechglue/g\_sign.c lib/gssapi/mechglue/g\_store\_cred.c lib/gssapi/mechglue/g\_unseal.c lib/gssapi/mechglue/g\_userok.c lib/gssapi/mechglue/g\_utils.c lib/gssapi/mechglue/g\_verify.c lib/gssapi/mechglue/gssd\_pname\_to\_uid.c lib/gssapi/mechglue/mglueP.h lib/gssapi/mechglue/oid\_ops.c lib/gssapi/spnego/gssapiP\_spnego.h lib/gssapi/spnego/spnego\_mech.c

are subject to the following license:

Copyright (c) 2004 Sun Microsystems, Inc.

 Permission is hereby granted, free of charge, to any person obtaining a copy of this software and associated documentation files (the "Software"), to deal in the Software without restriction, including without limitation the rights to use, copy, modify, merge, publish, distribute, sublicense, and/or sell copies of the Software, and to permit persons to whom the Software is furnished to do so, subject to the following conditions:

 The above copyright notice and this permission notice shall be included in all copies or substantial portions of the Software.

 THE SOFTWARE IS PROVIDED "AS IS", WITHOUT WARRANTY OF ANY KIND, EXPRESS OR IMPLIED, INCLUDING BUT NOT LIMITED TO THE WARRANTIES OF MERCHANTABILITY, FITNESS FOR A PARTICULAR PURPOSE AND NONINFRINGEMENT. IN NO EVENT SHALL THE AUTHORS OR COPYRIGHT HOLDERS BE LIABLE FOR ANY CLAIM, DAMAGES OR OTHER LIABILITY, WHETHER IN AN ACTION OF CONTRACT, TORT OR OTHERWISE, ARISING FROM, OUT OF OR IN CONNECTION WITH THE SOFTWARE OR THE USE OR OTHER DEALINGS IN THE SOFTWARE.

--------------------

MIT Kerberos includes documentation and software developed at the University of California at Berkeley, which includes this copyright notice:

 Copyright (C) 1983 Regents of the University of California. All rights reserved.

 Redistribution and use in source and binary forms, with or without modification, are permitted provided that the following conditions are met:

- 1. Redistributions of source code must retain the above copyright notice, this list of conditions and the following disclaimer.
- 2. Redistributions in binary form must reproduce the above copyright notice, this list of conditions and the following disclaimer in the documentation and/or other materials provided with the distribution.
- 3. Neither the name of the University nor the names of its contributors may be used to endorse or promote products derived from this software without specific prior written permission.

 THIS SOFTWARE IS PROVIDED BY THE REGENTS AND CONTRIBUTORS "AS IS" AND ANY EXPRESS OR IMPLIED WARRANTIES, INCLUDING, BUT NOT LIMITED TO, THE IMPLIED WARRANTIES OF MERCHANTABILITY AND FITNESS FOR A PARTICULAR PURPOSE ARE DISCLAIMED. IN NO EVENT SHALL THE REGENTS OR CONTRIBUTORS BE LIABLE FOR ANY DIRECT, INDIRECT, INCIDENTAL, SPECIAL, EXEMPLARY, OR CONSEQUENTIAL DAMAGES (INCLUDING, BUT NOT LIMITED TO, PROCUREMENT OF SUBSTITUTE GOODS OR SERVICES; LOSS OF USE, DATA, OR PROFITS; OR BUSINESS INTERRUPTION) HOWEVER CAUSED AND ON ANY THEORY OF LIABILITY, WHETHER IN CONTRACT, STRICT LIABILITY, OR TORT (INCLUDING NEGLIGENCE OR OTHERWISE) ARISING IN ANY WAY OUT OF THE USE OF THIS SOFTWARE, EVEN IF ADVISED OF THE POSSIBILITY OF SUCH DAMAGE.

--------------------

Portions contributed by Novell, Inc., including the LDAP database backend, are subject to the following license:

 Copyright (c) 2004-2005, Novell, Inc. All rights reserved.

 Redistribution and use in source and binary forms, with or without modification, are permitted provided that the following conditions are met:

- \* Redistributions of source code must retain the above copyright notice, this list of conditions and the following disclaimer.
- \* Redistributions in binary form must reproduce the above copyright notice, this list of conditions and the following disclaimer in the documentation and/or other materials provided with the distribution. \* The copyright holder's name is not used to endorse or promote products
- derived from this software without specific prior written permission.

 THIS SOFTWARE IS PROVIDED BY THE COPYRIGHT HOLDERS AND CONTRIBUTORS "AS IS" AND ANY EXPRESS OR IMPLIED WARRANTIES, INCLUDING, BUT NOT LIMITED TO, THE IMPLIED WARRANTIES OF MERCHANTABILITY AND FITNESS FOR A PARTICULAR PURPOSE ARE DISCLAIMED. IN NO EVENT SHALL THE COPYRIGHT OWNER OR CONTRIBUTORS BE LIABLE FOR ANY DIRECT, INDIRECT, INCIDENTAL, SPECIAL, EXEMPLARY, OR CONSEQUENTIAL DAMAGES (INCLUDING, BUT NOT LIMITED TO, PROCUREMENT OF SUBSTITUTE GOODS OR SERVICES; LOSS OF USE, DATA, OR PROFITS; OR BUSINESS INTERRUPTION) HOWEVER CAUSED AND ON ANY THEORY OF LIABILITY, WHETHER IN CONTRACT, STRICT LIABILITY, OR TORT (INCLUDING NEGLIGENCE OR OTHERWISE) ARISING IN ANY WAY OUT OF THE USE OF THIS SOFTWARE, EVEN IF ADVISED OF THE POSSIBILITY OF SUCH DAMAGE.

TRX TRX Serwis ul. Garibaldiego 4 ul. Międzyborska 48<br>04-078 Warsaw **1988 ul. Międzyborska 48**  $04-078$  Warsaw POLAND<br>
POLAND<br>
tel. +48 22 871 33 33<br>  $\bullet$  POLAND<br>
tel. + tel. +48 22 871 33 33<br>
fax +48 22 871 57 30 fax +48 22 871 57 30 **tel.** +48 22 871 33 34<br>biuro@trx.com.pl serwis@trx.com.pl

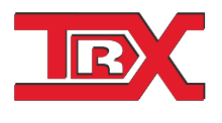

serwis@trx.com.pl